# **SUPPLIES AND OPTIONS**

This appendix lists the supplies and options available for the printer.

Contact your dealer for information on ordering any of these items.

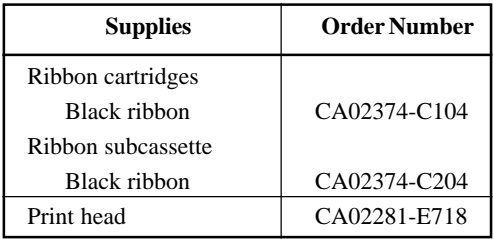

### **SUPPLIES**

### **OPTION**

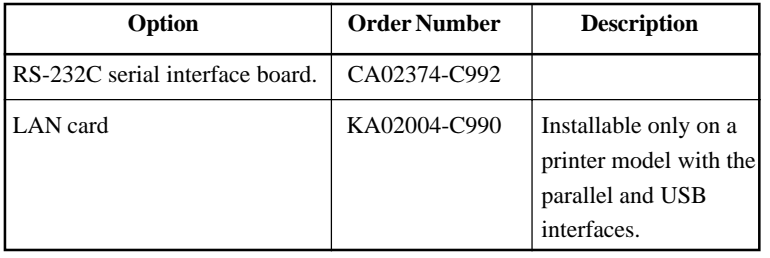

A

# **PRINTER AND PAPER SPECIFICATIONS**

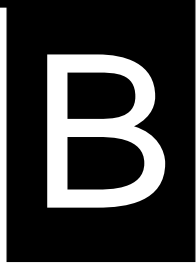

This appendix gives the physical, functional, and performance specifications for the printer. It also gives detailed paper specifications.

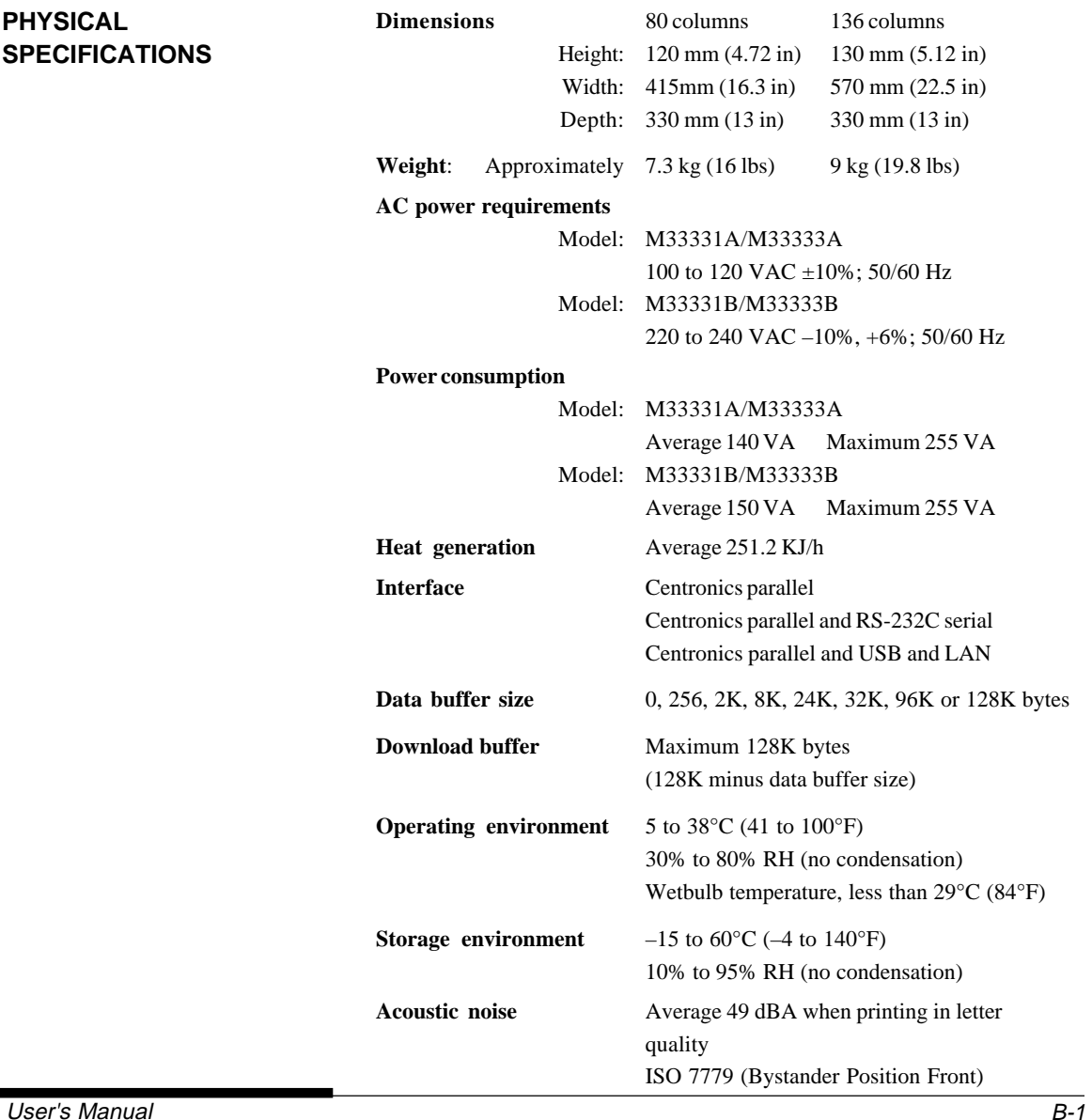

## **PHYSICAL SPECIFICATIONS**

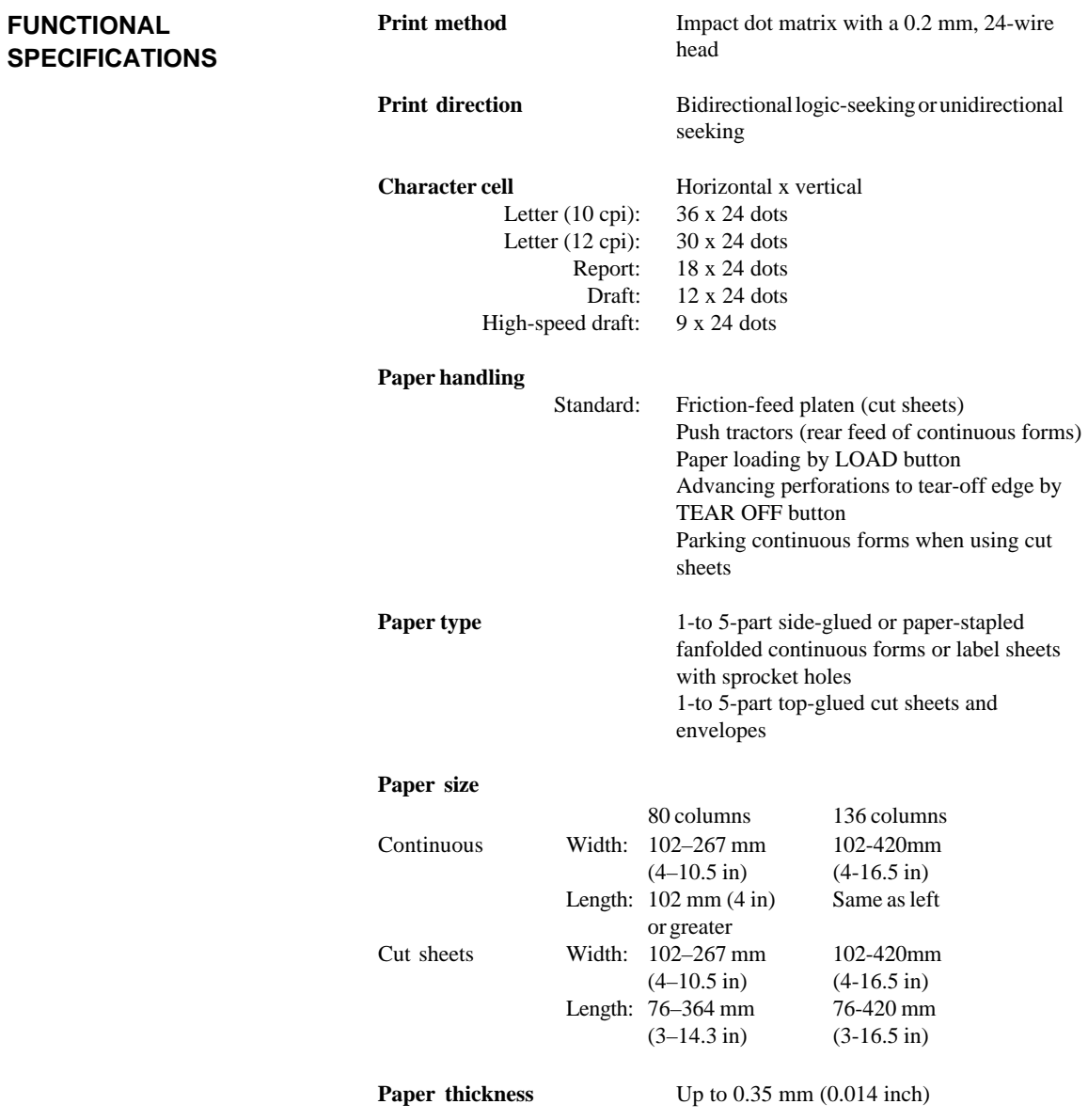

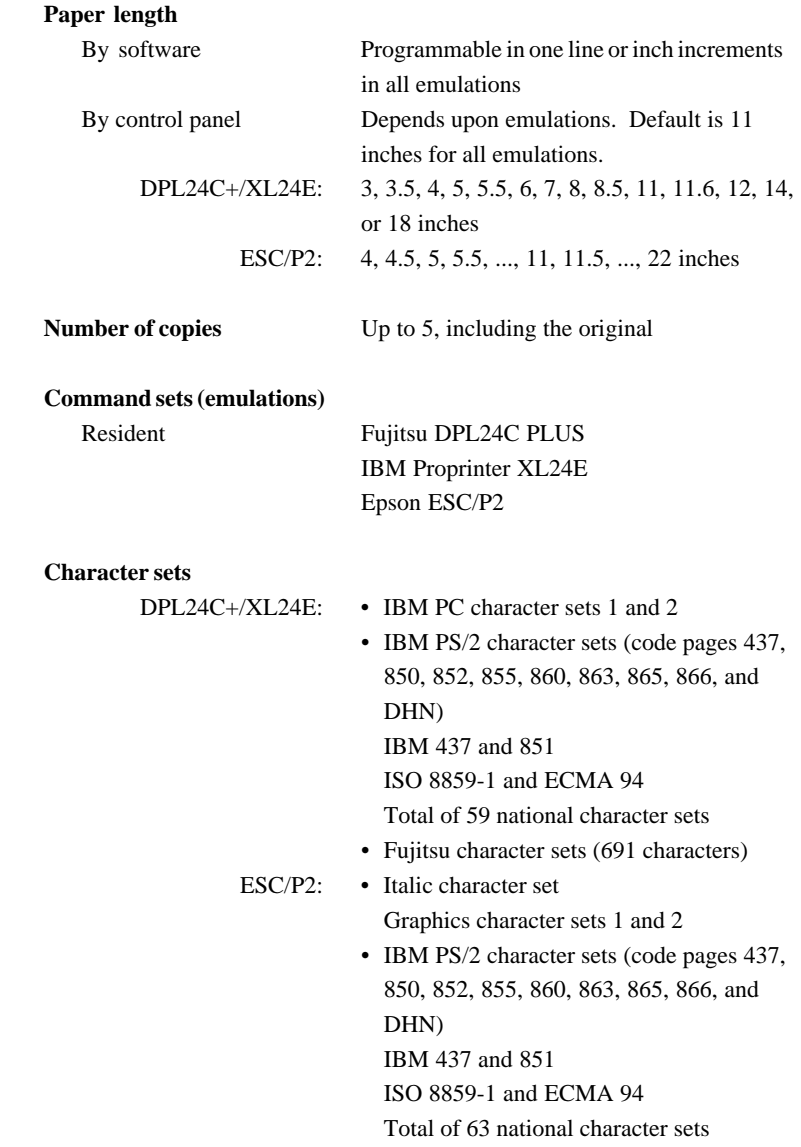

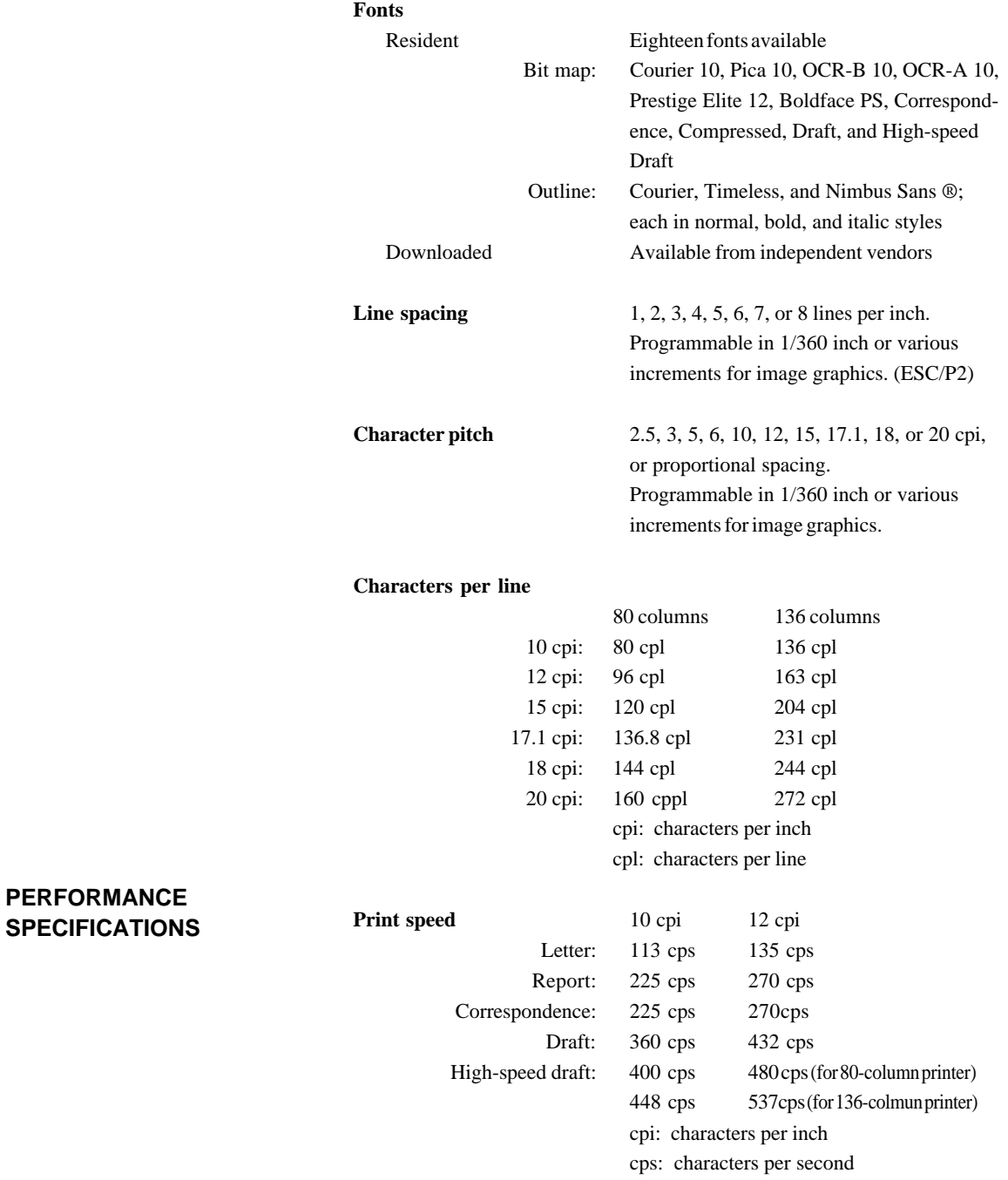

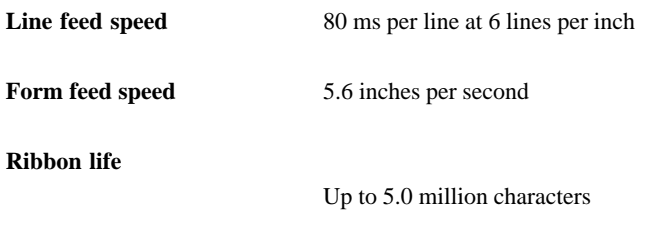

### **Certification**

Safety:

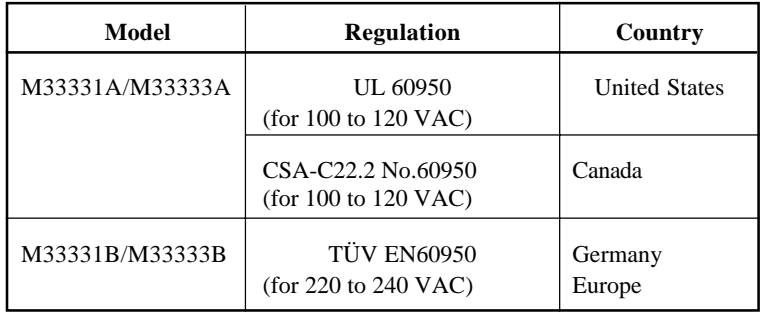

EMI regulation:

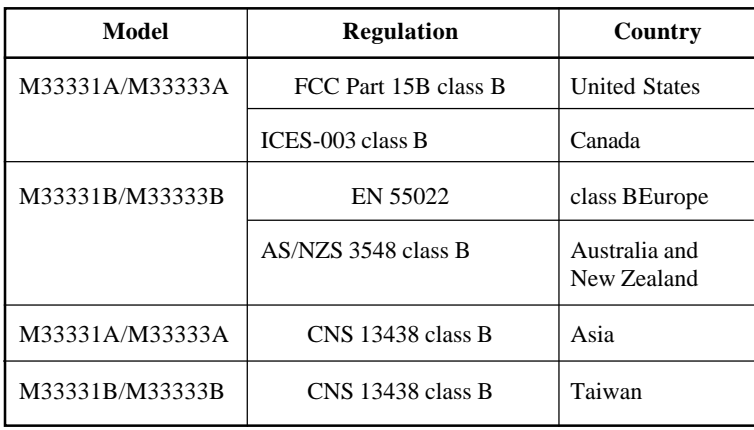

## **PAPER SPECIFICATIONS Print Area**

This section illustrates the recommended print area for single sheets and continuous forms.

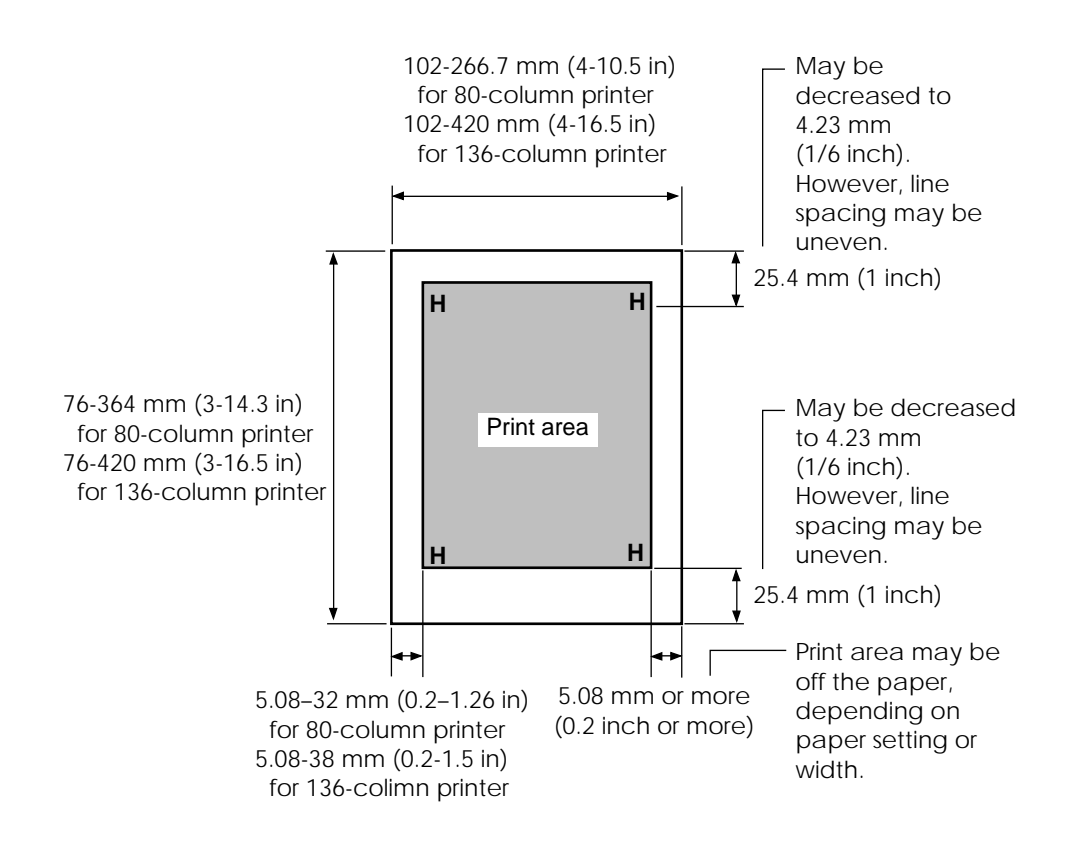

**Print area for single sheets**

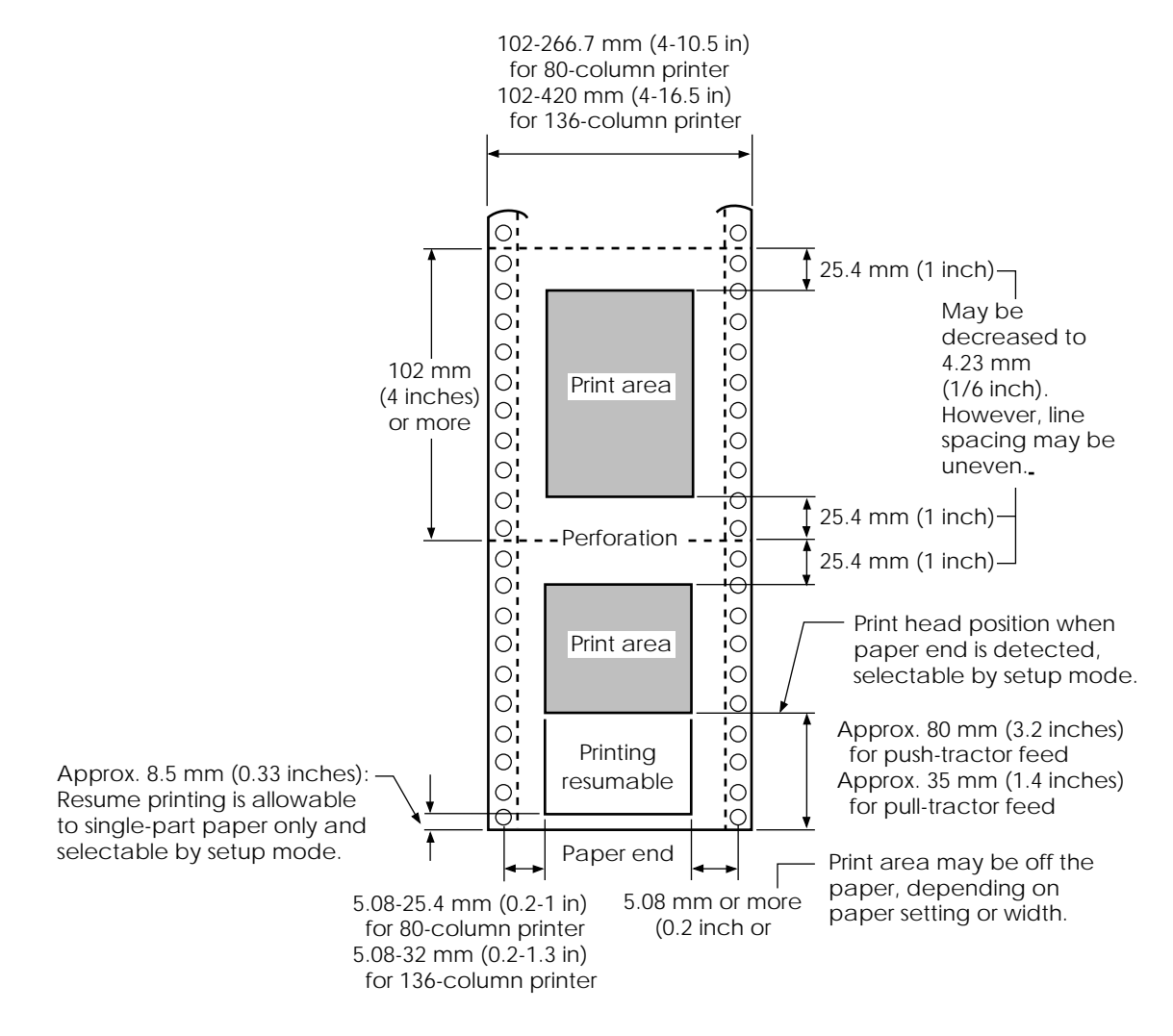

**Print area for continuous forms**

### **Paper Thickness**

Paper thickness is given by the weight of the paper in either grams per square meter  $(g/m^2)$  or in pounds per bond (lbs/bond). The following table shows the allowable paper thickness for one-part paper or for each sheet of multipart paper. The total thickness must not exceed 0.35 mm (0.014 inch).

The weight of carbonless or carbon-backed paper may vary, depending upon the paper manufacturer. When using paper of borderline thickness, test the paper before running a job.

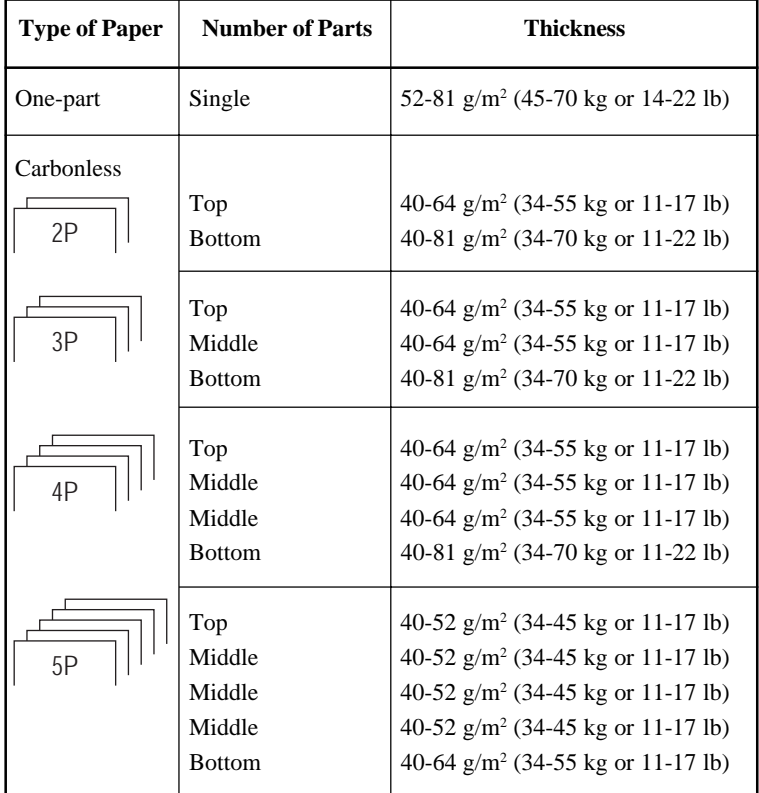

- kg: Weight in kilograms of 1000 sheets of 788 x 1091 mm paper  $(1.16 \text{ g/m}^2)$
- lb: Weight in pounds of 500 sheets of 17 x 22 inch paper  $(3.76 \text{ g/m}^2)$

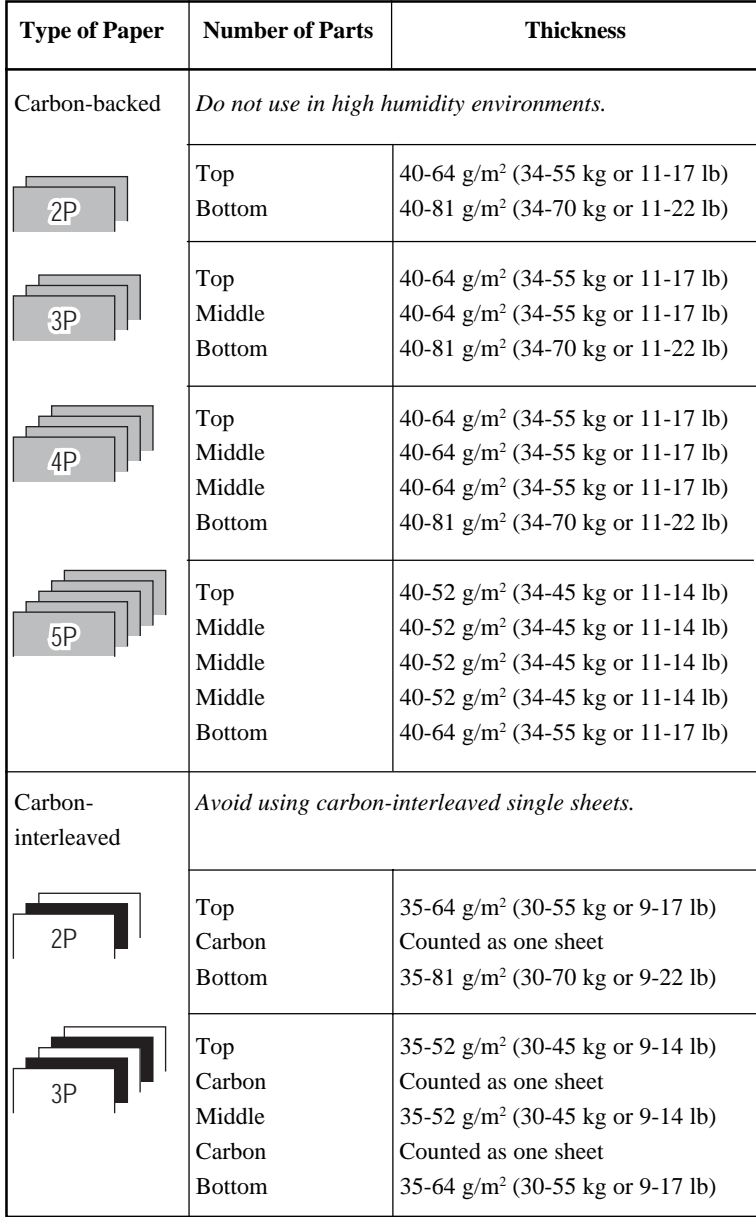

- kg: Weight in kilograms of 1000 sheets of 788 x 1091 mm paper  $(1.16 \text{ g/m}^2)$
- lb: Weight in pounds of 500 sheets of 17 x 22 inch paper  $(3.76 \text{ g/m}^2)$

# **COMMAND SETS**

C

This appendix describes printer commands and their parameters.

This printer has three resident command sets:

- Fujitsu DPL24C PLUS (native command set for Fujitsu DL series printers)
- IBM Proprinter XL24E
- Epson ESC/P2

Select the same emulation on the printer and in your software. If your software emulations include DPL24C PLUS, select DPL24C PLUS for optimum performance.

## **FUJITSU DPL24C PLUS**

This section describes the printer commands for the DPL24C PLUS command set which is the native command set of this printer.

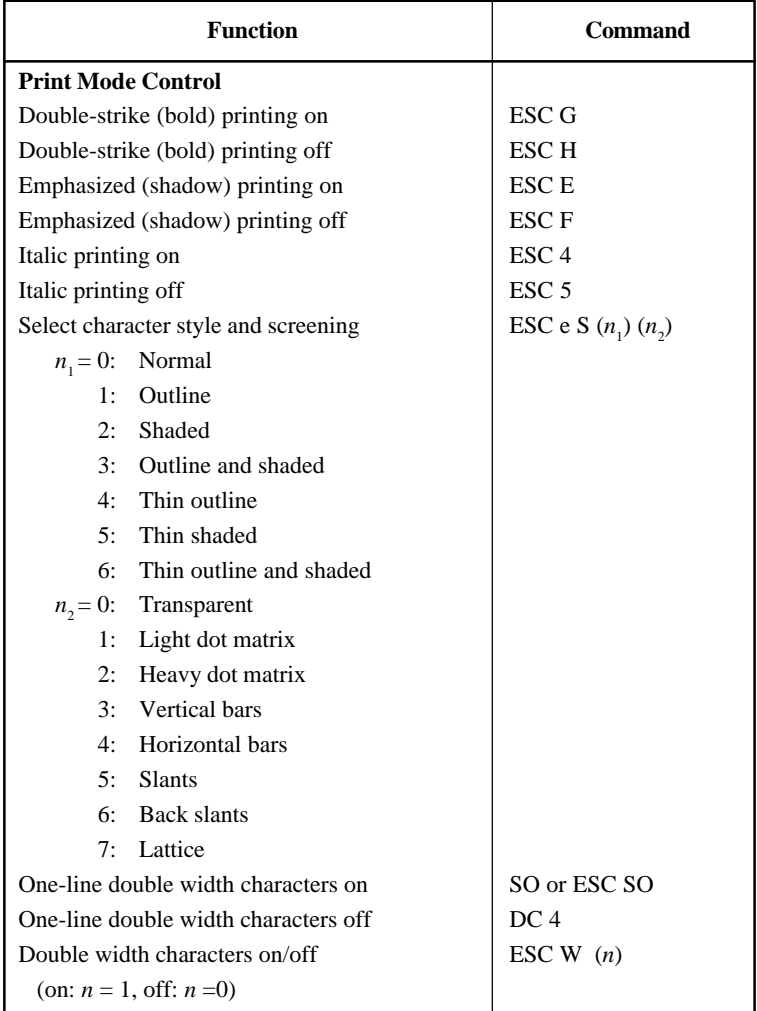

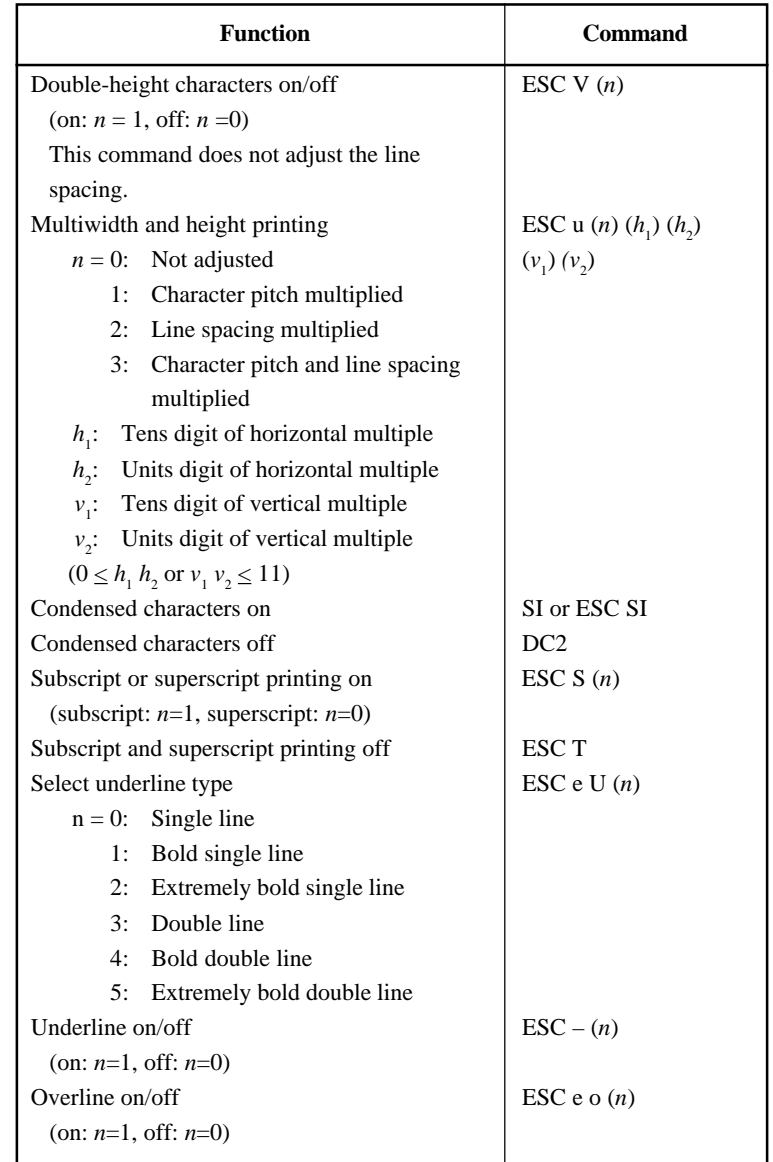

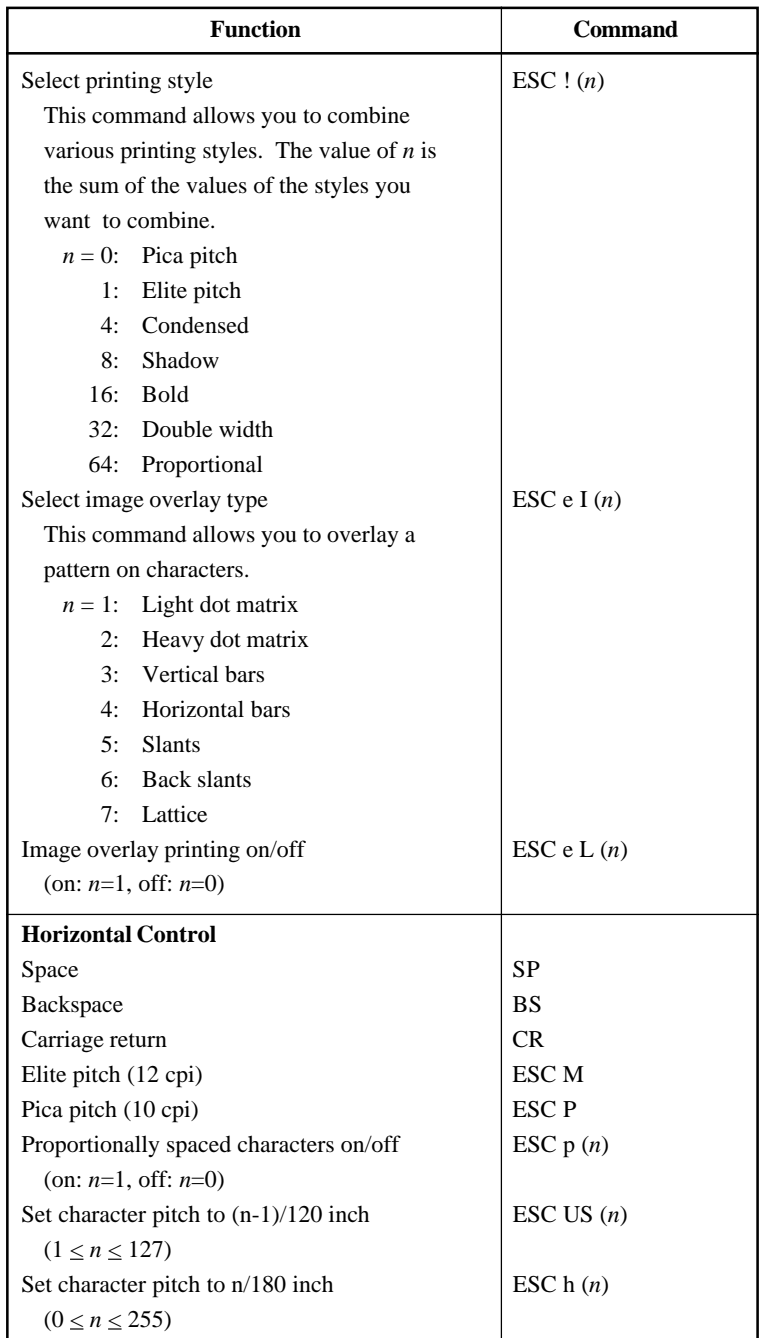

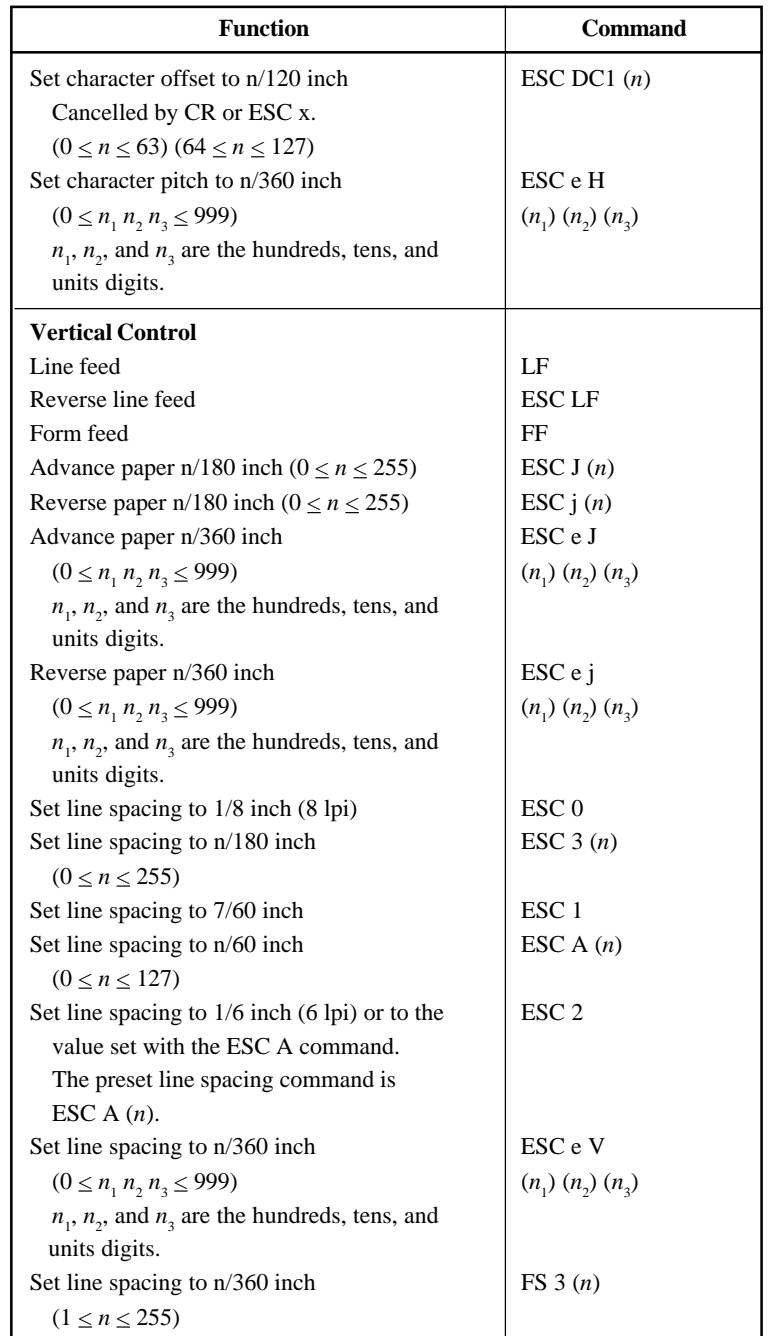

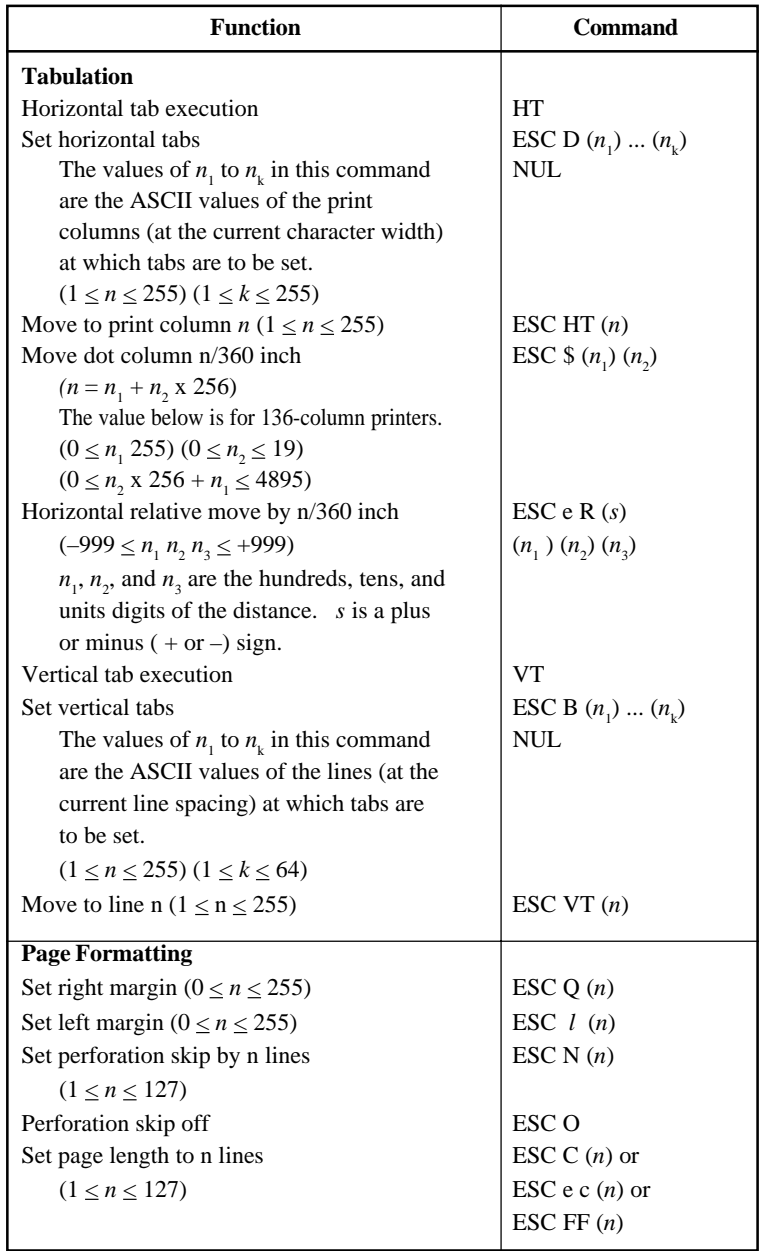

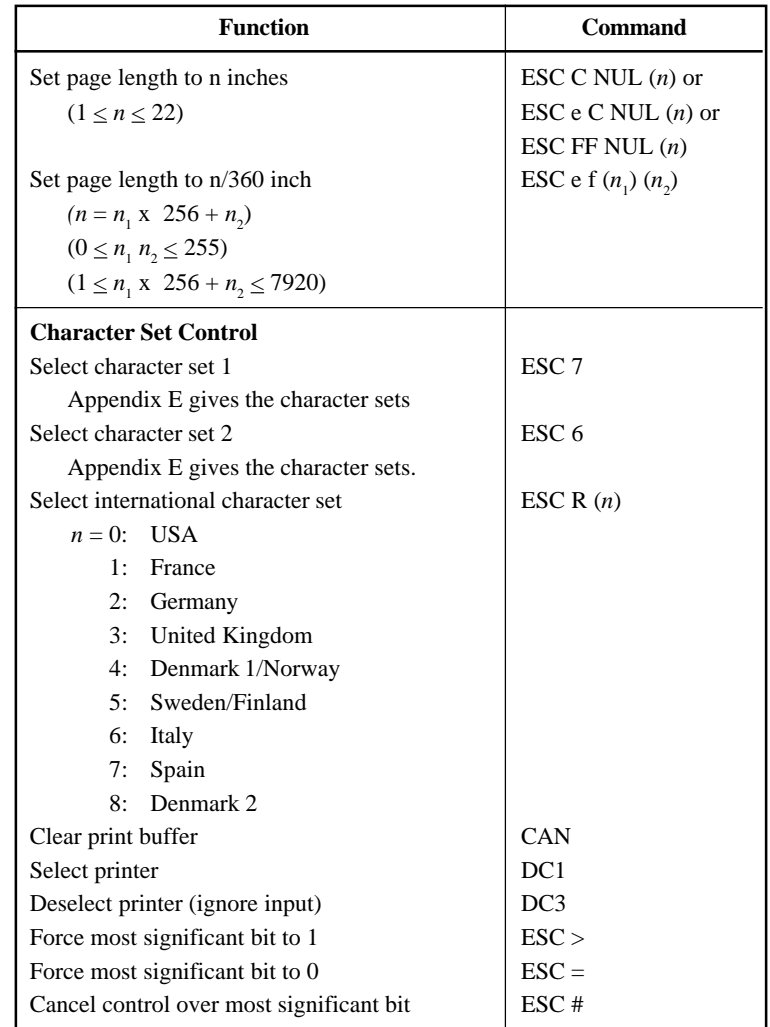

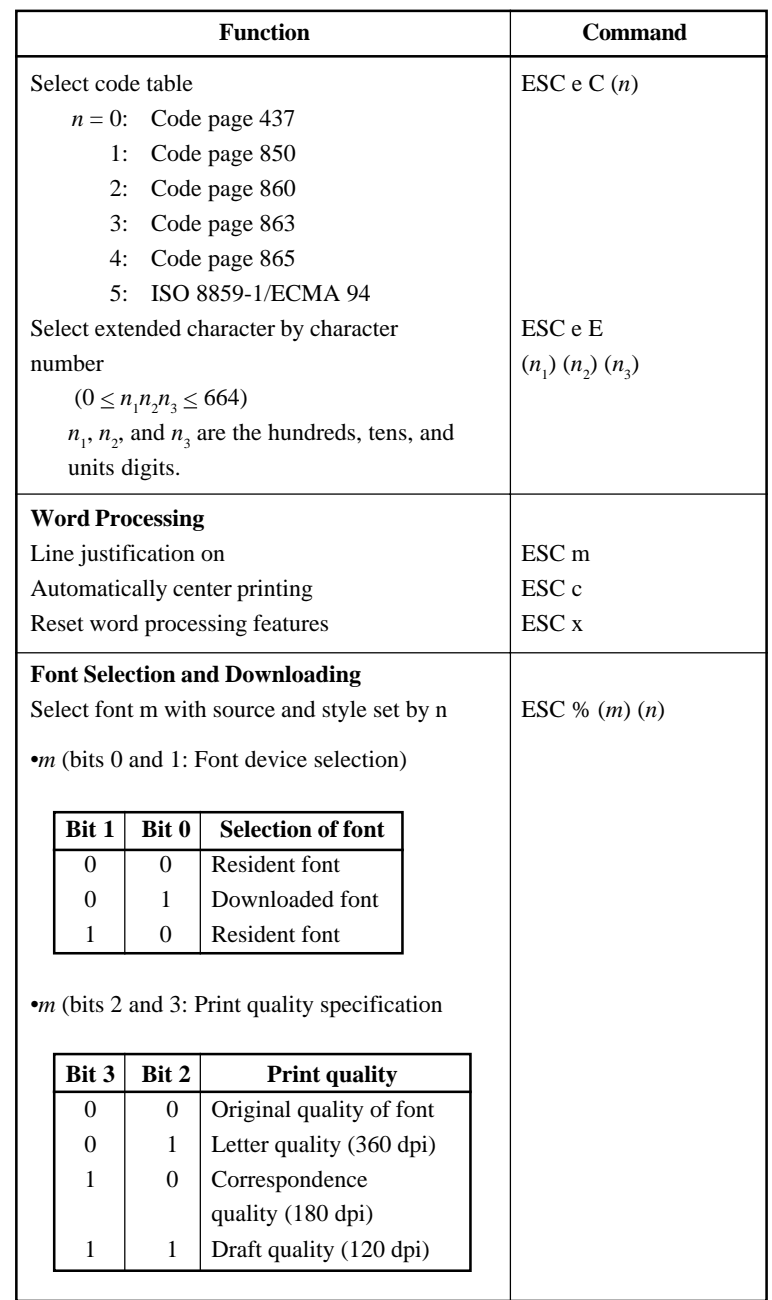

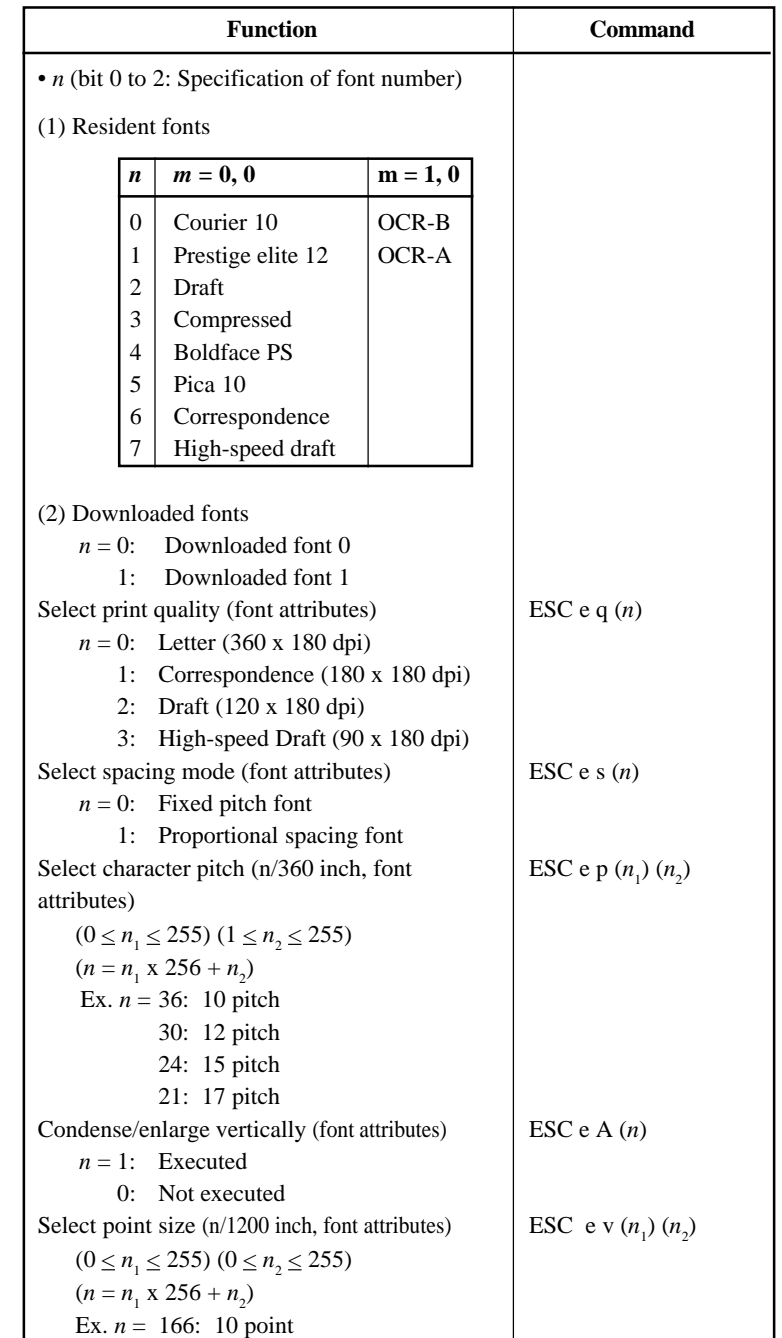

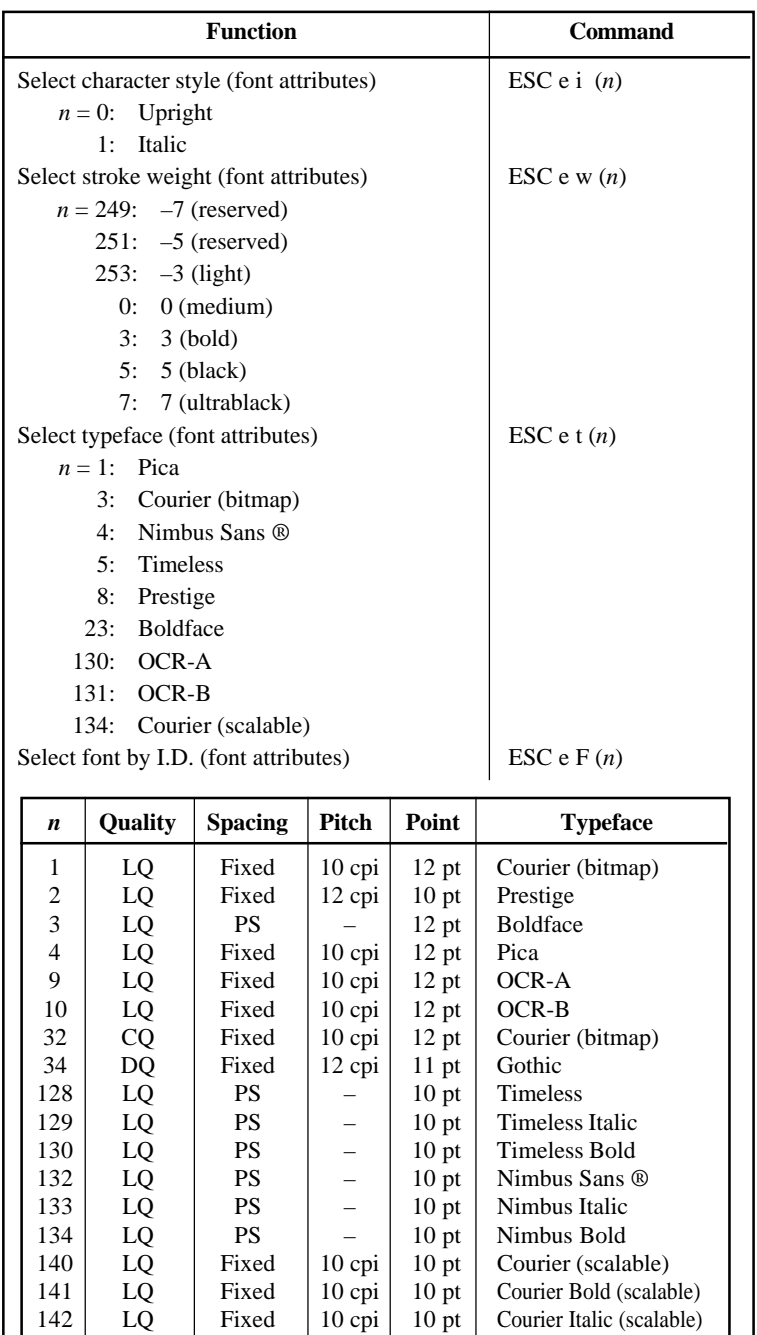

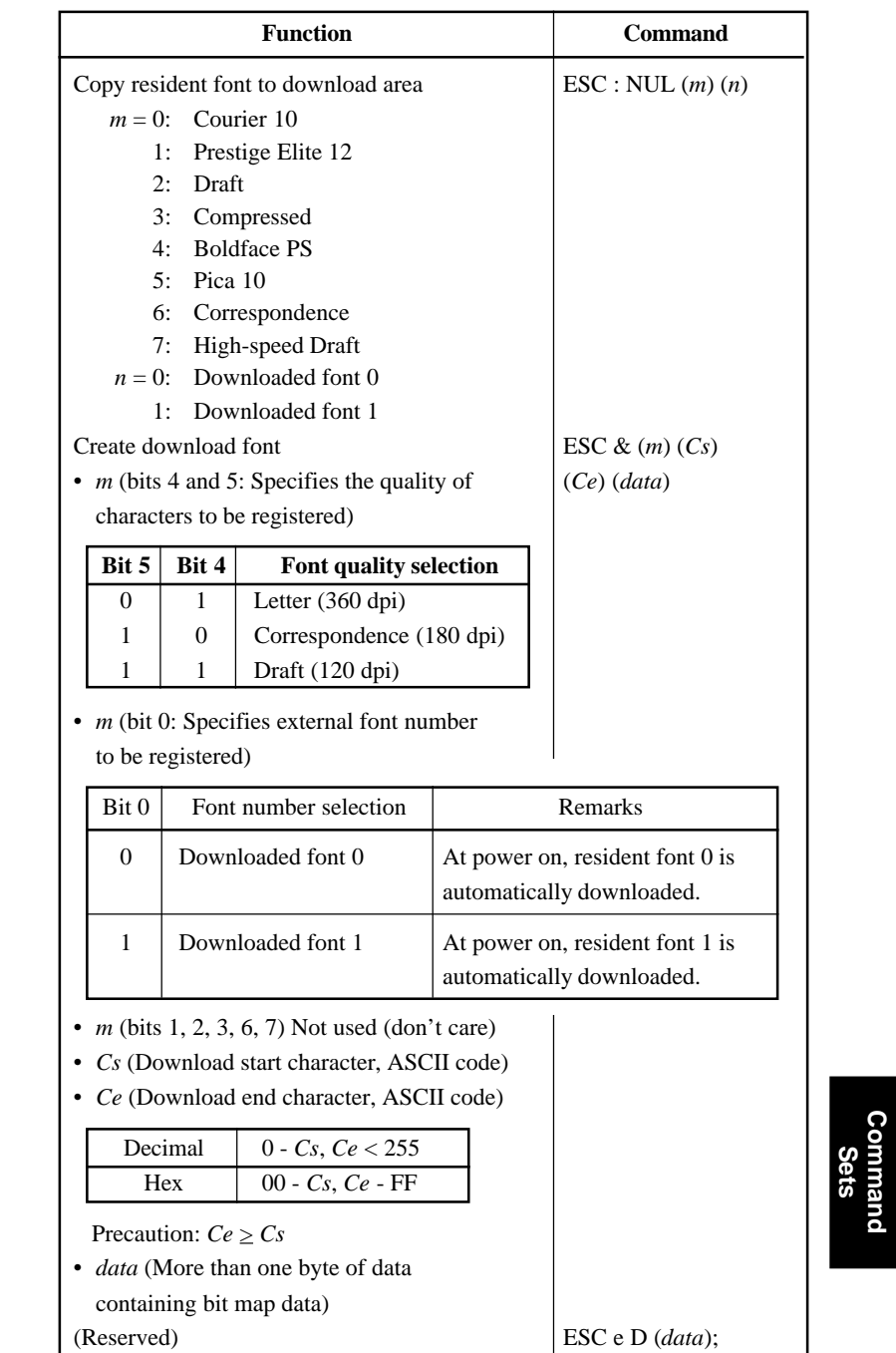

**Command**

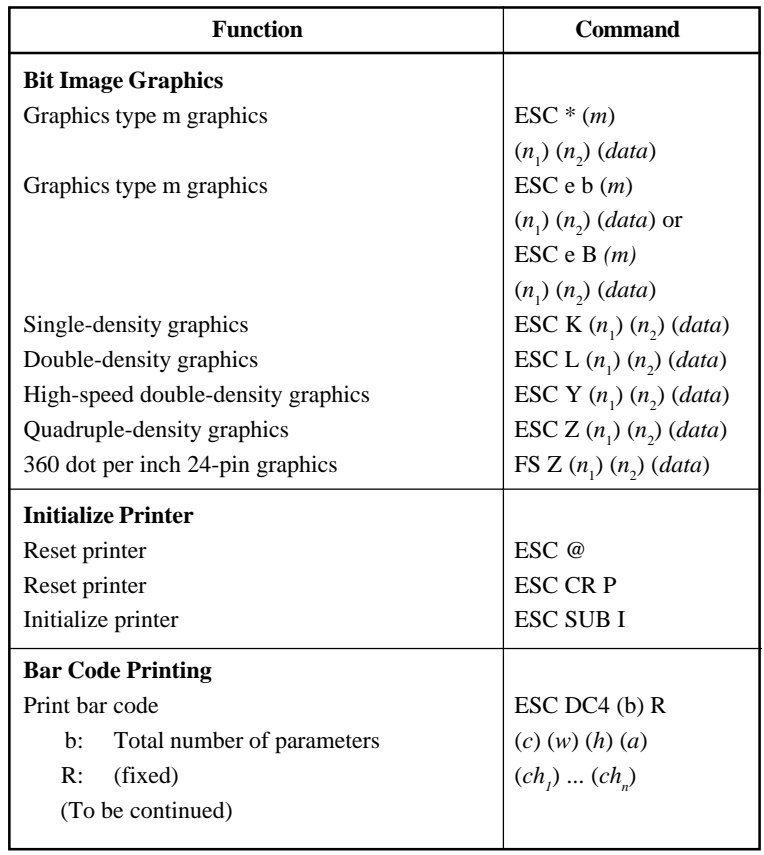

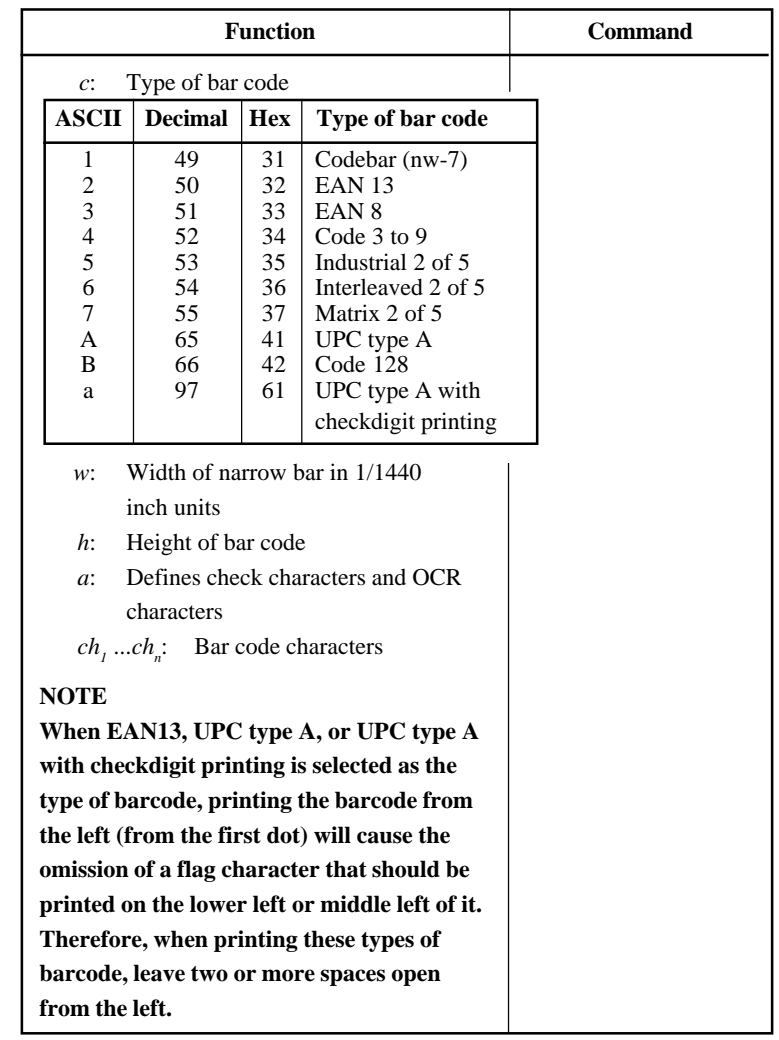

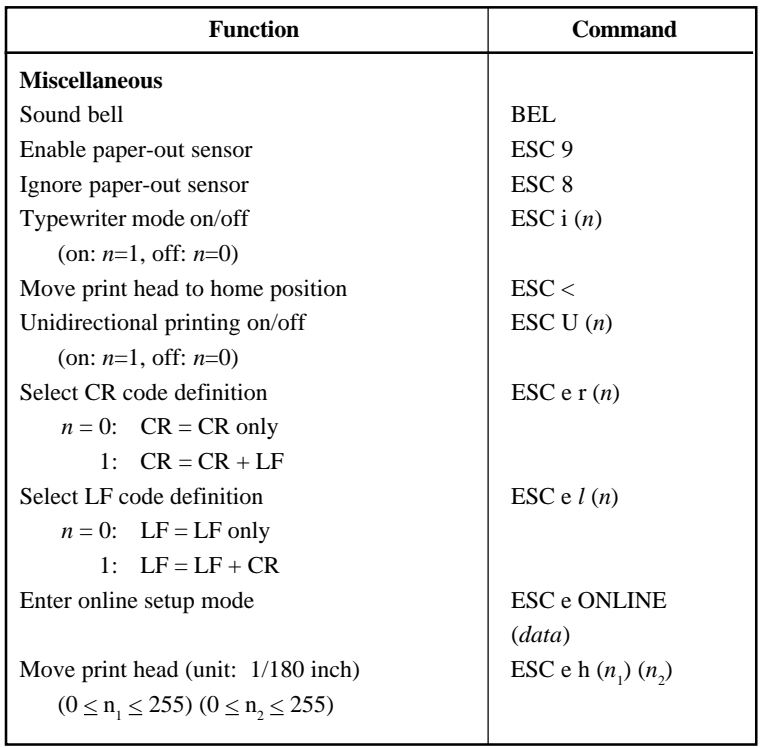

## **Factory Default Settings**

The following table describes the printer commands used to control options of the items that can be selected in printer setup mode. Command parameters are omitted.

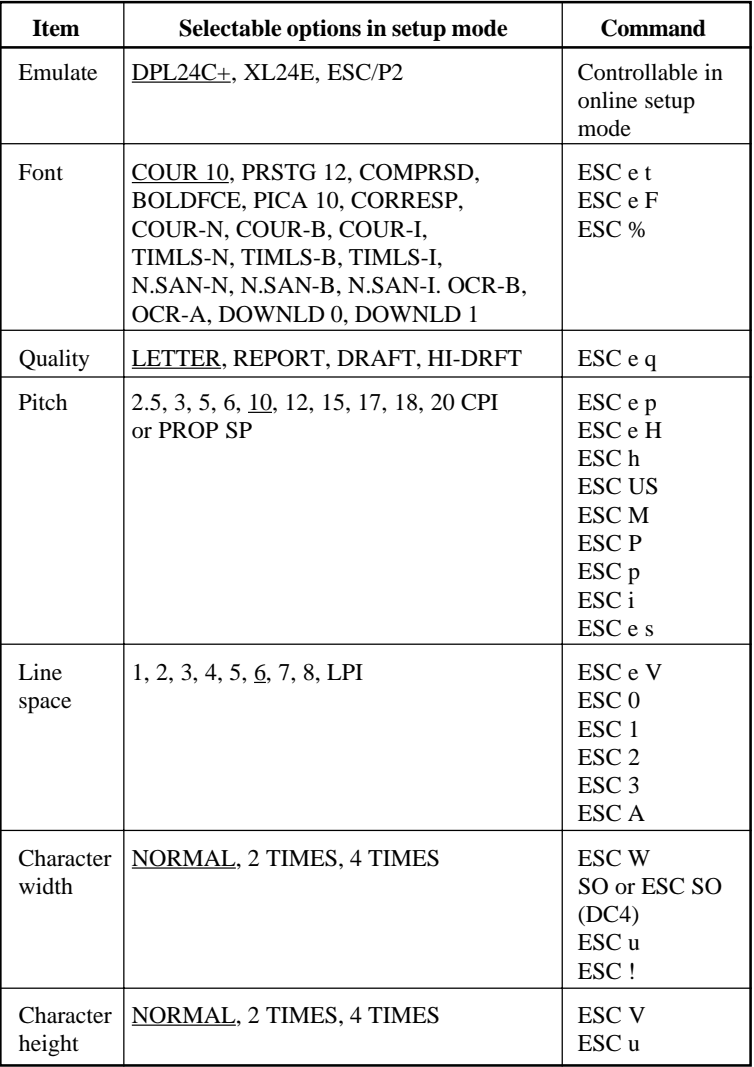

Underline: Factory default

( ): Cancel command

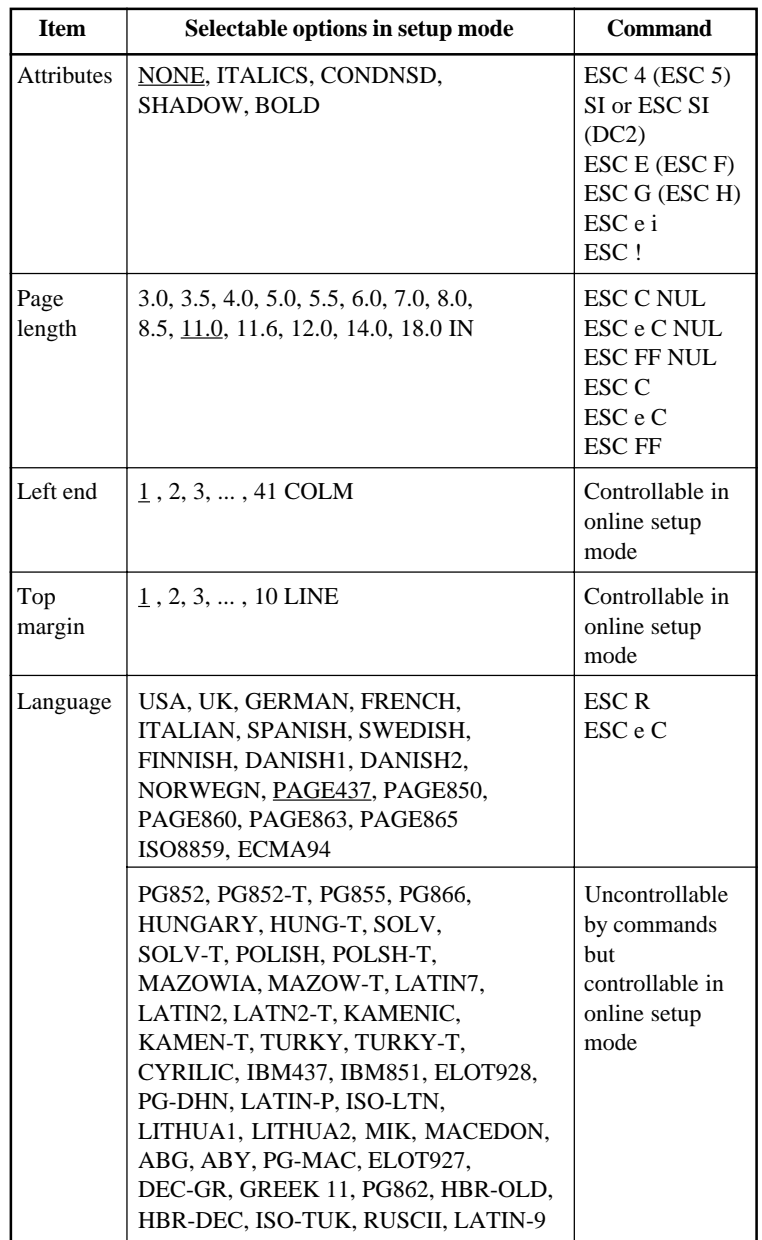

Underline: Factory default

( ): Cancel command

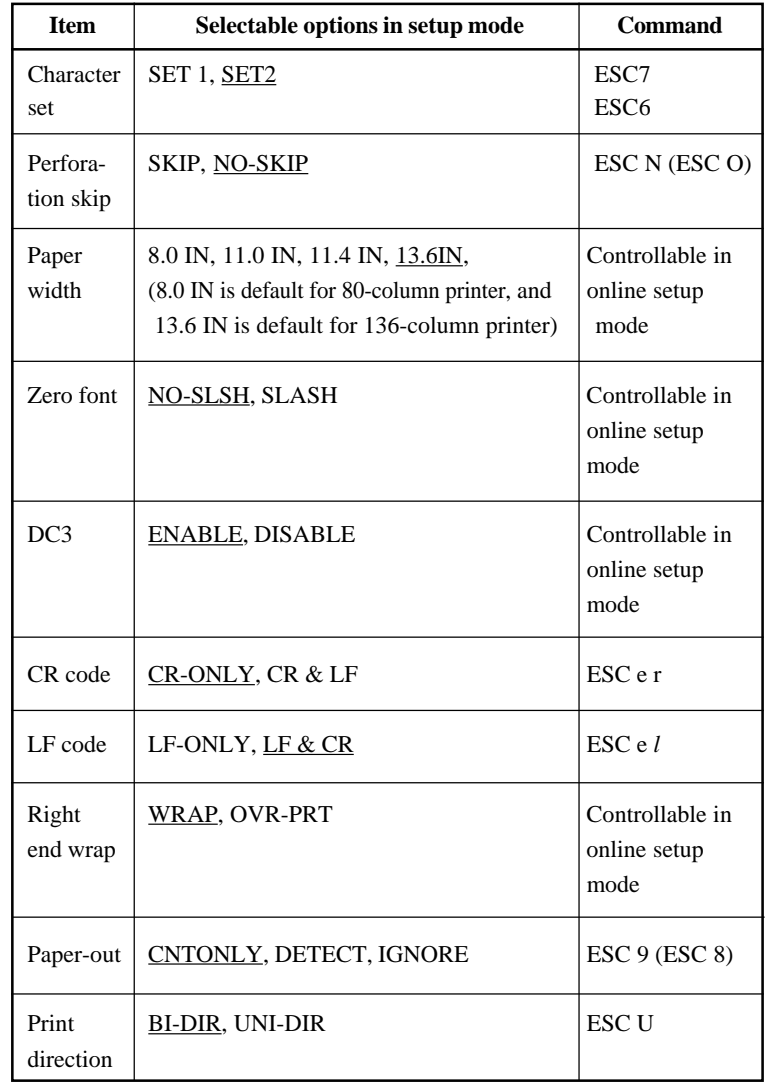

Underline: Factory default

( ): Cancel command

## **IBM PROPRINTER XL24E EMULATION**

This section describes the printer commands for the IBM Proprinter XL24E emulation. Asterisks in the "Function" column indicate extended commands that are not supported by the original printer.

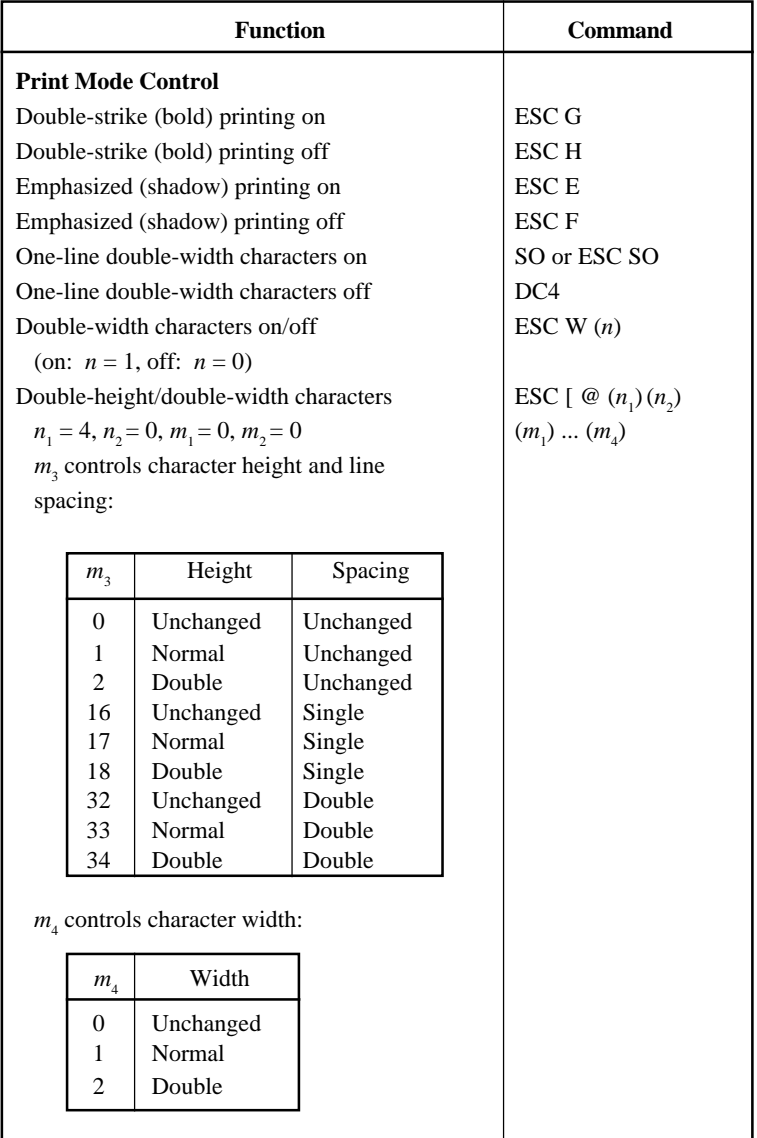

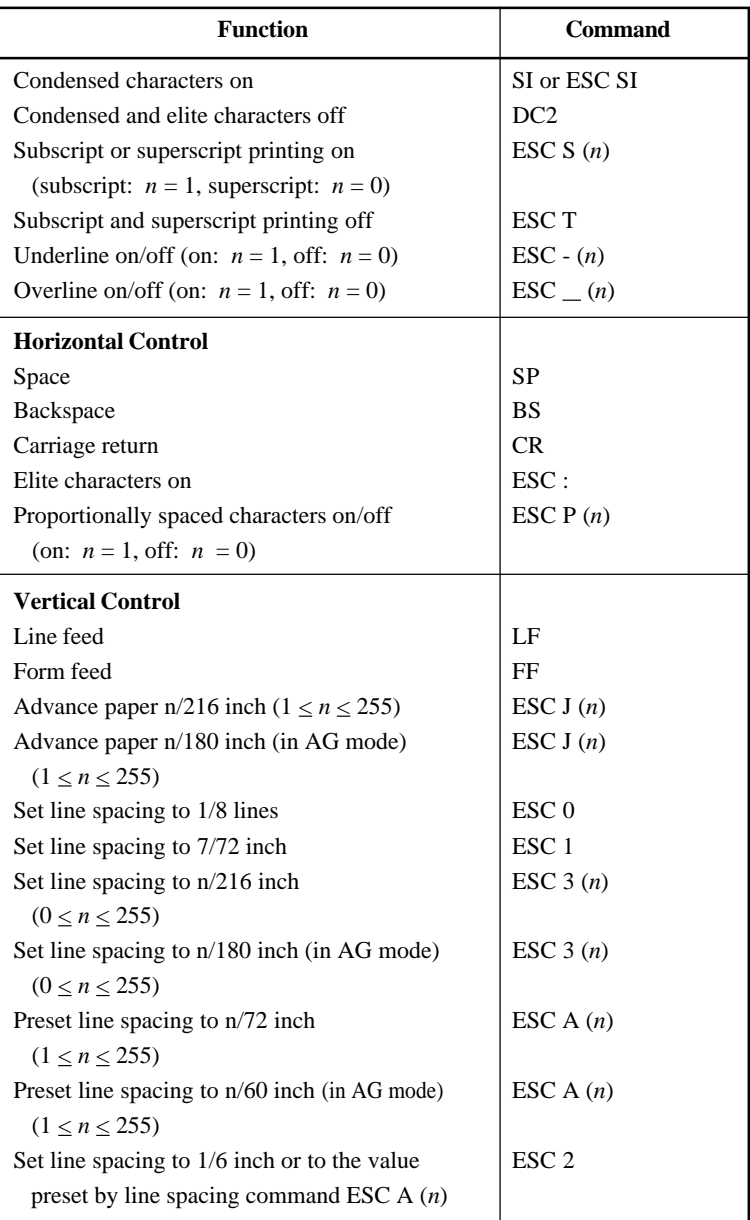

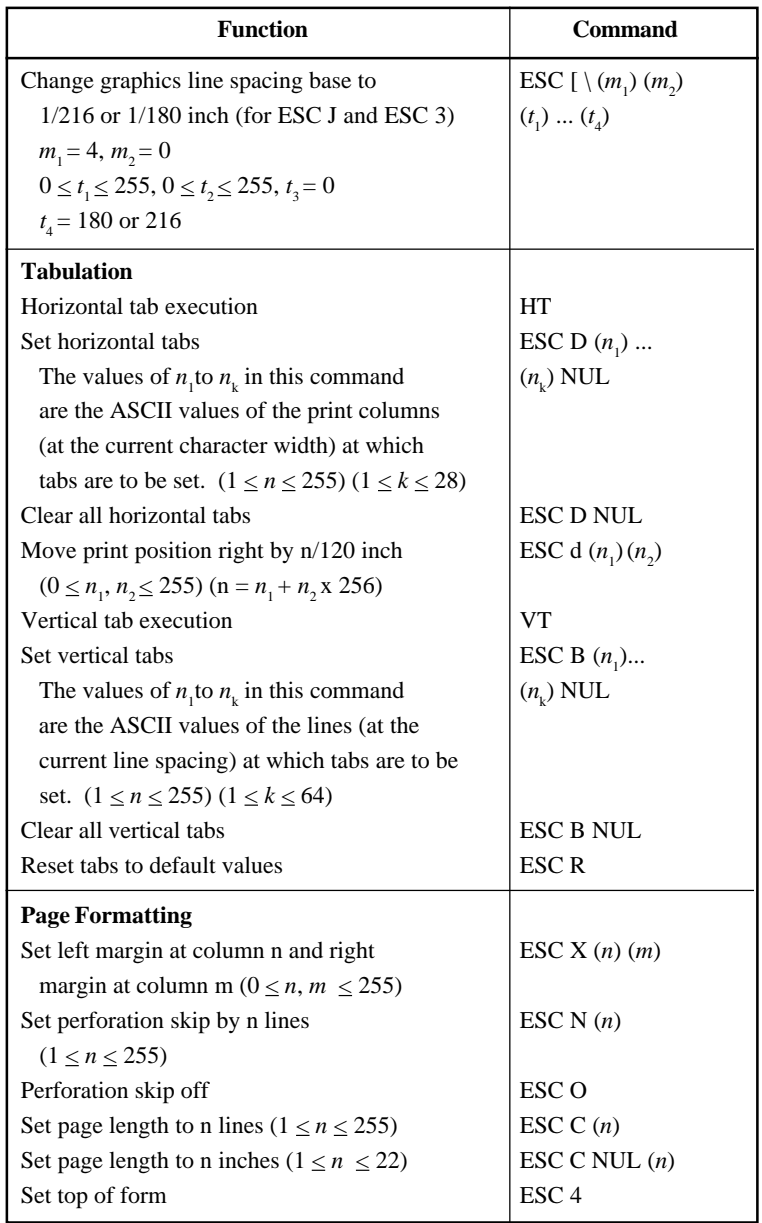

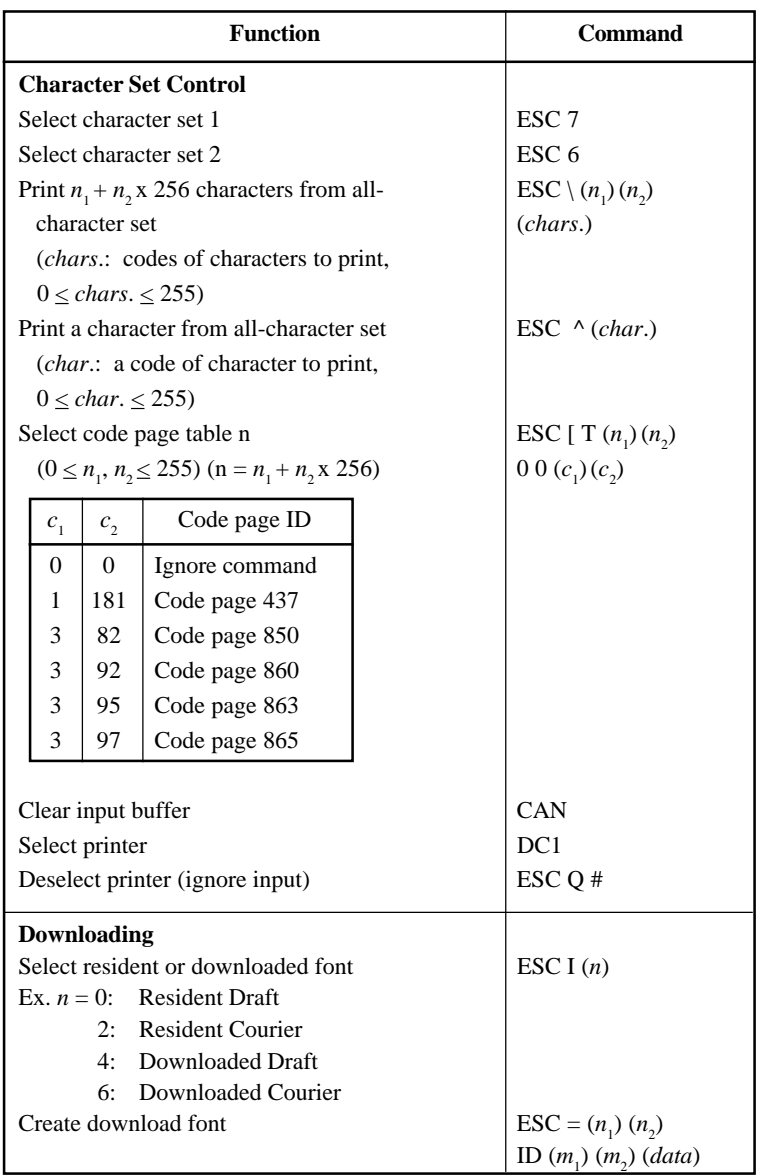

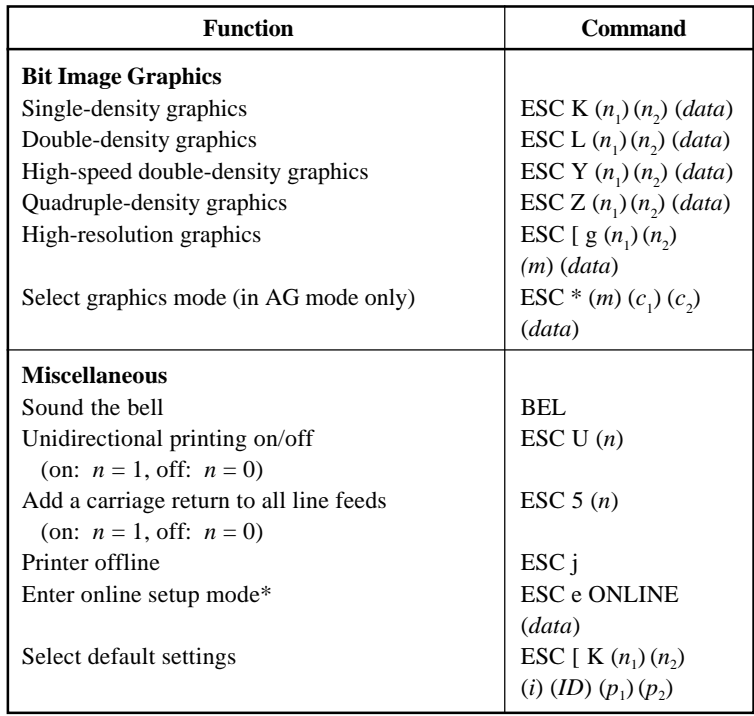

## **EPSON ESC/P2 EMULATION**

This section describes the printer commands for the Epson ESC/P2 emulation. Asterisks in the "Function" column indicate extended commands that are not supported by the original printer.

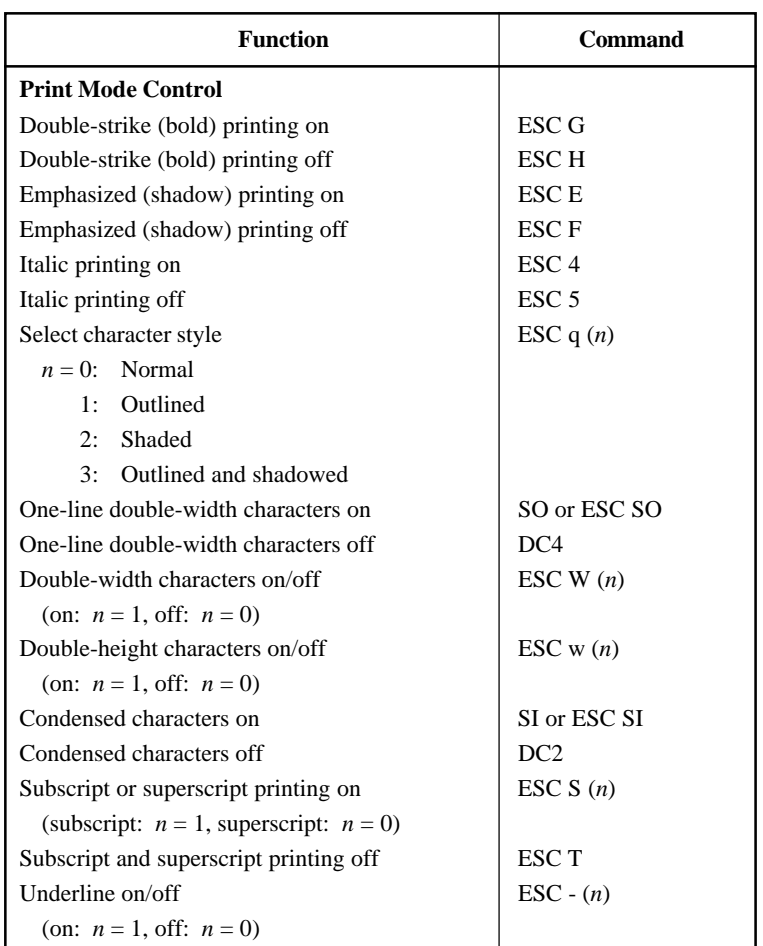

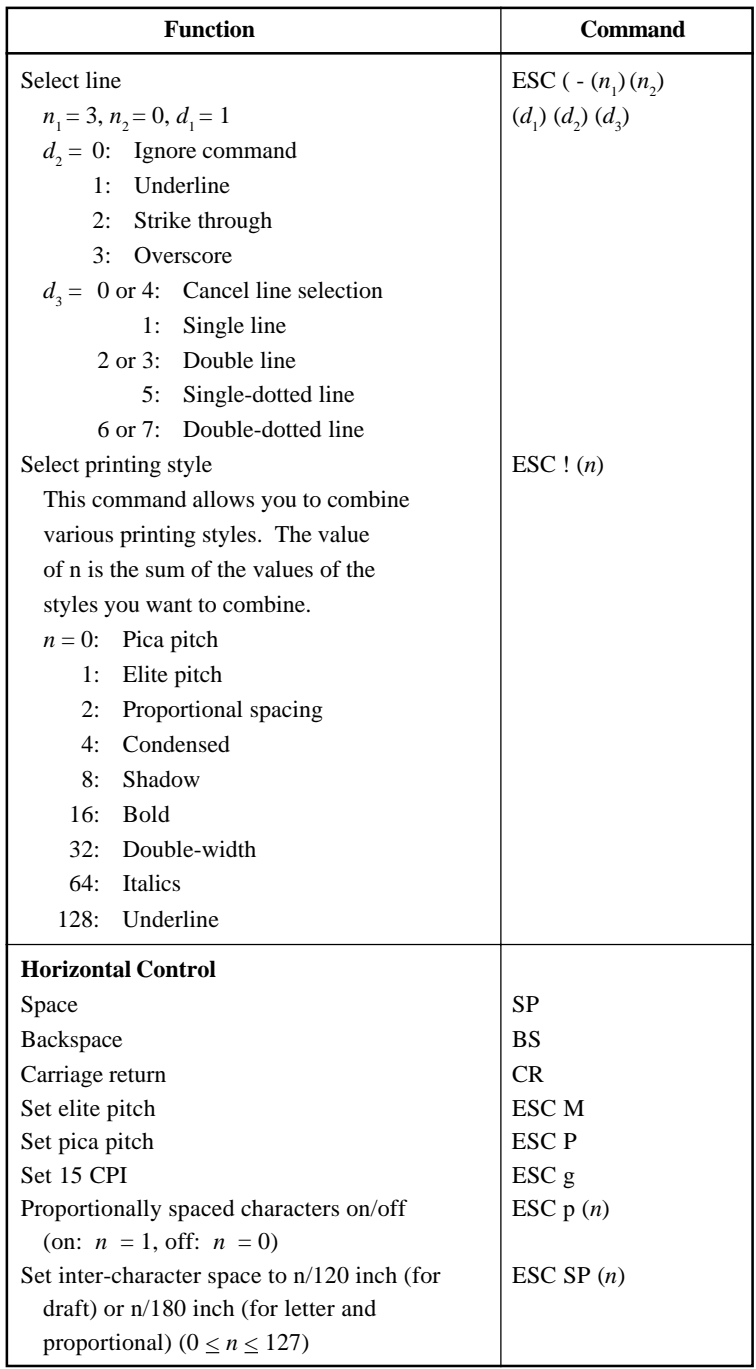
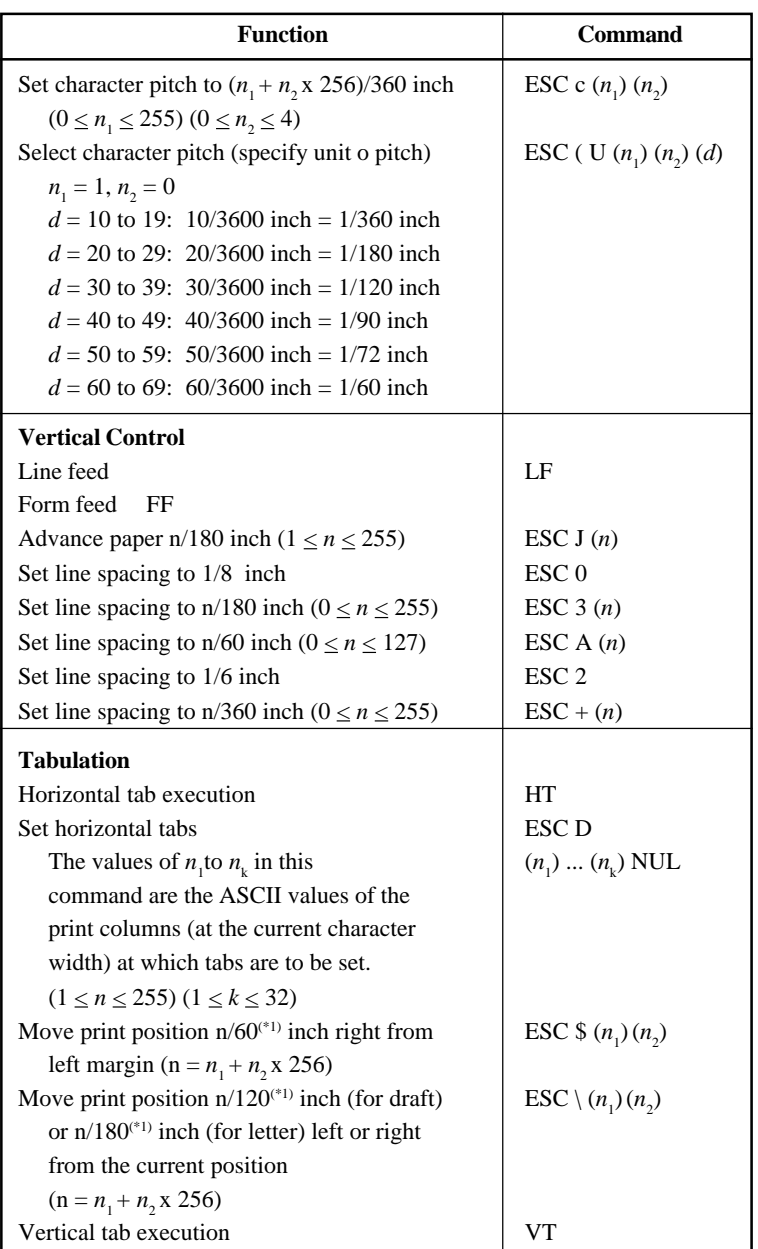

\*1 This pitch is the default, but can be changed by the ESC (U command beforehand.

**Command Command**<br>Sets

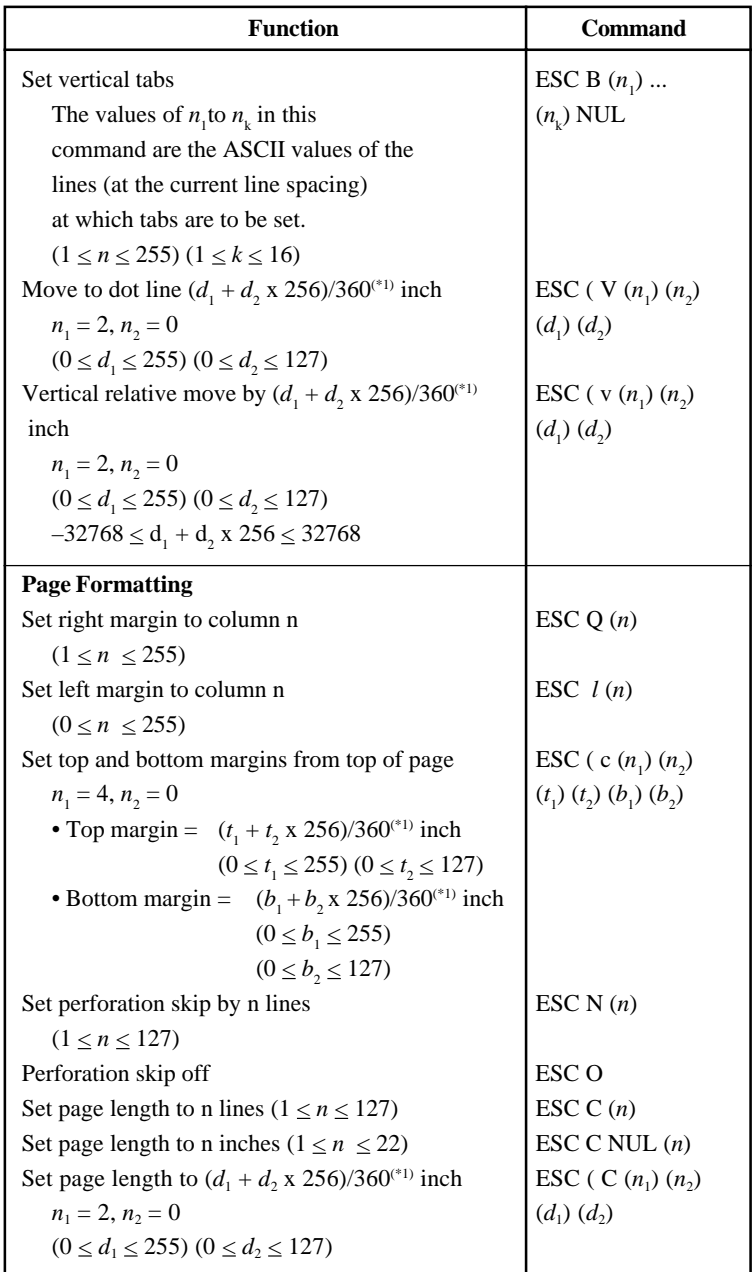

\*1 This pitch is the default, but can be changed by the ESC ( U command beforehand.

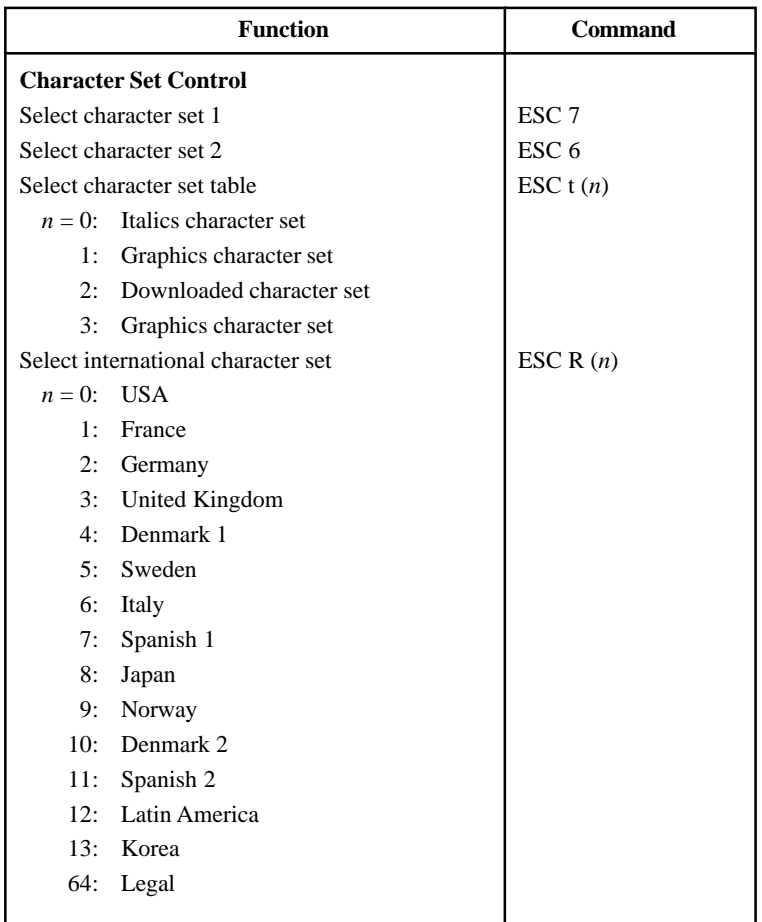

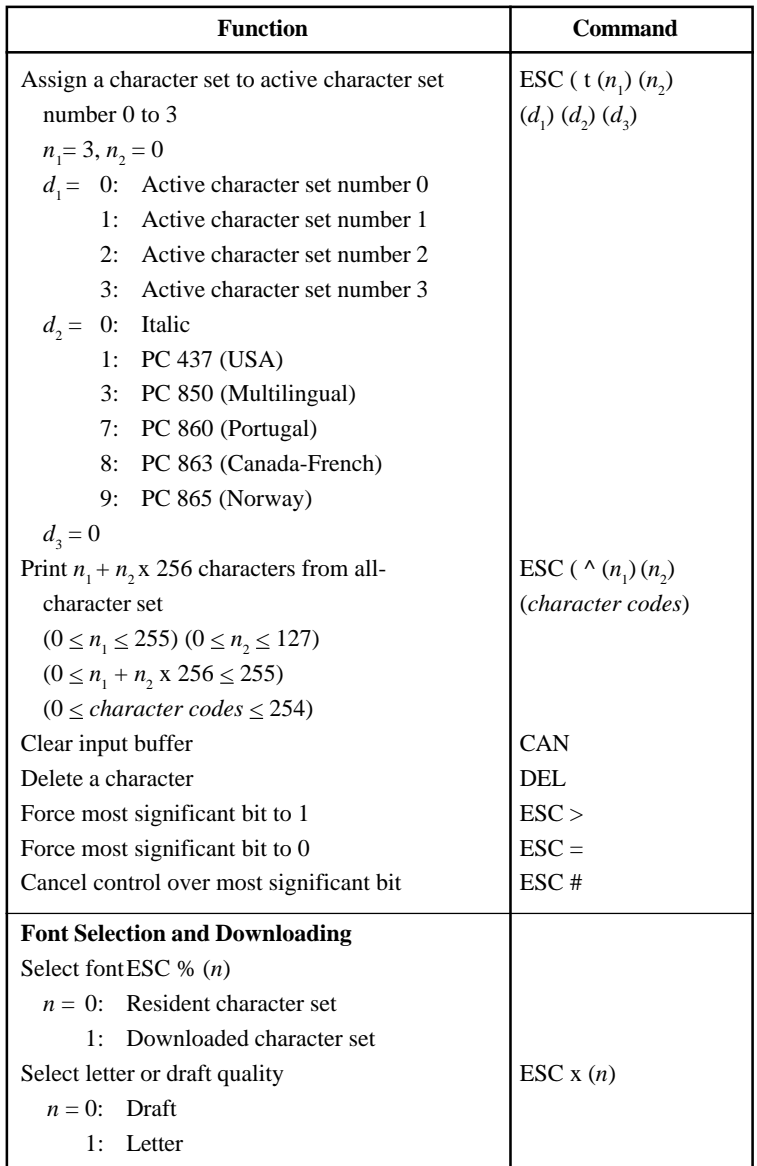

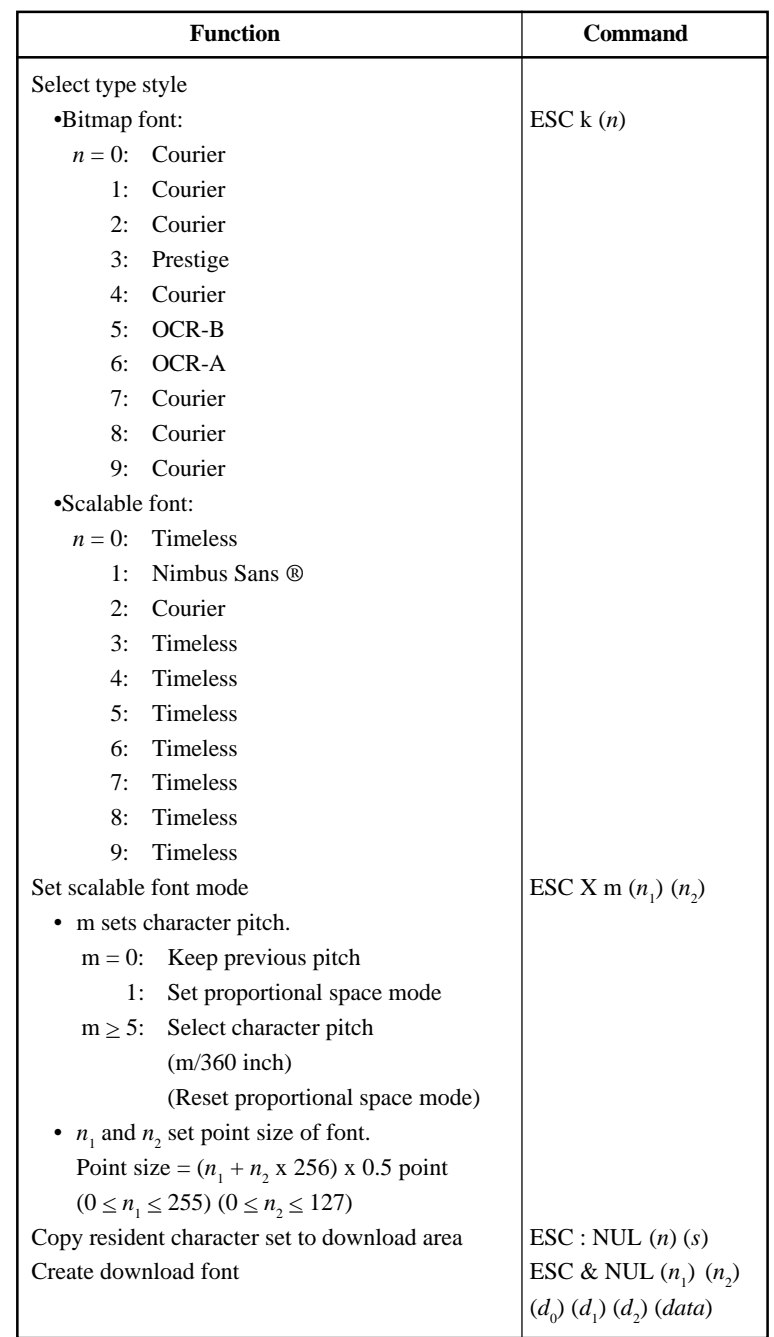

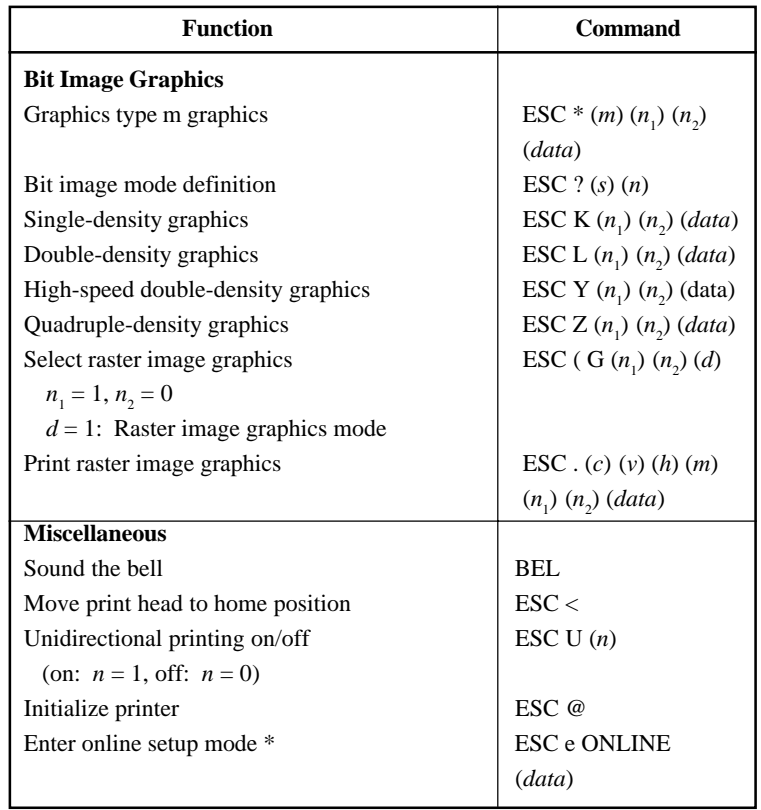

\* Indicates extended commands not supported by the original printer.

D

# **INTERFACE INFORMATION**

This printer can communicate with a computer through a Centronics parallel interface,

a RS-232C serial interface, a USB interface, or a LAN interface. You can specify the interface selection mode so that the printer uses which interface or it can automatically select the interface from which it first receives data.

This appendix provides information you may need for wiring your own interface cables or for programming computer-to-printer communications. Most users do not need the information in this appendix. To simply connect your printer to your computer, follow the instructions in Chapter 2.

### **PARALLEL INTERFACE**

This parallel interface can operate in the following two modes:

- **Unidirectional (forward channel) mode or conventional mode**: This printer supports a conventional Centronics interface.
- **Bidirectional (forward/reverse channel) mode or nibble mode**: This printer supports a bidirectional communication per Nibble mode of the IEEE 1284 Standard.

The cable connector at the printer side should be a shielded, Amphenol DDK 57FE-30360 or equivalent.

The connector pin assignments are given in the following tables by modes. In the tables:

- "Input" denotes a signal from the computer to the printer.
- "Output" denotes a signal from the printer to the computer.
- The return lines specified in the second column represent twisted pairs, with one side connected to signal ground.
- The standard signal levels are 0.0 to  $+0.4$  V (low), and  $+2.4$  to  $+5.0$  V (high).

# **Compatible Mode**

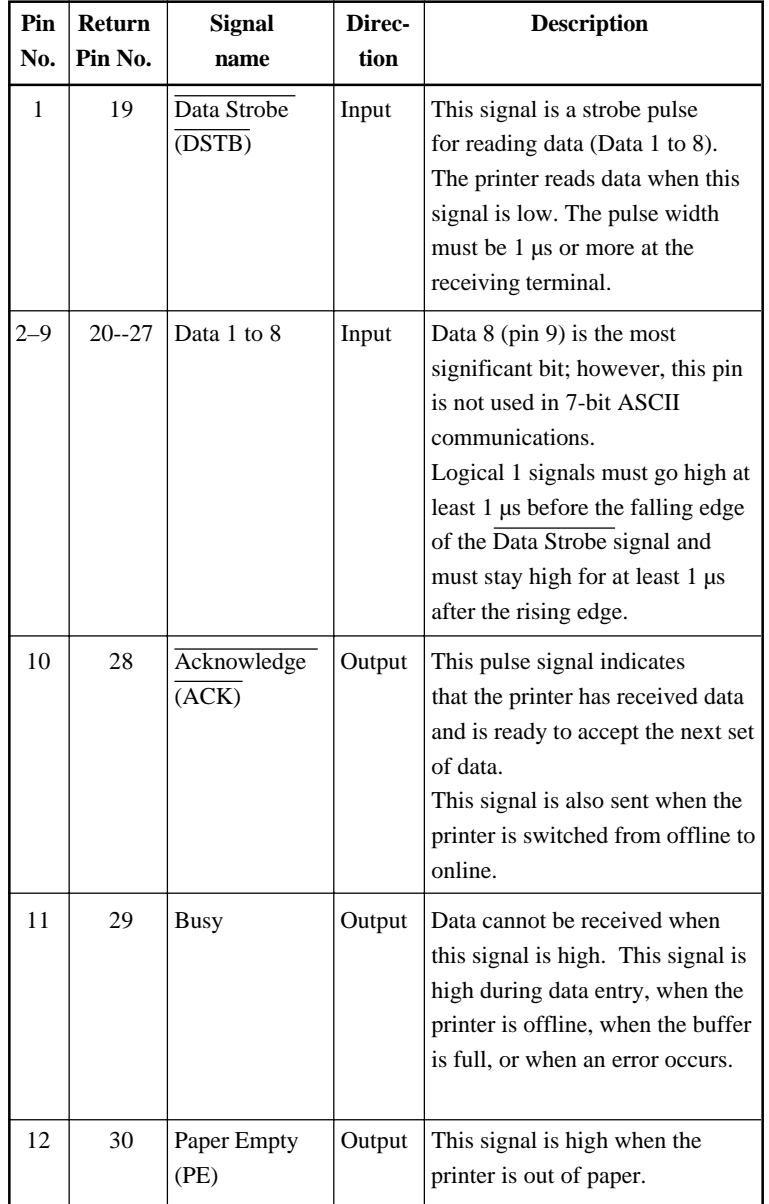

# INTERFACE INFORMATION

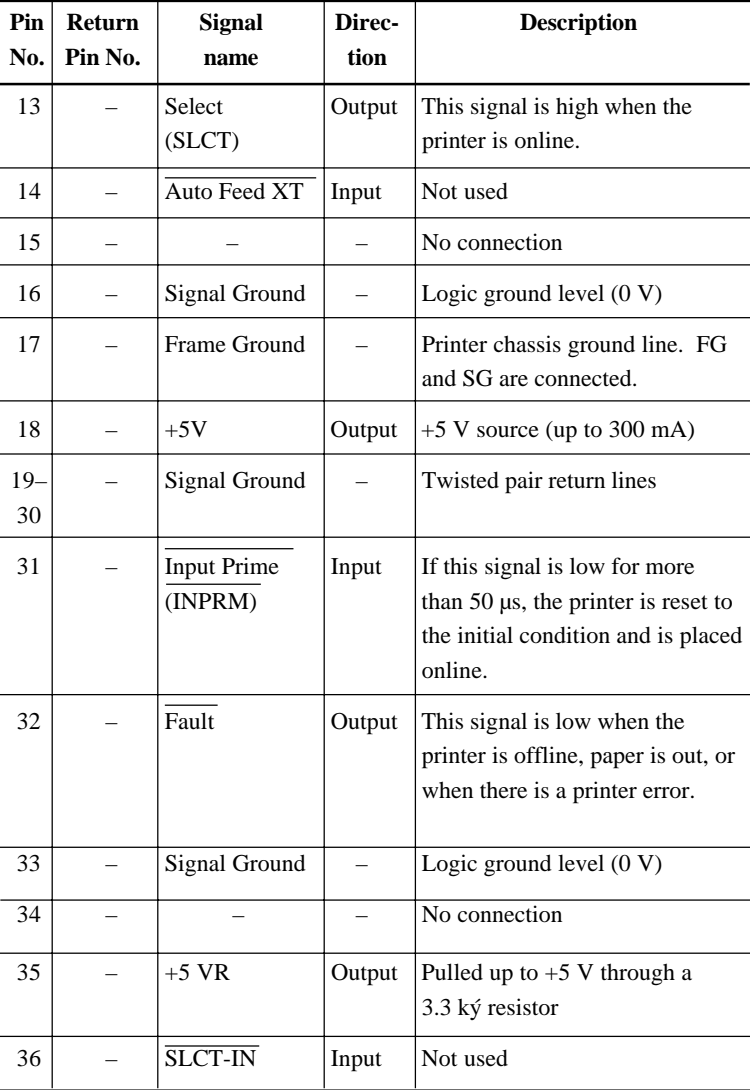

# **Nibble Mode**

Pin numbers 2 to 9, 15 to 31, and 33 to 35 are the same as the conventional mode.

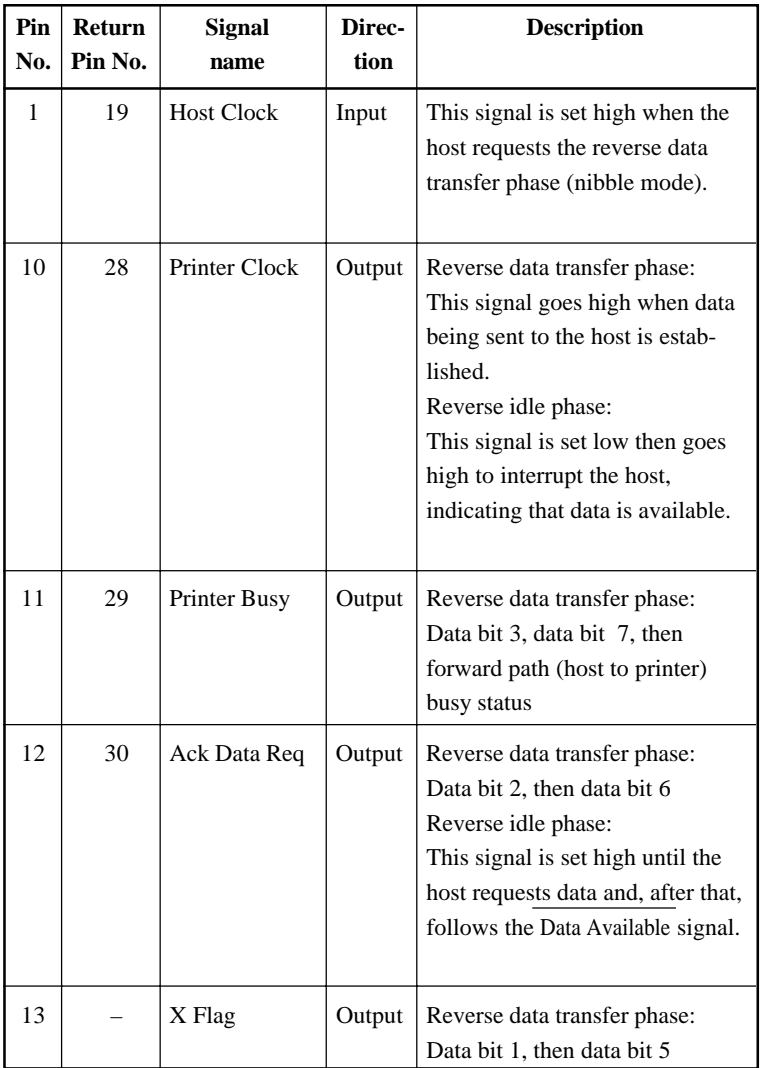

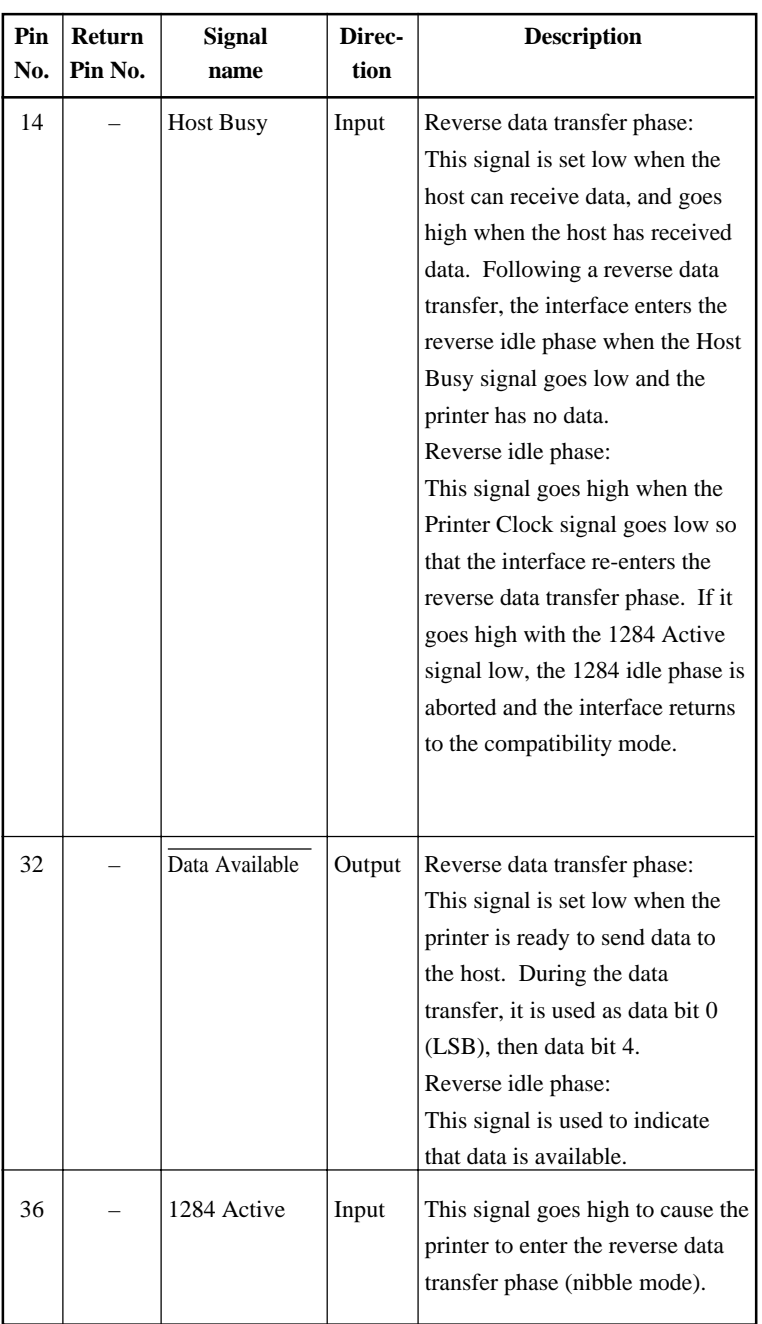

### **Data Transmission Timing**

In unidirectional mode (conventional Centronics interface), this printer guarantees the received data when the Data and Data Strobe signals from the computer have the following timing with respect to the Busy and Acknowledge signals from the printer.

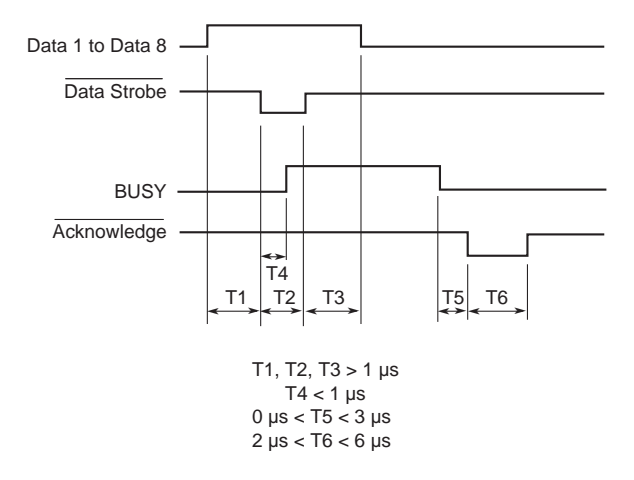

In bidirectional mode (nibblemode), this printer can send data to the computer. Data is sent in units of four bits (nibble) using four output signal lines as data paths. The following outlines one byte of data sent during reverse data transfer phase in nibble mode.

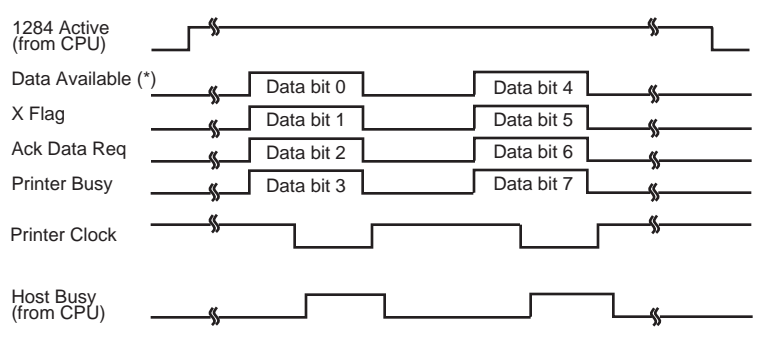

\* Data Available is assigned for the cable.

**SERIAL INTERFACE** RS-232C is the standard serial interface for data terminal equipment. The cable connector at the printer side should be a D-subminiature Cannon or Cinch DB-25P male connector or equivalent that conforms to EIA standards.

> The table that follows shows the pin assignments commonly used by most computers. In the table:

- "Input" denotes a signal from the computer to the printer.
- "Output" denotes a signal from the printer to the computer.
- The signal level for mark state (logical 1) is -3 V or lower; for space state (logical 0), it is  $+3$  V or higher.

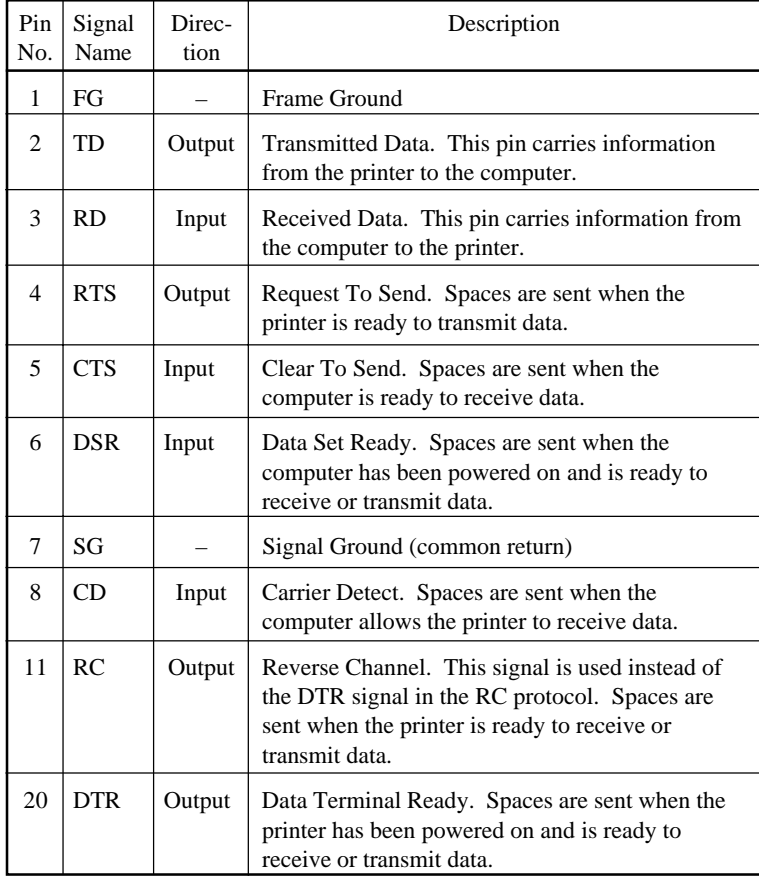

### **Serial Options**

The serial options for the computer and the printer must match. Use the printer control panel, the computer operating system, or your software to change options specified as "selectable."

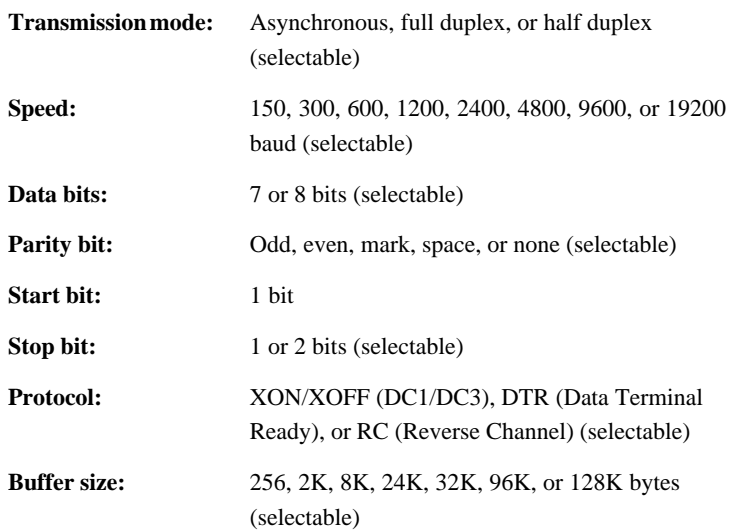

### **Cable Wiring**

This printer allows two types of serial communication control: DSR-enabled and DSR-disabled. The type of control required is determined by your computer requirements. The type of control also affects the way the interface cable is wired. To determine whether you need DSR-enabled control or DSRdisabled control, use the printer HARDWRE function (see Chapter 5).

DSR-disabled control offers simpler cabling and communication than does DSR-enabled control. DSR-disabled control can be used to interface with an IBM PC and most other personal computers. With DSR-disabled control, the input control signals DSR, CTS, and CD are always considered high, regardless of their actual states. Therefore, no wire connection for these pins is required. The following figure shows the wiring required for connection to an IBM PC.

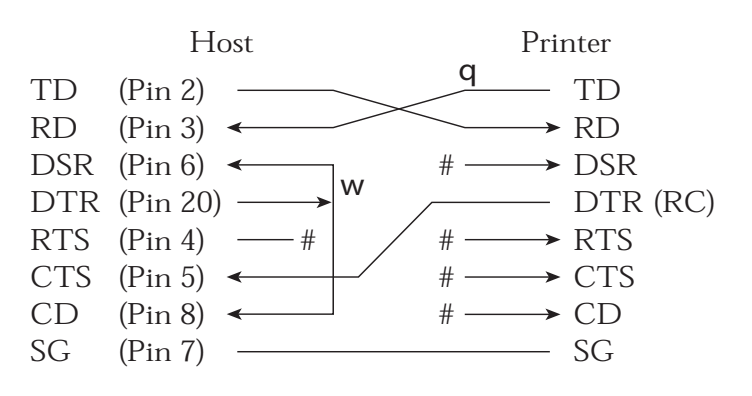

# indicates an open wire.

Wire **q** is unnecessary for the DTR (or RC) protocol. Some computers may not require wire w.

DSR-enabled control enables communication using an RS-232C interface. The CTS and DSR input control signals are enabled; CD is ignored. DSR must be high when the printer receives data. If the printer has data to be transmitted to the computer, the printer transmits the data when both DSR and CTS are high.

When using DSR-enabled control, use a straight-through cable to connect to a DCE (data communications equipment) device. Use a null-modem cable to connect to a DTE (data terminal equipment) device, as shown below.

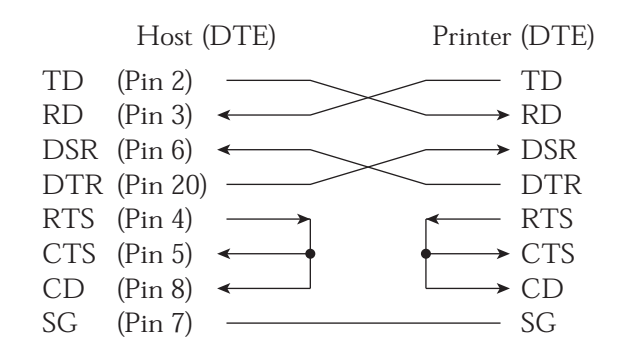

### **Serial Protocols**

A protocol is a set of instructions that control the way data is transmitted between devices such as a computer and printer. The protocol ensures that the computer does not send information to the printer faster than the information can be processed. By telling the computer when the printer can receive data, the protocol prevents the printer's buffer from overflowing.

This printer offers a choice of four different protocols for connection to a variety of computers: XON/XOFF, DTR, and RC. If you computer documentation does not recommend a particular protocol, try DTR. The following table describes the three protocols.

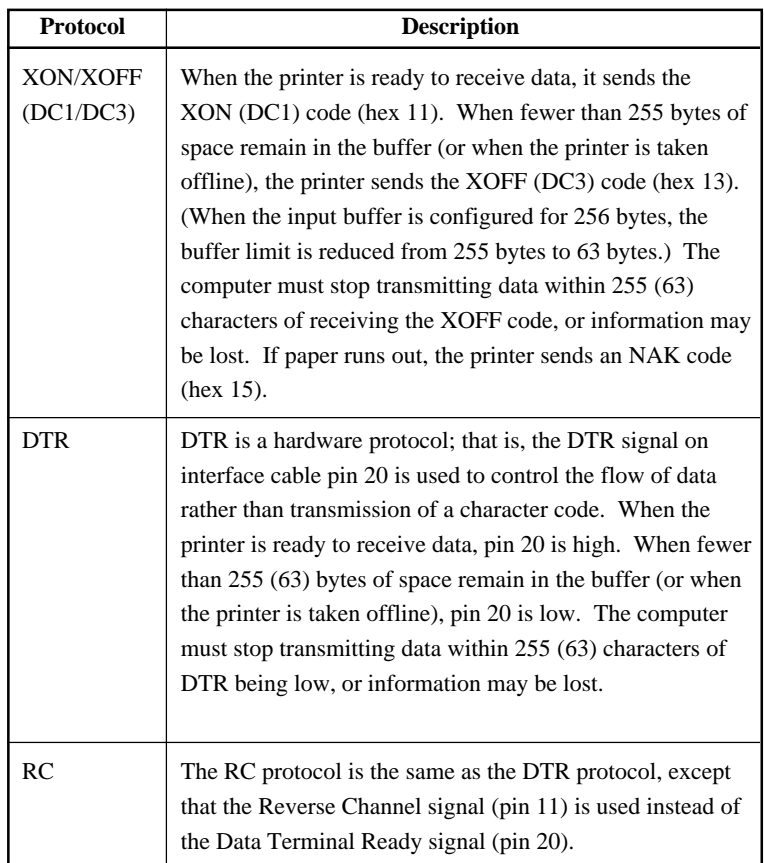

# **USB INTERFACE Cable**

This printer supports the USB 1.1 Full speed specification. To connect to the host, use USB 2.0-compliant INF cables (5 meters (196 inch) or shorter). (Use the shielded cables.)

### **Connector pin alignment**

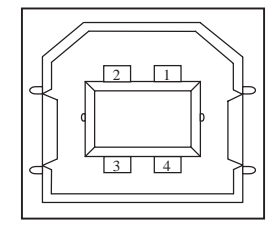

**- Connector specification**

# **Specification**

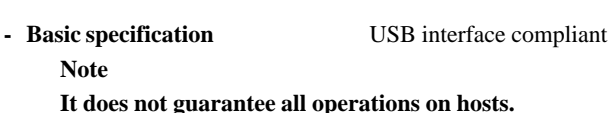

- 
- 

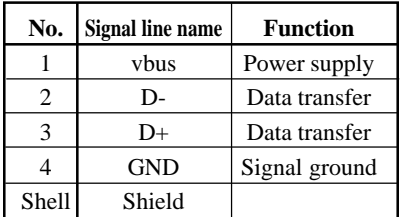

**Printer side** Type B receptacle (female) Upstream port **Cable side** Type B plug (male)

**- Power control** Self-power device **- Transmission mode** Full speed (Maximum 12 Mbps + 0.25%)

# **LAN INTERFACE Cable**

This printer supports the 10Base-T and 100Base-TX cables.

### **Connector pin alignment**

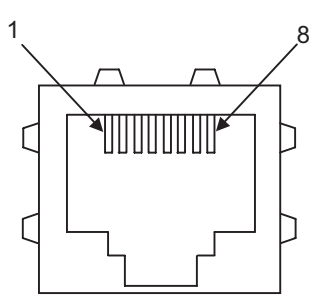

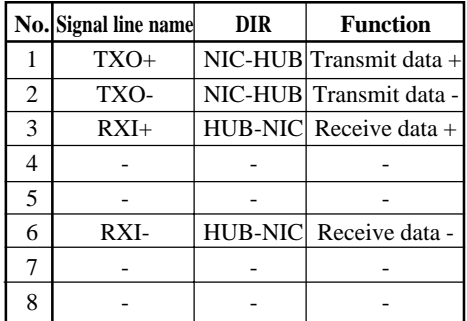

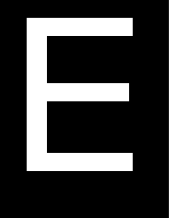

# **CHARACTER SETS**

**CHARACTER SETS 1 AND 2 (DPL24C PLUS AND IBM XL24E EMULATION)**

Below are character sets 1 and 2 of Code Page 437, available in the DPL24C PLUS command set and the IBM Proprinter XL24E emulation. Characters enclosed in boxes differ for sets 1 and 2. Characters in set 2 also vary with the national character set. Code Page 437 is for the USA character set.

### **Code Page 437 Character Set 1**

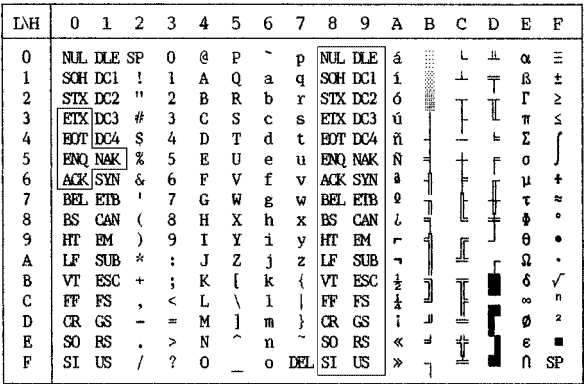

# **Code Page 437 Character Set 2**

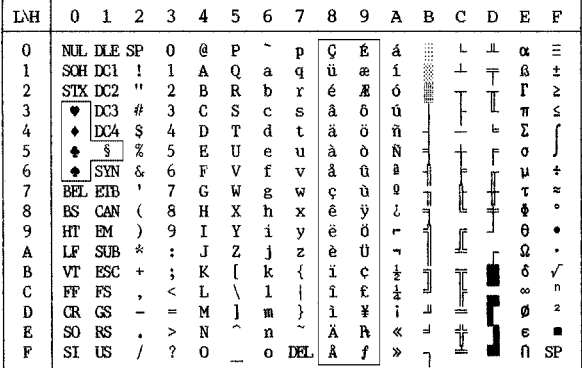

# **ITALIC AND GRAPHICS CHARACTER SETS (ESC/ P2 EMULATION)**

The following shows character sets available in the Epson ESC/P2 emulation. Characters differ in codes 128 to 255 (hex 80 to FF).

### **Italic Character Set**

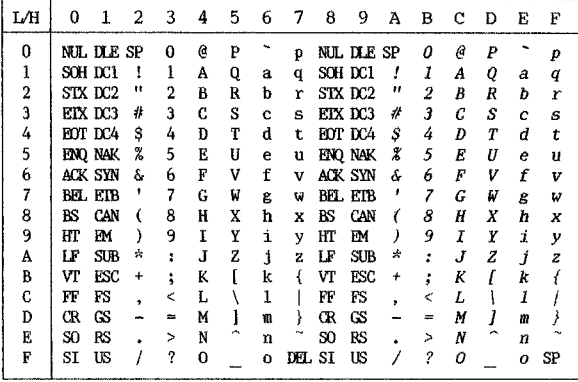

**Graphics Character Set 1**

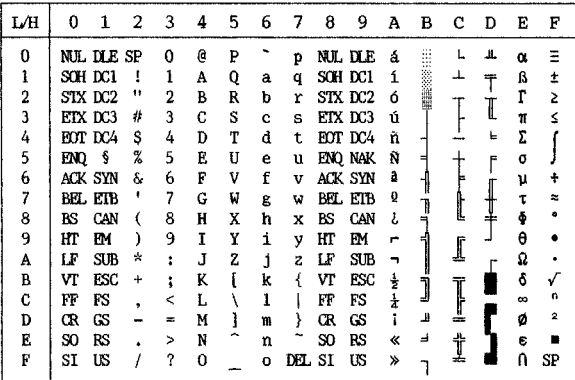

# **Graphics Character Set 2**

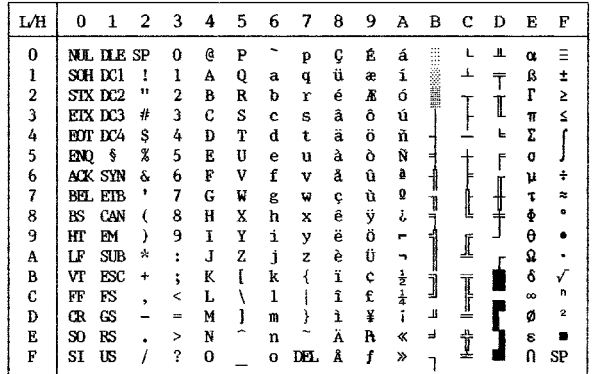

### **NATIONAL CHARACTER SETS (ALL EMULATIONS)**

Below are the 52 national character sets available for all emulations of this printer. These character sets support different characters and symbols specific to different languages. Note that these tables are for Courier 10, a resident font, and that some national character sets do not have some characters and symbols whose use depends on resident fonts. For details, see the table at the end of this appendix.

When the following character sets are used with the Epson ESC/P2 emulation, the printing of FFh code characters is not supported. ECMA94, ISO8859, ISO-LTN, ISO-TUK, CYRILIC, LATIN-9

### **PAGE437/USA (Code Page 437/USA) UK (British English)**

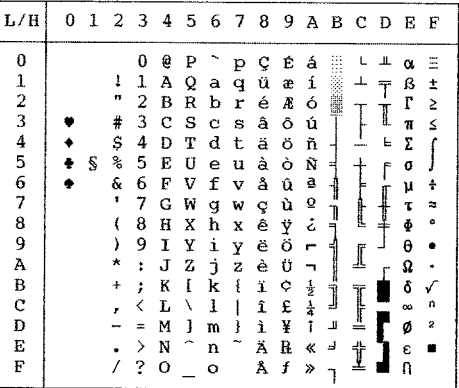

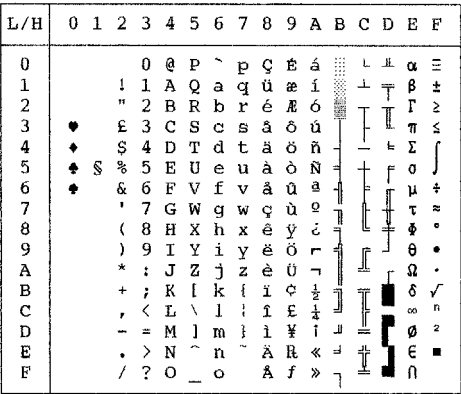

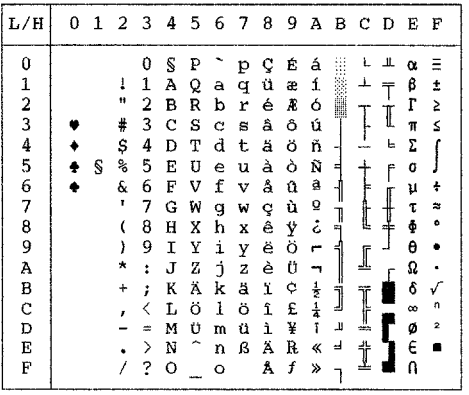

### GERMAN (German) SWEDISH (Swedish)

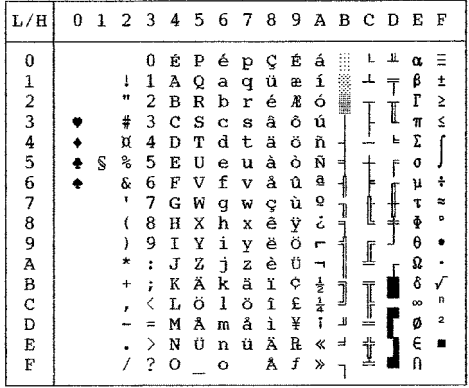

**Character Sets**

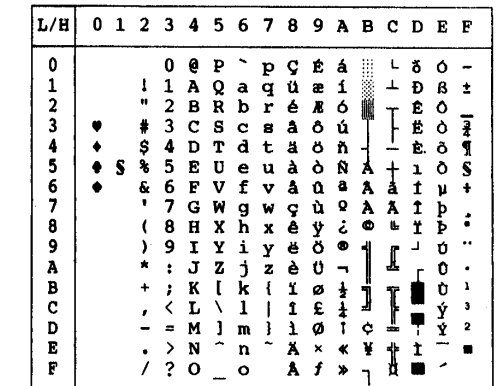

# **ISO8859/ECMA94 (ISO 8859-1/ECMA94) PAGE850 (Code Page 850(Multilingual))**

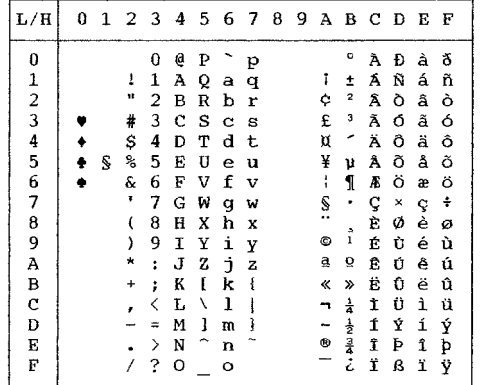

# **PAGE852/PG852-T (Code Page 852) PAGE855 (Code Page 855)**

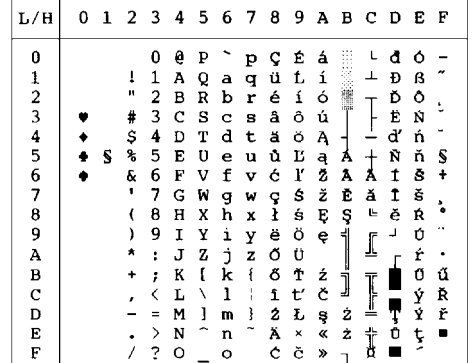

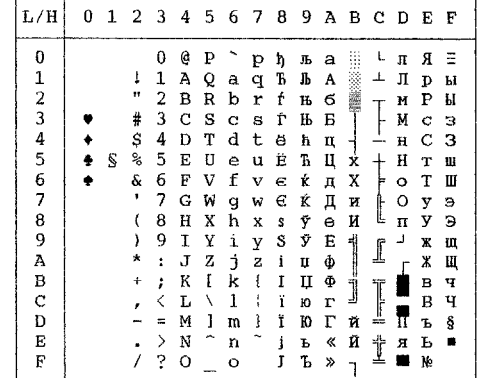

**PAGE860 (Code Page 860(Portugal)) PAGE863 (Code Page 863 (Canada-French))**

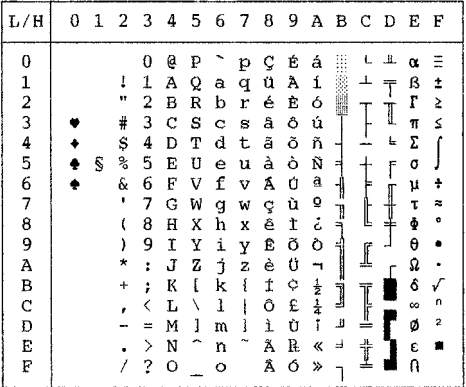

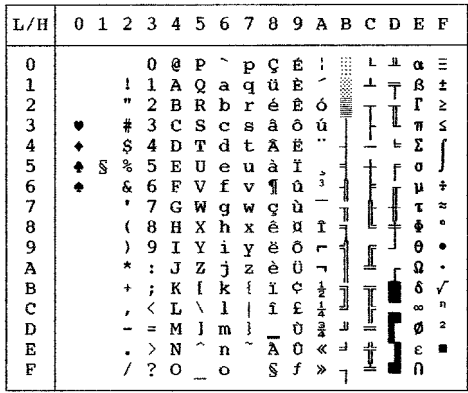

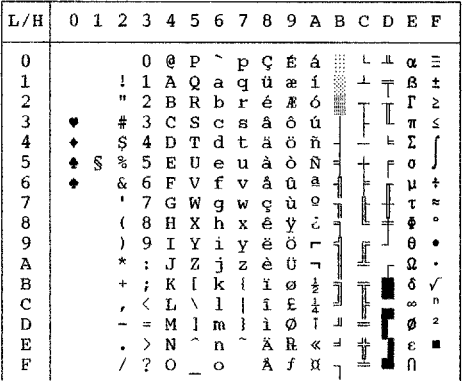

# **PAGE865 (Code Page 865(Nordic)) PAGE866 (Code Page 866(Cyrillic))**

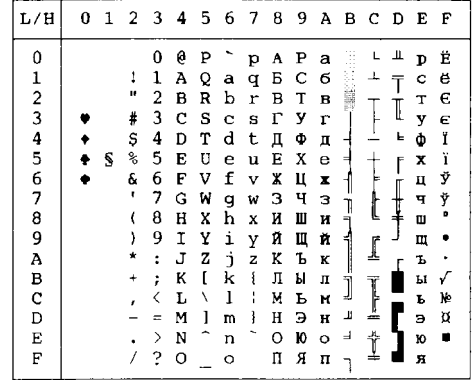

# **Character Sets**

# **HUNGARY/HUNG-T (Hungarian) SLOV/SLOV-T (Slovenian)**

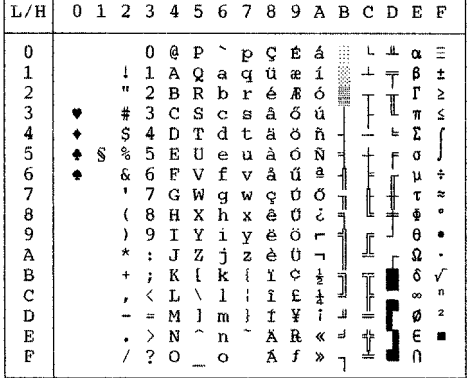

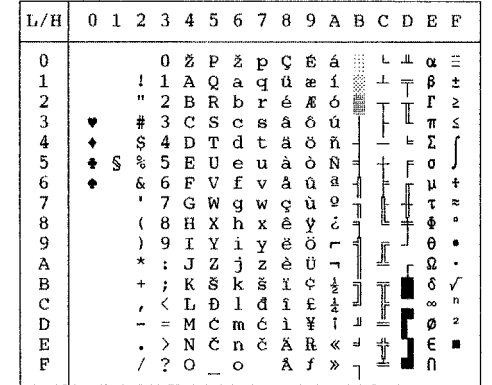

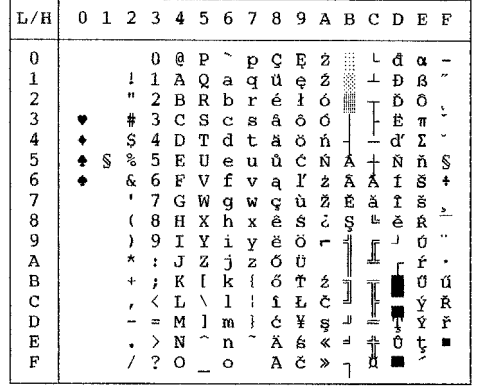

### **POLISH/POLSH-T (Polish) MAZOWIA/MAZOW-T (Mazowian)**

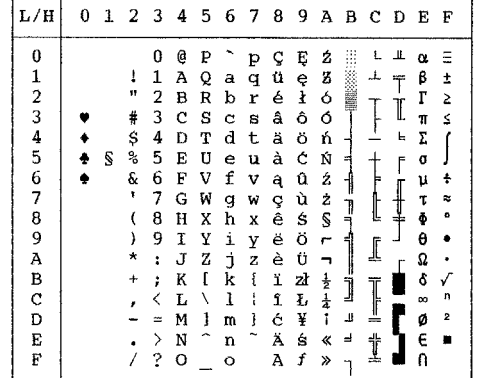

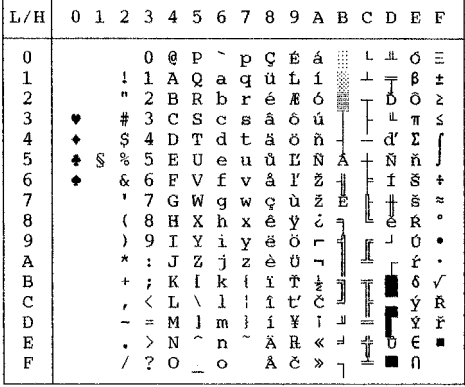

# LATIN2/LATN2-T (Latin2) **KAMENIC/KAMEN-T (Kamenicky)**

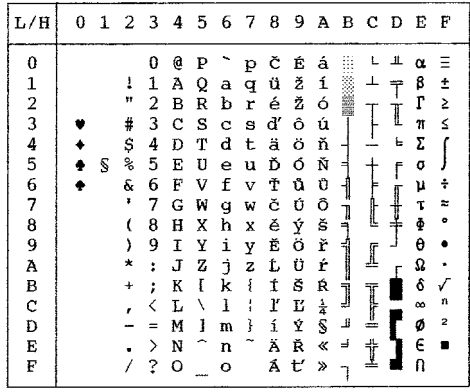

# **TURKY/TURKY-T (Turkish) CYRILIC (Cyrillic)**

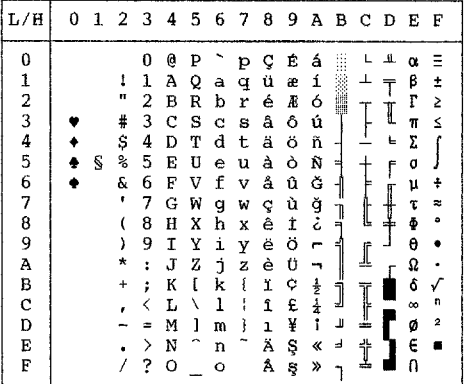

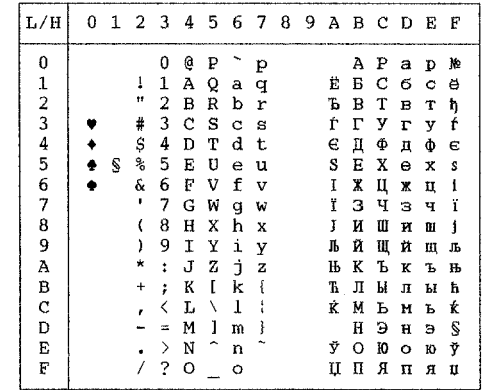

**Character Sets**

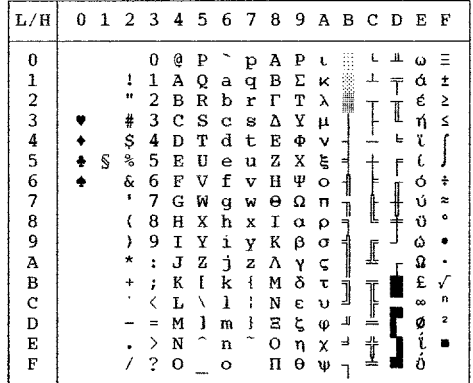

# **IBM437 (IBM 437) IBM851 (IBM 851)**

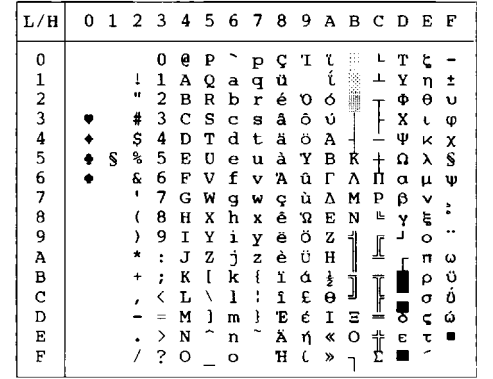

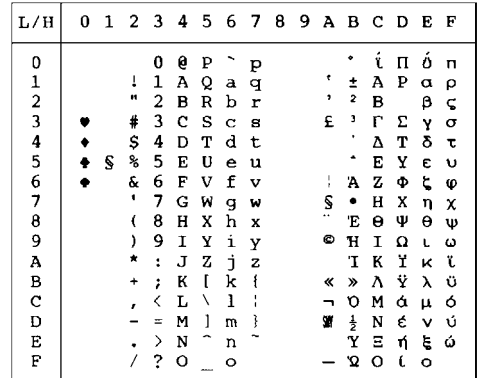

# ELOT928 (ELOT 928) **PG-DHN (Code Page DHN)**

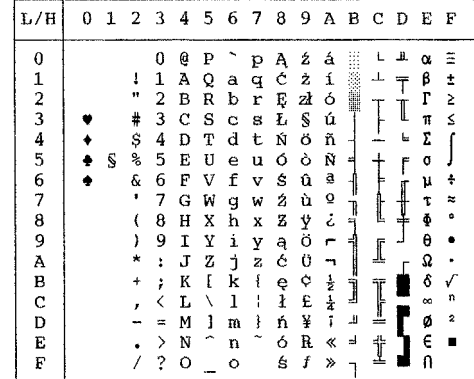

**LATIN-P (Latin Polish) ISO-LTN (ISO Latin)**

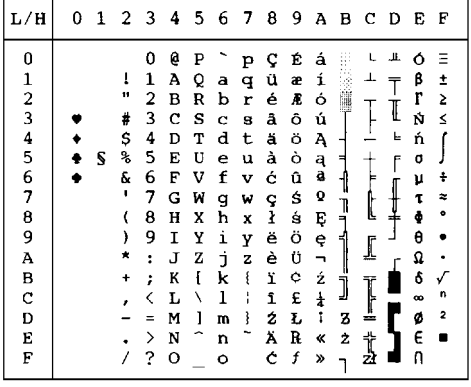

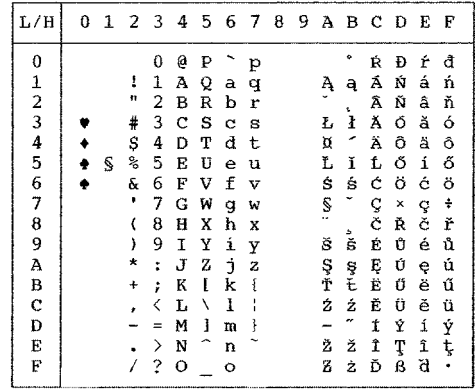

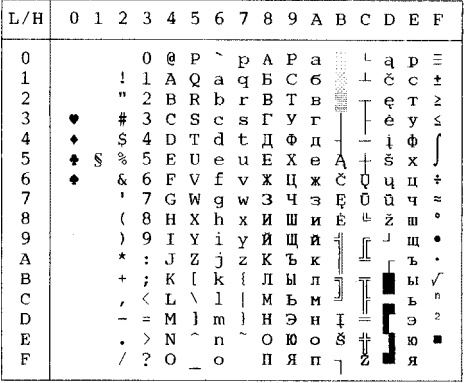

# **LITHUA1 (Lithuanian 1) LITHUA2 (Lithuanian 2)**

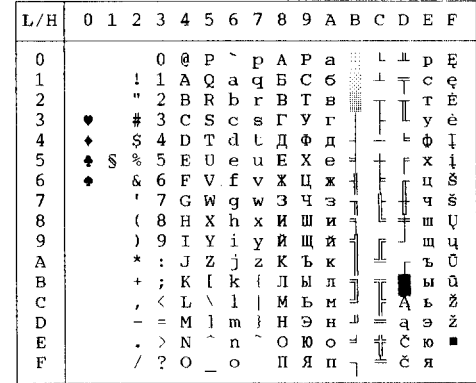

**Character Sets**

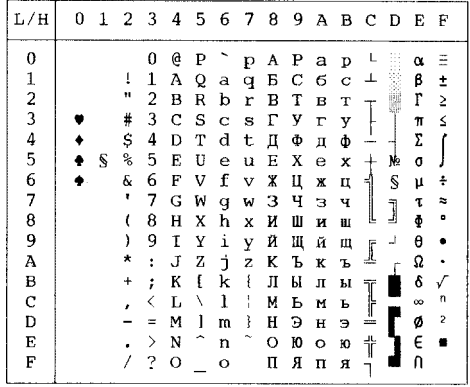

# **MIK** MACEDON (Macedonian)

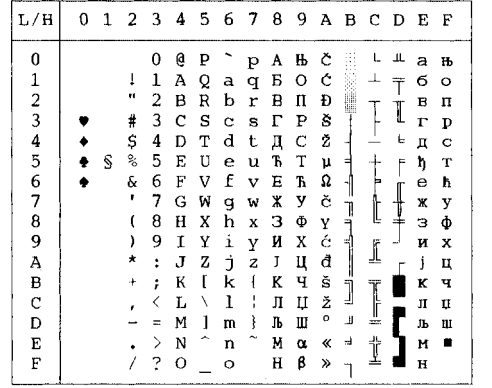

### **ABG ABY**

| L/H                                               | 0 | 1 | 2  | 3 | 4  | 5 | 6 | 7              | 8 | 9 | А  | в   | C   | D   | E        | F              |
|---------------------------------------------------|---|---|----|---|----|---|---|----------------|---|---|----|-----|-----|-----|----------|----------------|
| 0                                                 |   |   |    | 0 | Ó. | P |   | п              | А | P | ۱. |     |     |     |          | Ξ              |
| $\mathbf{1}$                                      |   |   | 1  | 1 | Α  | Q | А | ₽              | В | Σ | ĸ  |     |     |     | ά        | ±              |
|                                                   |   |   | Ħ  | 2 | в  | R | в | Σ              | Г | т | λ  |     |     |     | έ        | 2              |
|                                                   |   |   | #  | 3 | C  | s | Г | т              | Δ | Υ | μ  |     |     | ſ   | ή        | ≤              |
| $\begin{array}{c}\n2 \\ 3 \\ 4 \\ 5\n\end{array}$ |   |   | \$ | 4 | D  | Т | Λ | Υ              | Ë | Φ | ٧  |     |     | Е   | ï        |                |
|                                                   |   | Ŝ | 亳  | 5 | E  | U | E | Φ              | Z | X | Ĕ  | E   |     | f   | ί        |                |
| 6                                                 |   |   | b. | 6 | F  | V | Z | X              | н | Ψ | O  |     |     |     | ó        | ÷              |
| $\overline{7}$                                    |   |   | ٠  | 7 | G  | W | Н | Ψ              | Θ | Ω | п  |     |     | 「十十 | Ú        | $\approx$      |
| 8                                                 |   |   |    | 8 | Η  | Χ | θ | Ω              | 1 | α | ρ  |     |     |     | ΰ        | $\circ$        |
| 9                                                 |   |   | ,  | 9 | 1  | Υ | I | Ý              | ĸ | β | σ  |     |     |     | Ó        |                |
| Α                                                 |   |   | ×  | ÷ | J  | Z | K | $\overline{z}$ | Λ | Υ | ς  |     |     |     | Ω        |                |
| В                                                 |   |   | ÷  | ; | K  | ſ | Λ | í              | М | δ | τ  |     |     |     | £        |                |
| C                                                 |   |   |    |   | L  | N | м | í,             | N | ε | υ  | J   |     |     | $\infty$ | n              |
| D                                                 |   |   |    |   | M  | 1 | N | ì              | Ξ | ζ | φ  | نند | $=$ |     | ø        | $\overline{2}$ |
| E                                                 |   |   |    | þ | N  |   | Ξ |                | Ó | η | χ  | Ξ   | İ   |     | ί        |                |
| F                                                 |   |   |    | ? | О  |   | Ō |                | П | θ | Ψ  | h   |     |     |          |                |

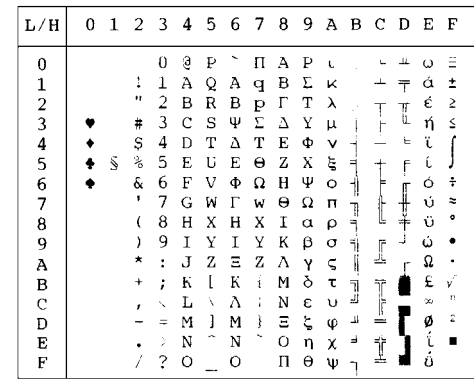

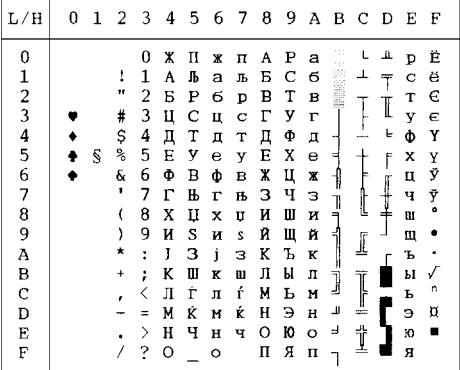

# **PG-MAC ELOT927**

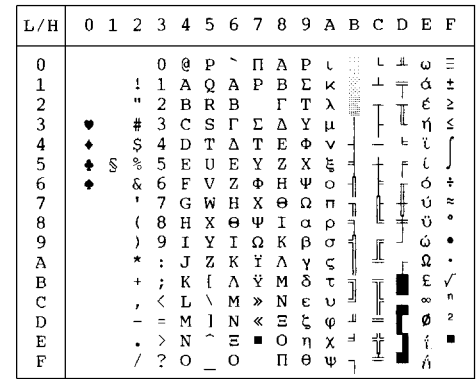

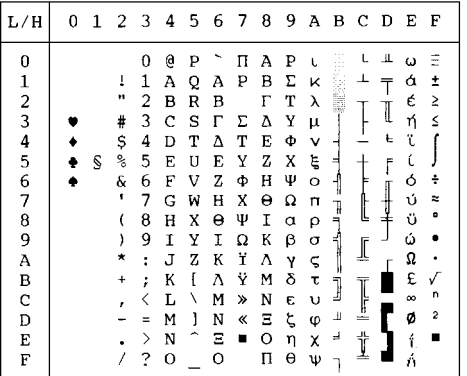

# **DECGR** GREEK 11

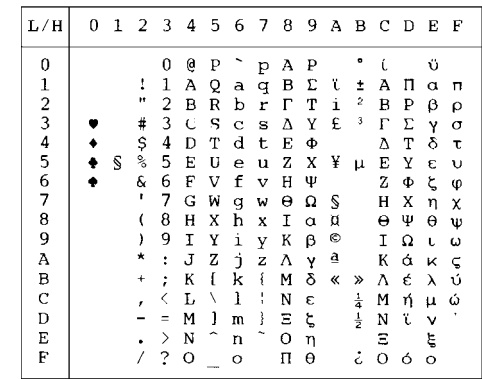

# CHARACTER SETS

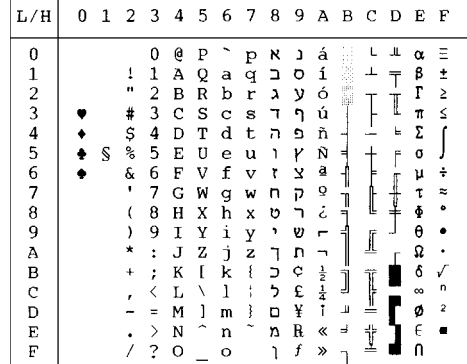

# **PAGE862 HBR OLD**

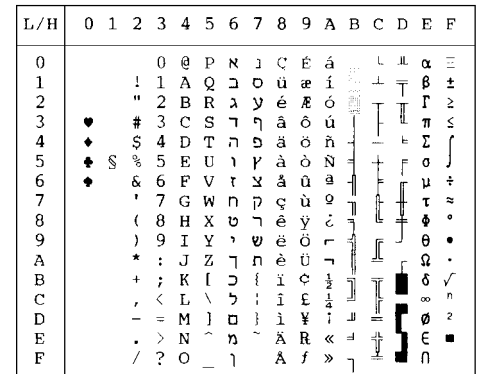

### **HBR DEC ISO-TUK**

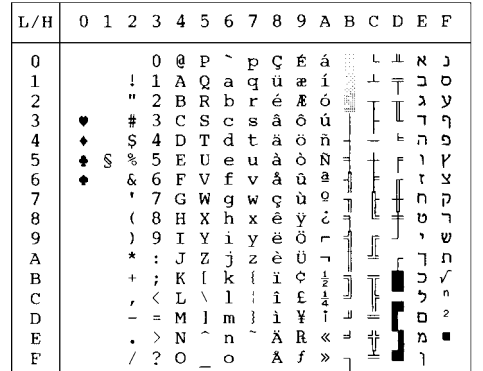

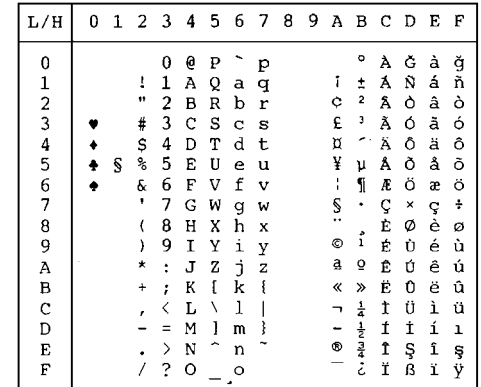

**LATIN-9 RUSCII**

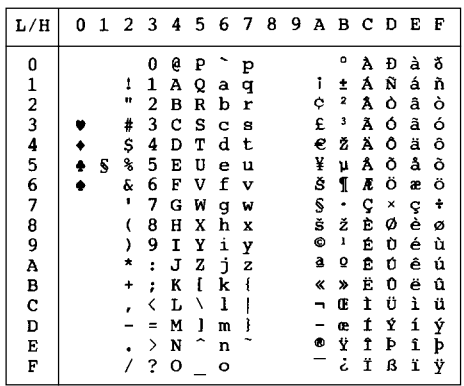

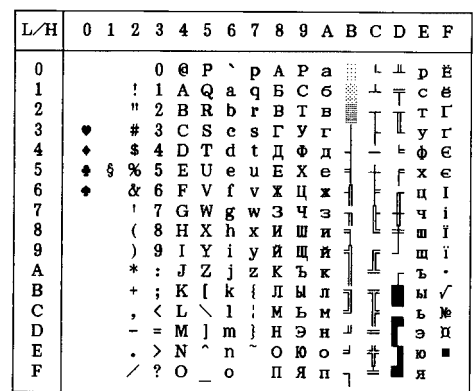

<u> The Common Second Common Second Common Second Common Second Common Second Common Second Common Second Common Second</u>

# **NATIONAL CHARACTER SETS (DPL24C PLUS AND IBM XL24E EMULATION)**

The following character sets differ from those of Code Page 437 (USA), available in the DPL24C PLUS command set and the IBM Proprinter XL24E emulation.

# **FRENCH (French) ITALIAN (Italian)**

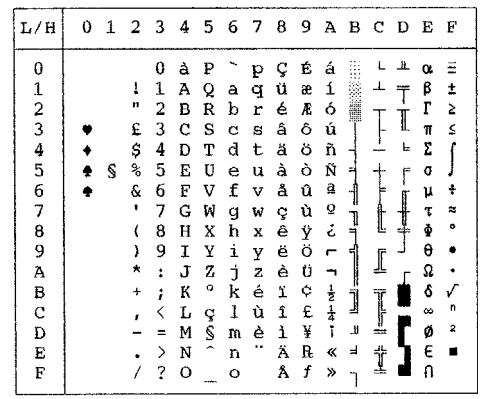

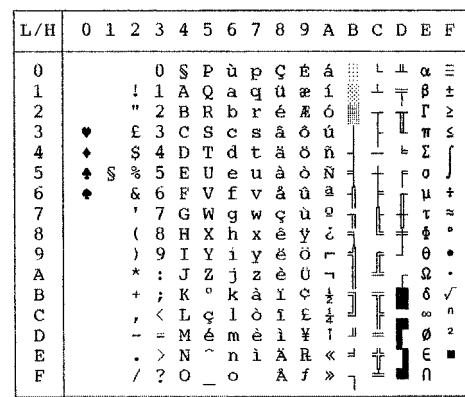

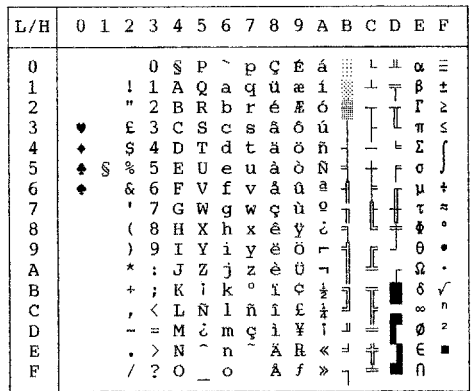

### **SPANISH (Spanish) FINNISH (Finnish)**

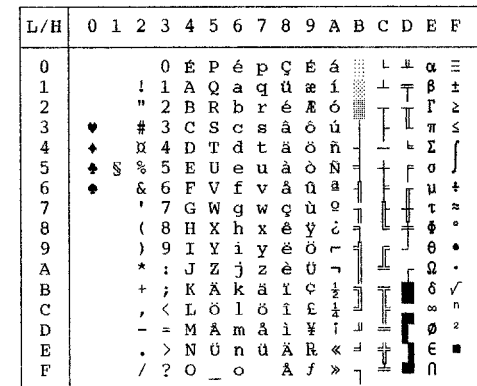

### **DANISH1/NORWEGN (Danish1/Norwegian) DANISH2 (Danish2)**

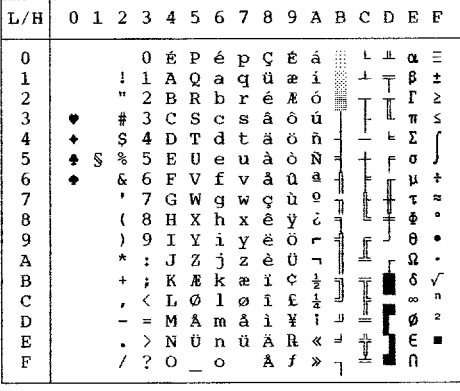

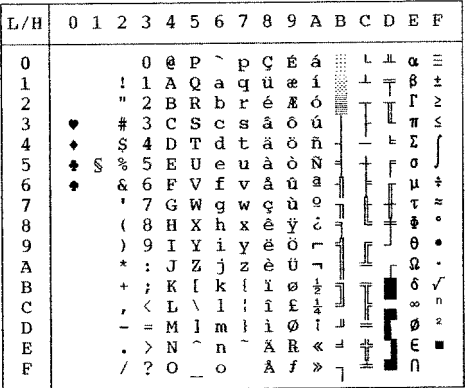

### **NATIONAL CHARACTER SETS (ESC/P2 EMULATION)**

The following character sets differ from the graphics character sets available in the Epson ESC/P2 emulation.

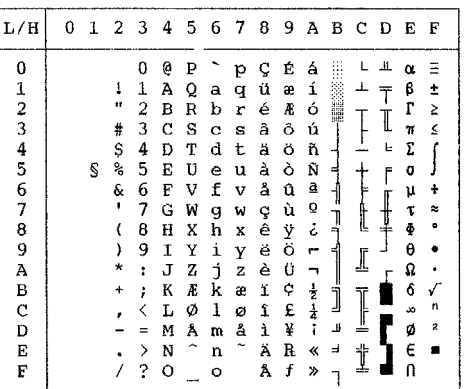

### **DANISH1 (Danish1) SPANSH1 (Spanish1)**

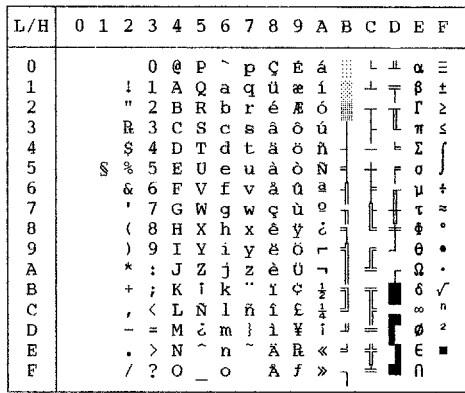

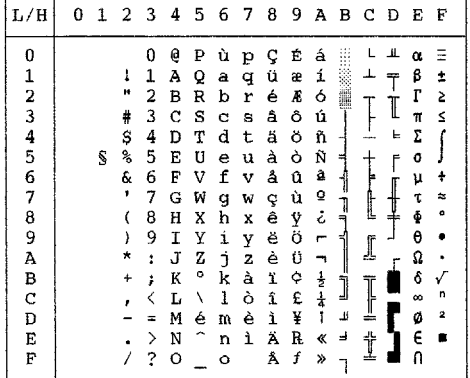

# **ITALIAN (Italian) SPANSH2 (Spanish2)**

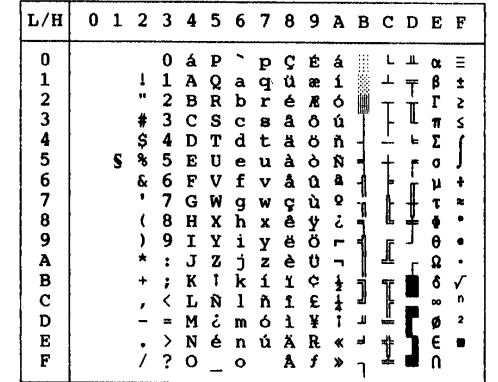

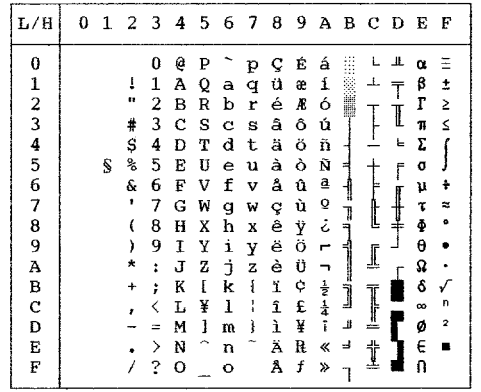

# **JAPAN (Japanese) LATIN A (Latin American)**

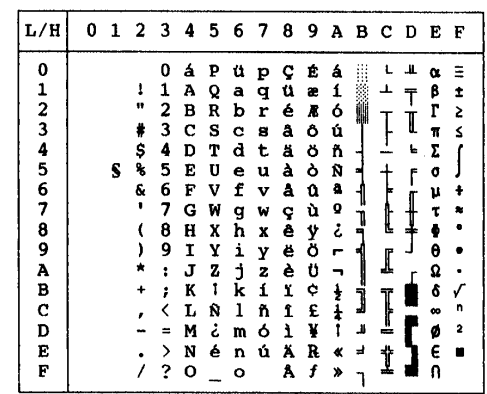

**NORWEGN (Norwegian) FRENCH (French)** 

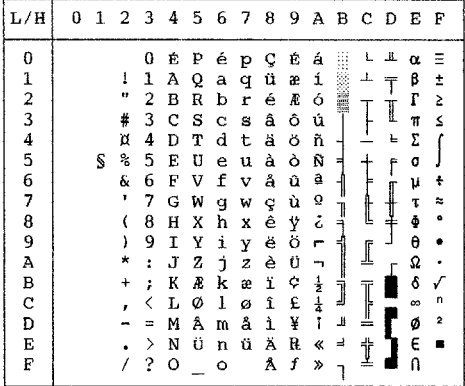

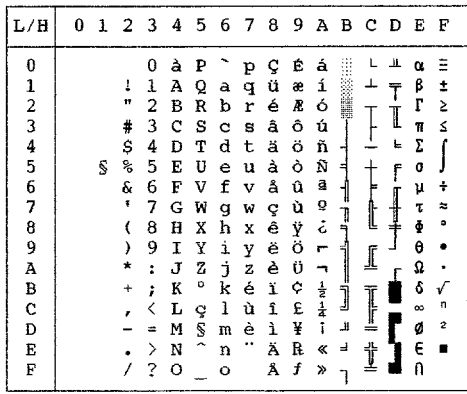

# **DANISH2 (Danish2) KOREA (Korea)**

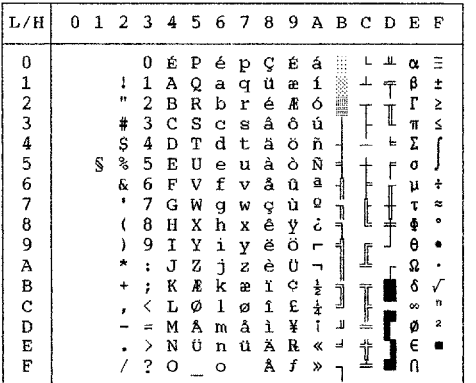

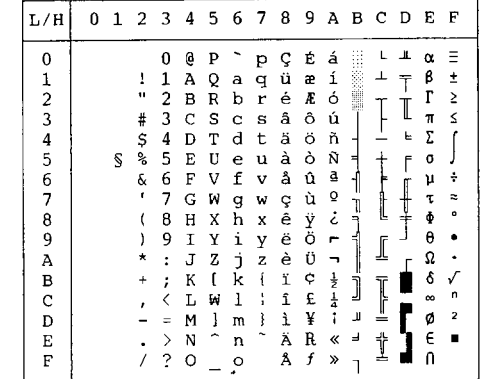
**Character Sets**

# **LEGAL (Legal)**

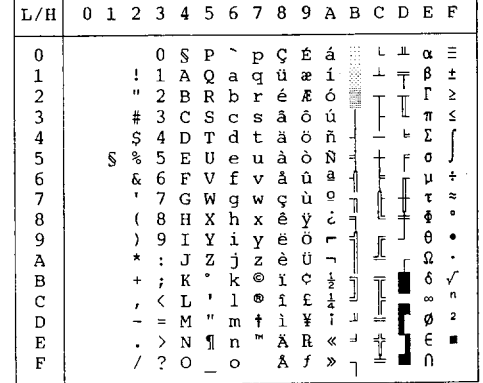

## **NATIONAL CHARACTER SETS AND SUPPORTED RESIDENT FONTS (ALL EMULATIONS)**

In all emulations, this printer supports 50 national character sets for characters and symbols specific to different languages. Some national character sets, however, do not have some characters and symbols and may not be usable, depending on resident fonts. The following tables show which of the resident fonts are supported for each national character set:

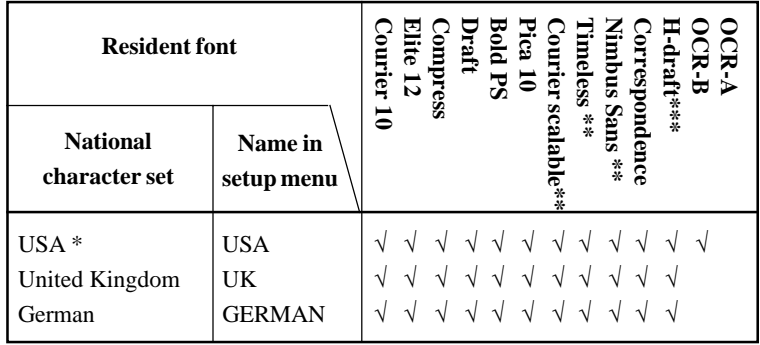

(Continued on the next page)

- \* USA is the same as Code Page 437.
- \*\* These are scalable and provided with upright, italic, and bold as resident fonts.
- \*\*\* H-draft stands for high-speed draft.
- √: Supported

**Character Character**<br>Sets

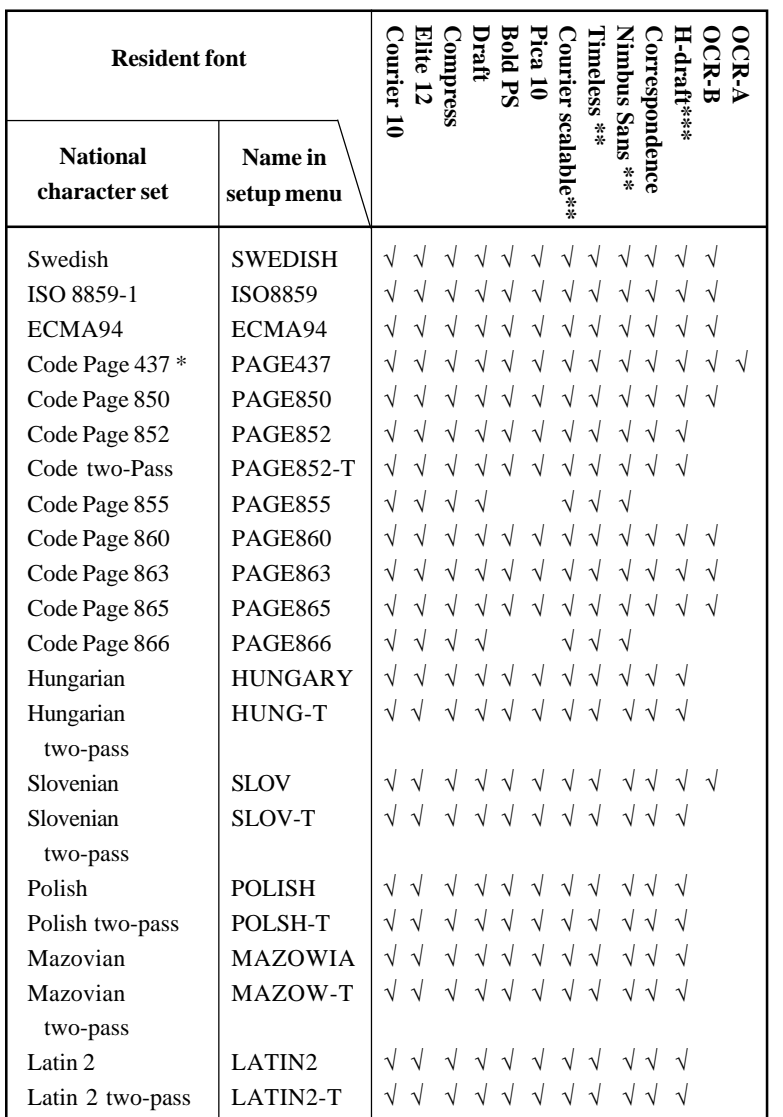

(Continued on the next page)

- \* USA is the same as Code Page 437.
- \*\* These are scalable and provided with upright, italic, and bold as resident fonts.
- \*\*\* H-draft stands for high-speed draft.
- √: Supported

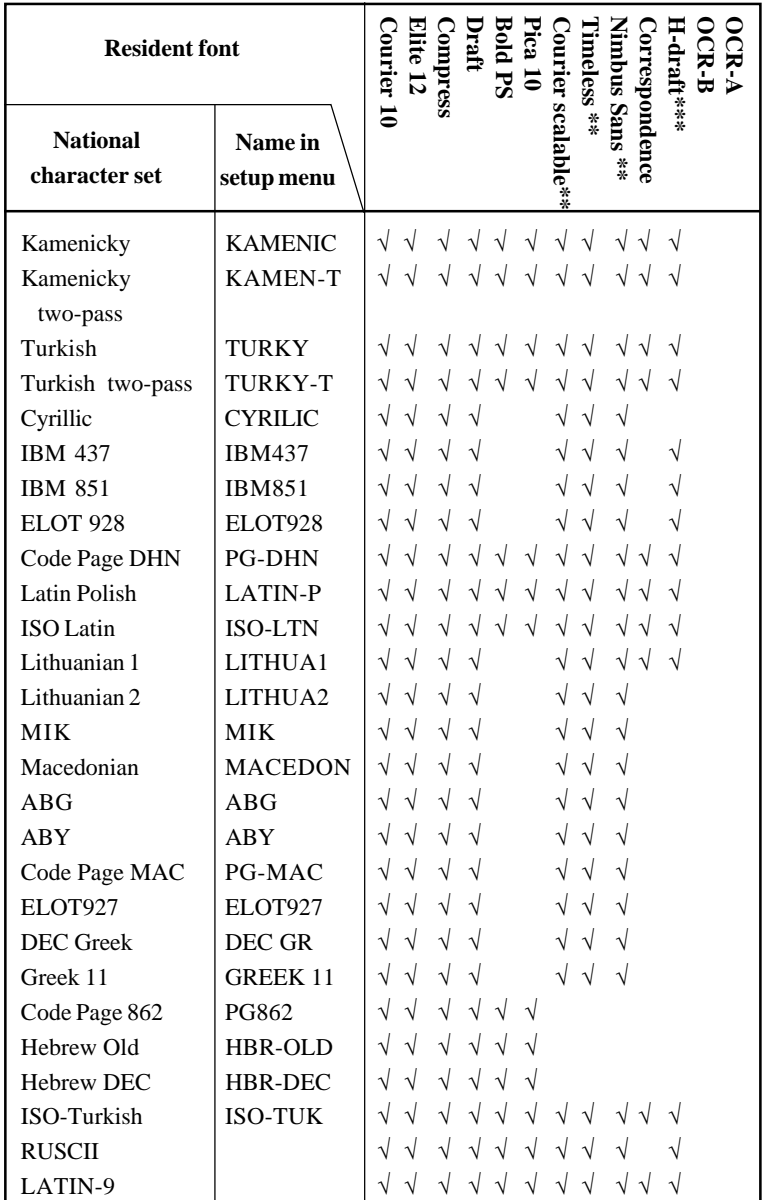

\* USA is the same as Code Page 437.

\*\*\* H-draft stands for high-speed draft.

√: Supported

<sup>\*\*</sup> These are scalable and provided with upright, italic, and bold as resident fonts.

# **RESIDENT FONTS**

This appendix provides print samples of the printer's nineteen resident fonts.

The 24-wire dot-matrix printer prints **COURIER 10** quality characters and symbols using a variety of sizes and fonts. The 24-wire dot-matrix printer prints **PRESTIGE ELITE 12** quality characters and symbols using a variety of sizes and fonts. The 24-wire dot-matrix printer prints **DRAFT 12** quality characters and symbols using a variety of sizes and fonts. The 24-wire dot-matrix printer prints **COMPRESSED** quality characters and symbols using a variety of sizes and fonts. The 24-wire dot-matrix printer prints **PICA 10** quality characters and symbols using a variety of sizes and fonts. The 24-wire dot-matrix printer prints **CORRESPONDENCE 10** quality characters and symbols using a variety of sizes and fonts. The 24-wine dot-matrix printer prints **HIGH-SPEED DRAFT 12** quality characters and symbols using a variety of sizes and fonts. **BOLDFACE PS** The 24-wire dot-matrix printer prints quality characters and symbols using a variety of sizes and fonts. The 24-wire dot-matrix printer prints **OCR-B 10** quality characters and symbols using a variety of sizes and fonts. The 24-wire dot-matrix printer prints **OCR-A 10**quality characters and symbols using a variety of sizes and fonts.

F

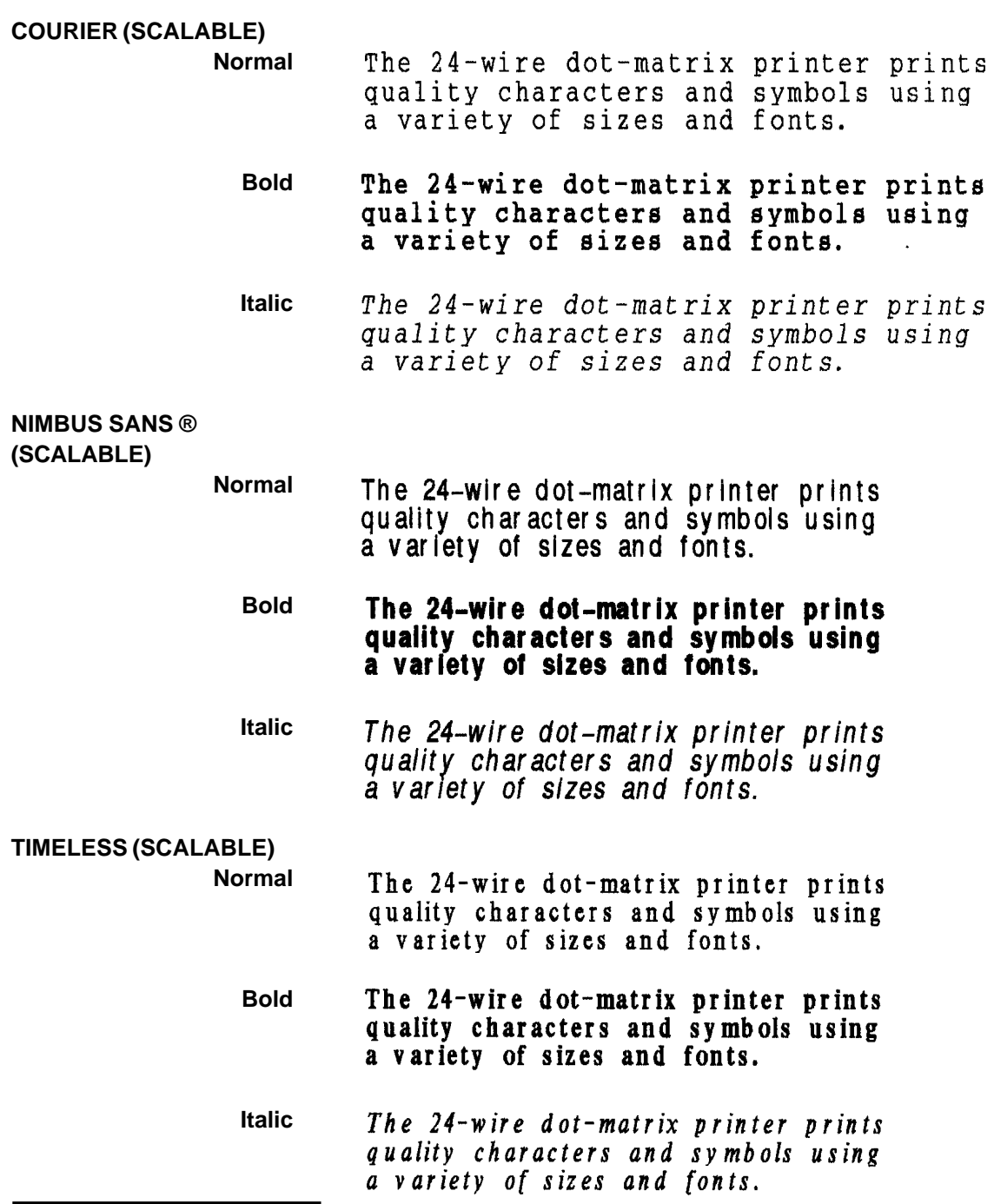

# **GLOSSARY OF TERMS**

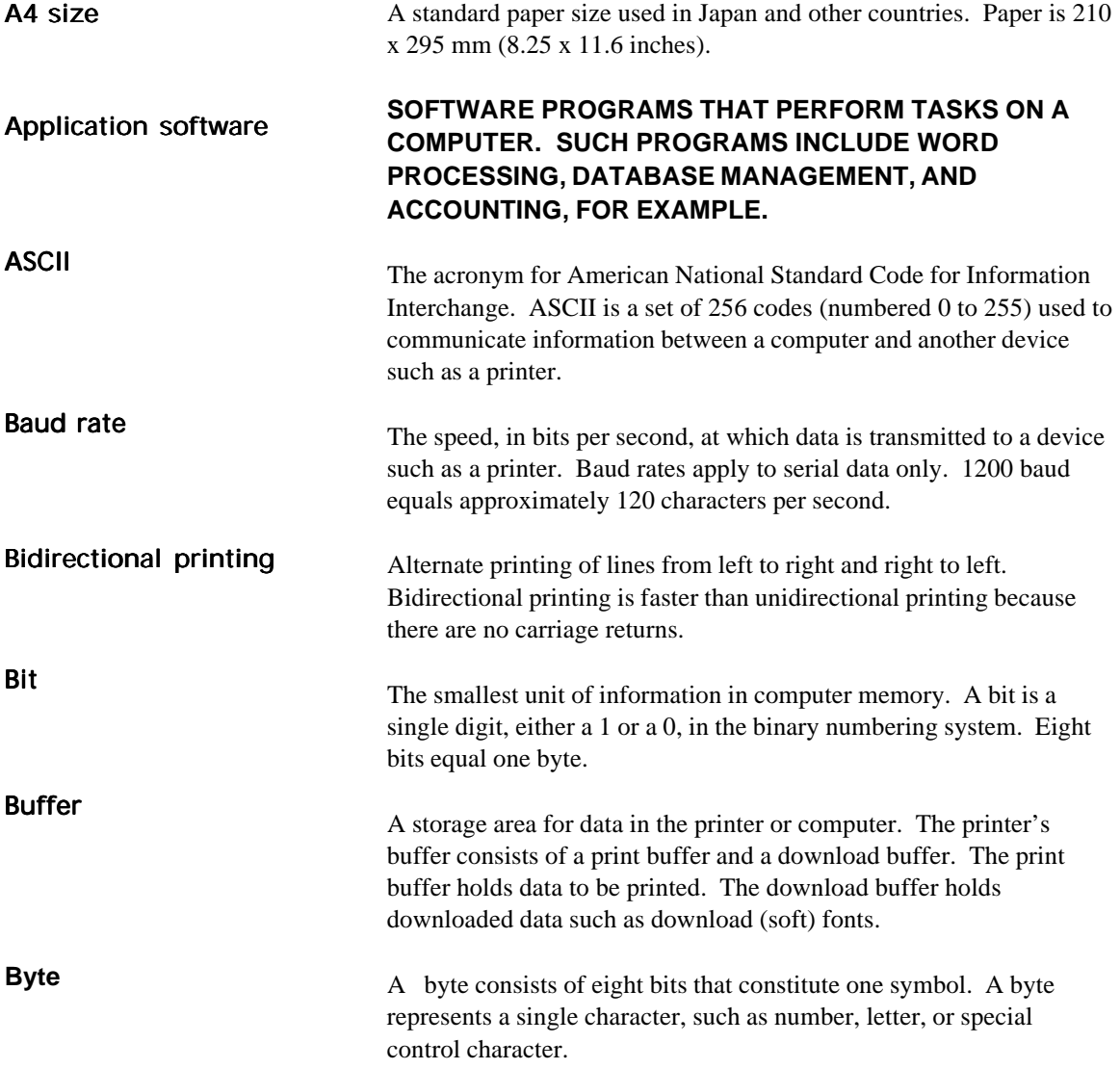

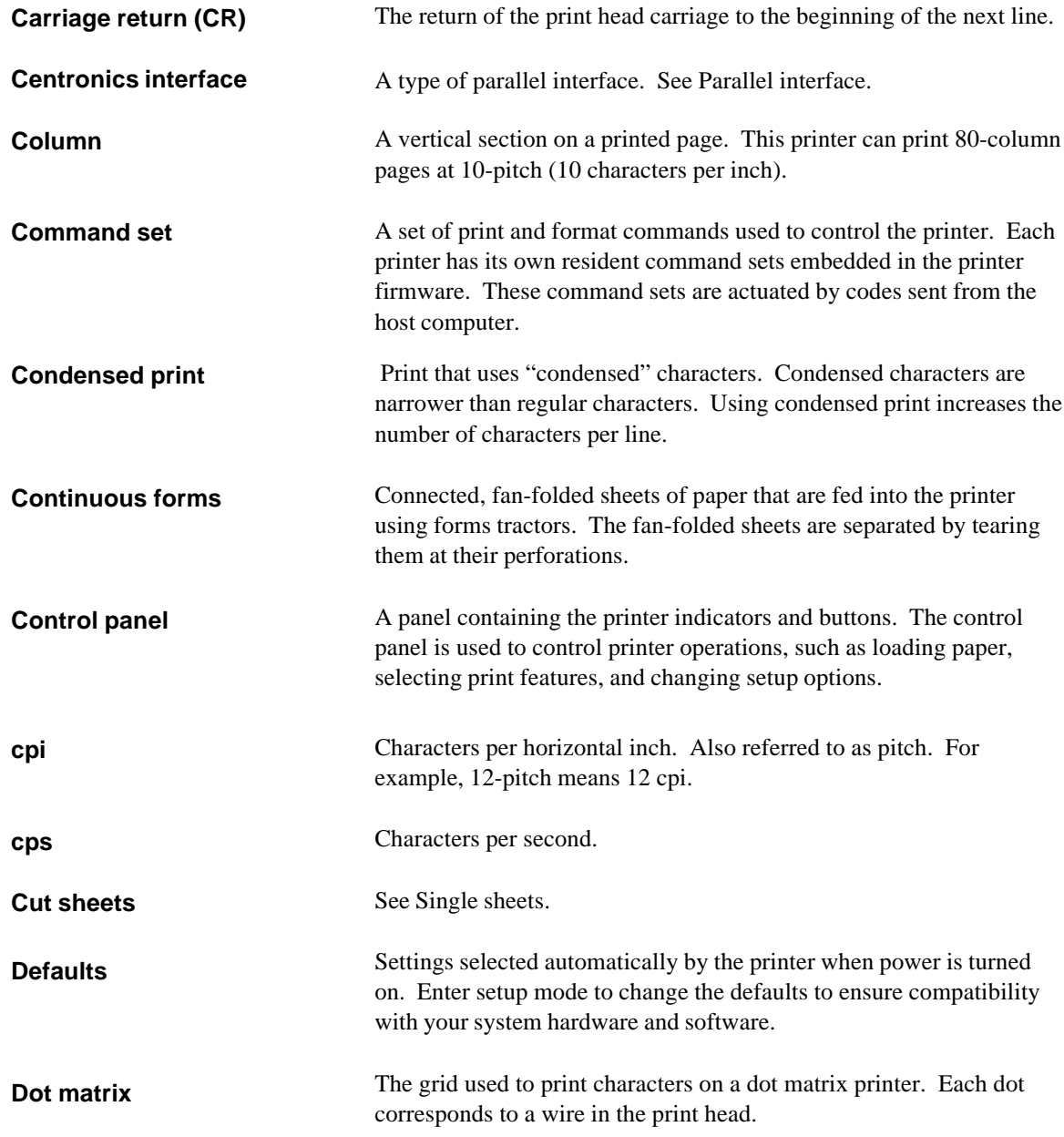

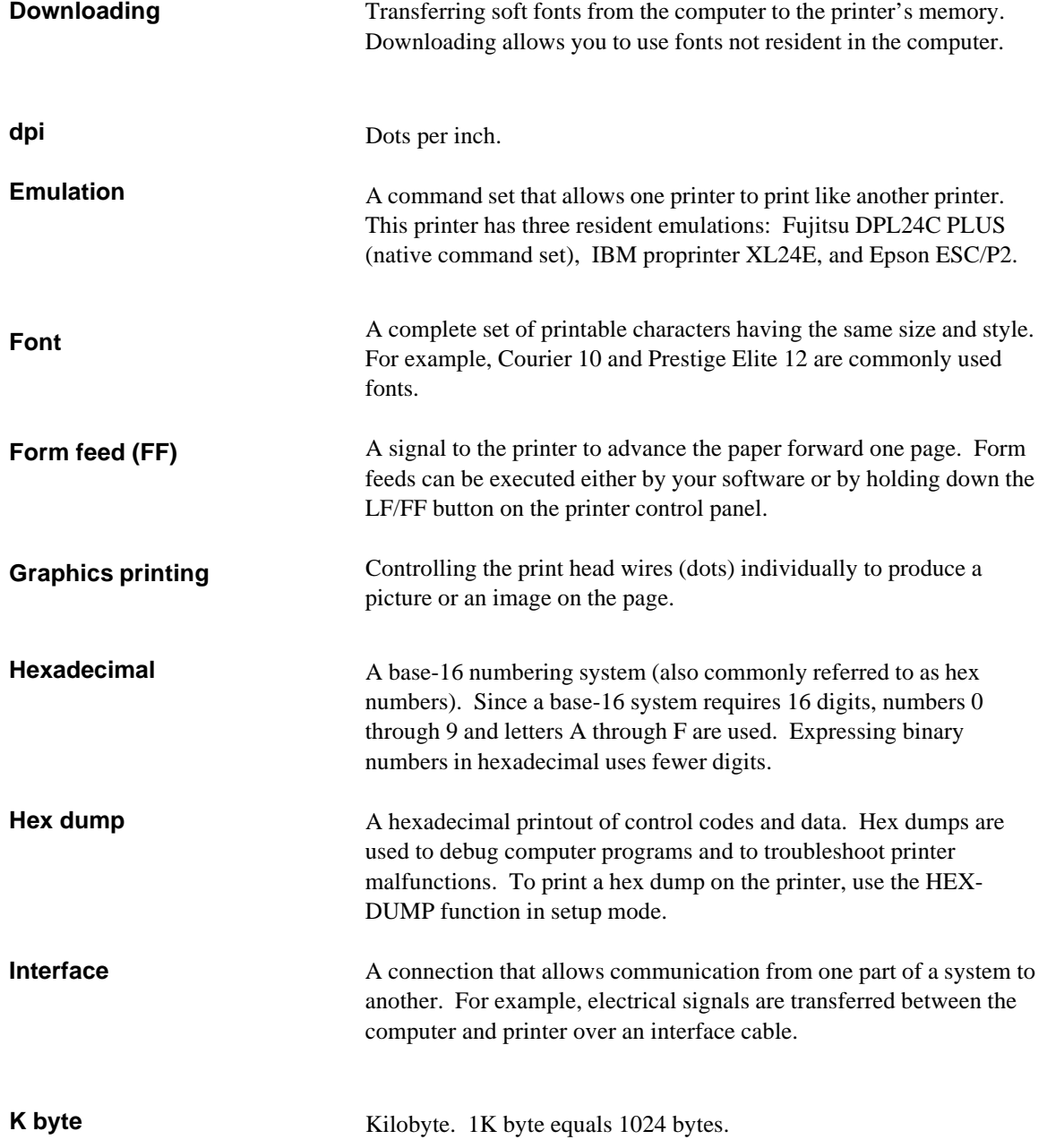

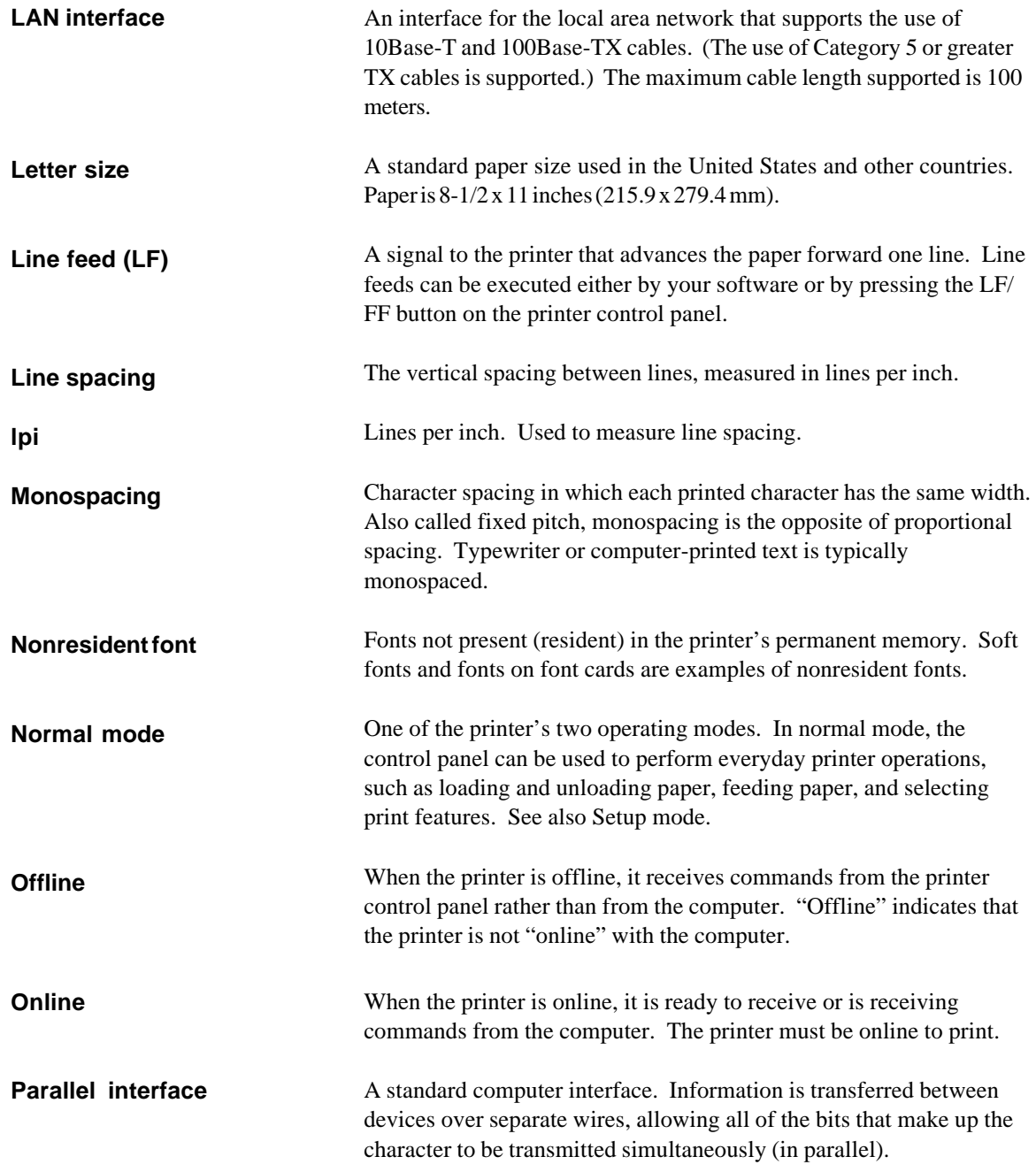

## GLOSSARY OF TERMS

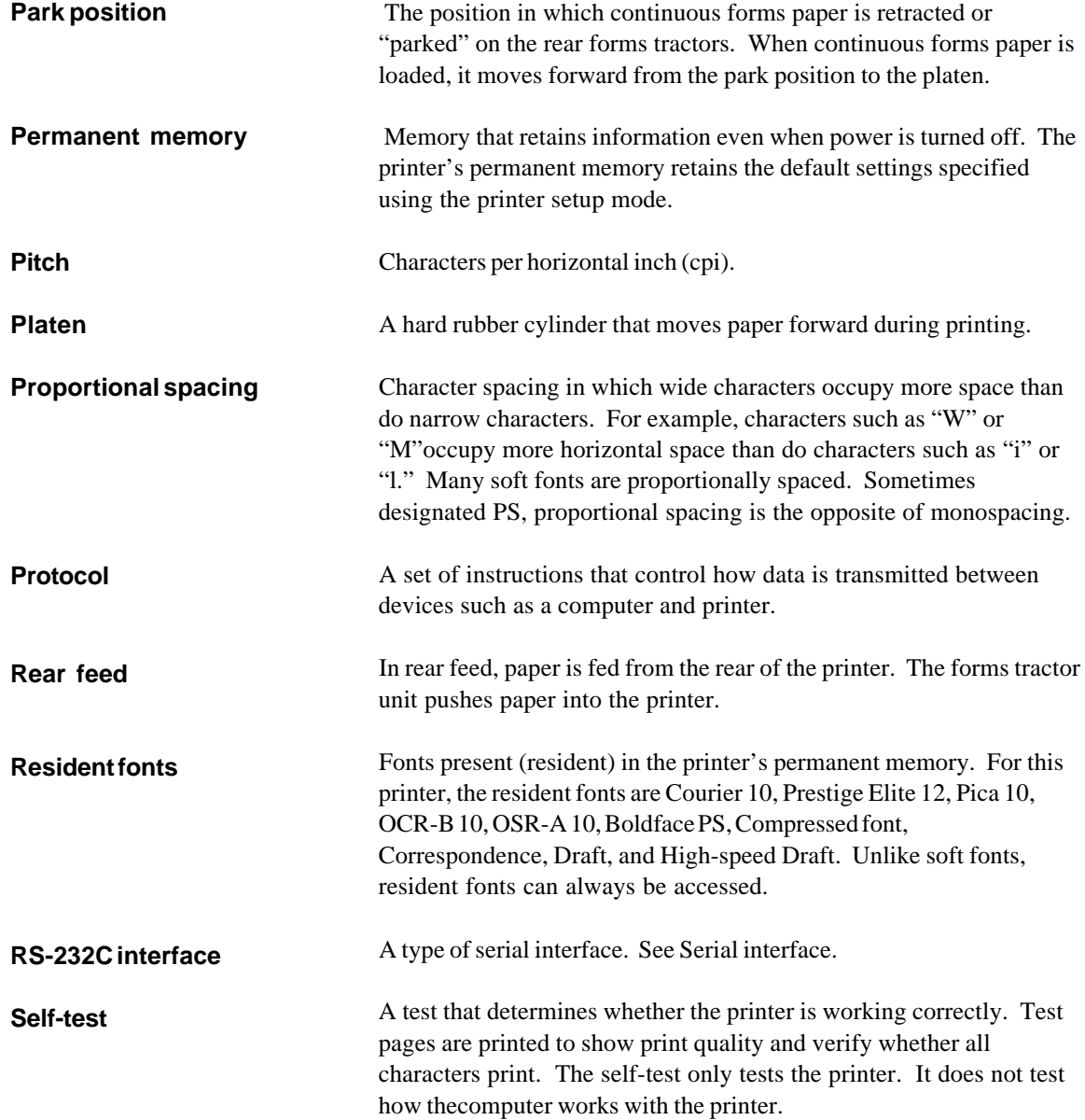

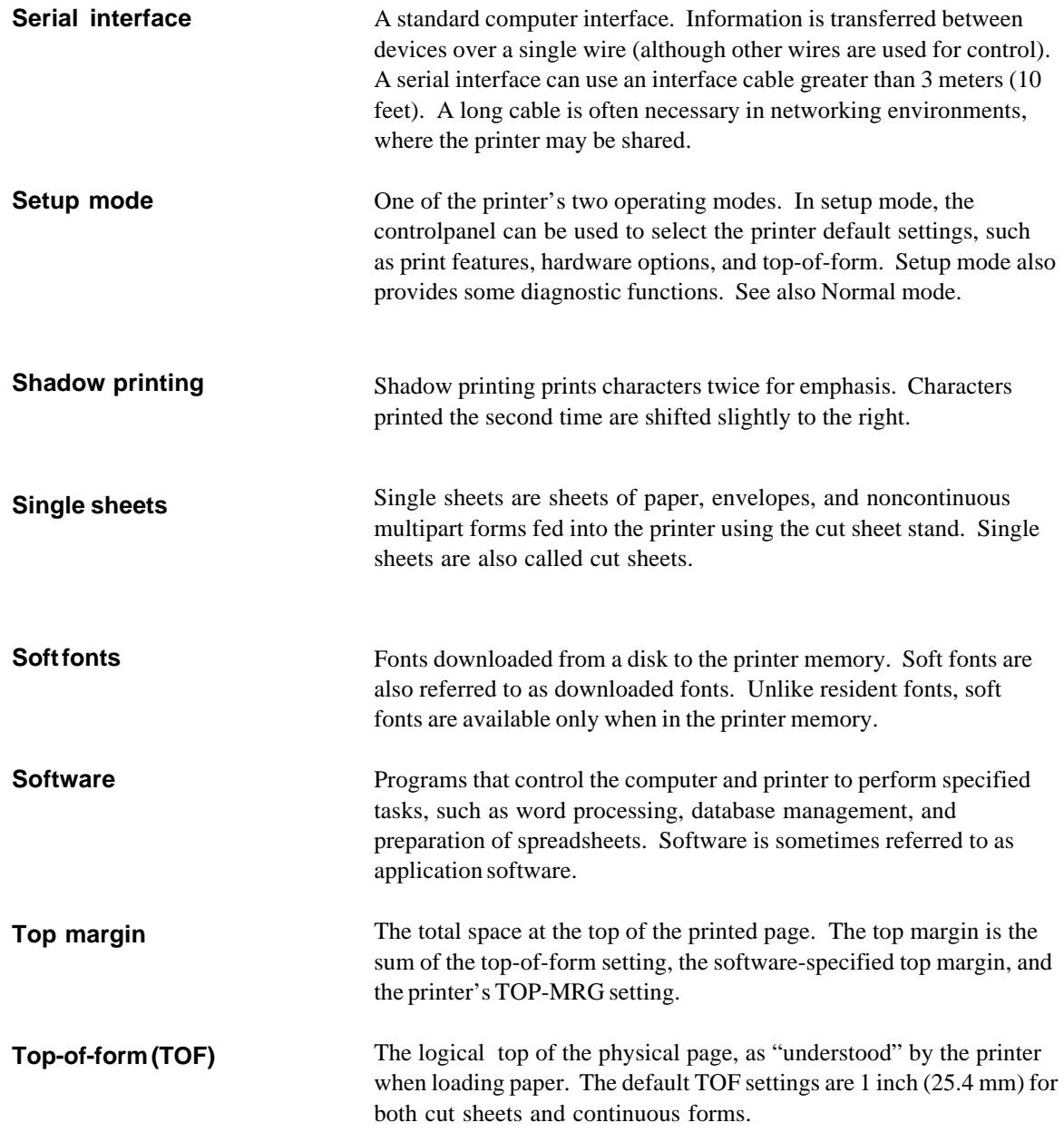

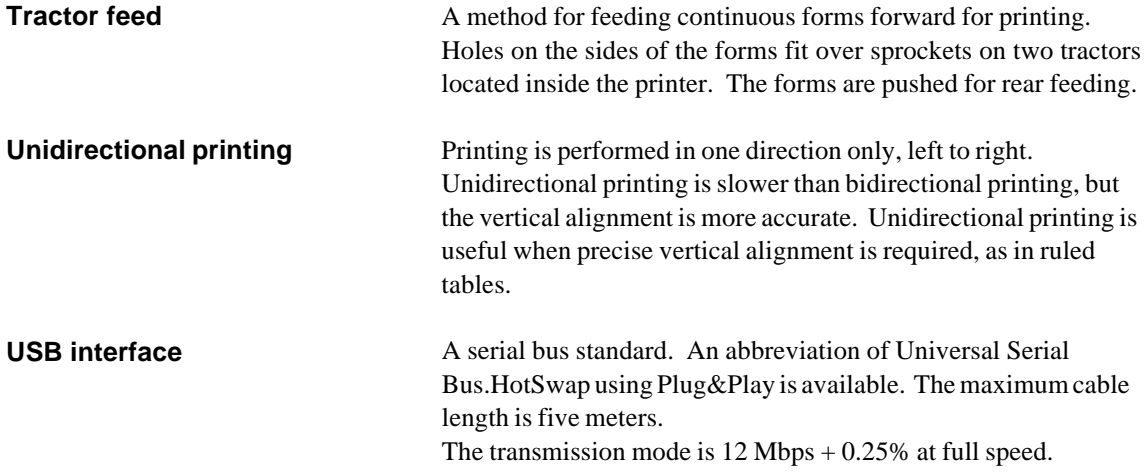

# **INDEX**

### $\overline{\mathsf{A}}$

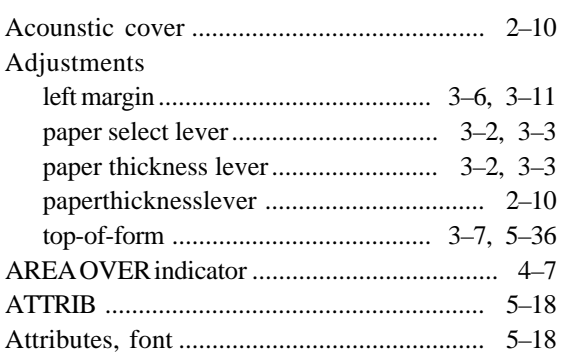

## $\overline{B}$

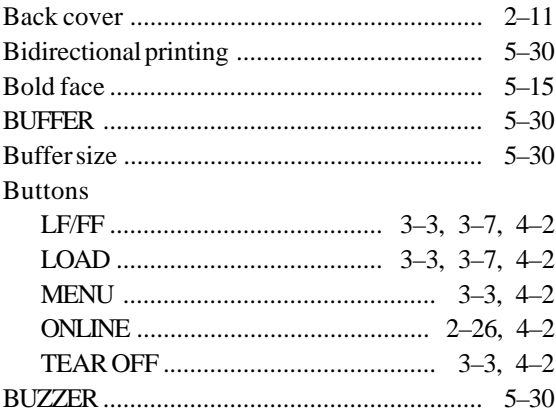

## Cables

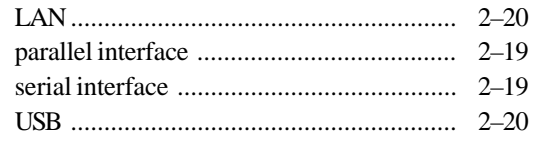

 $\overline{c}$ 

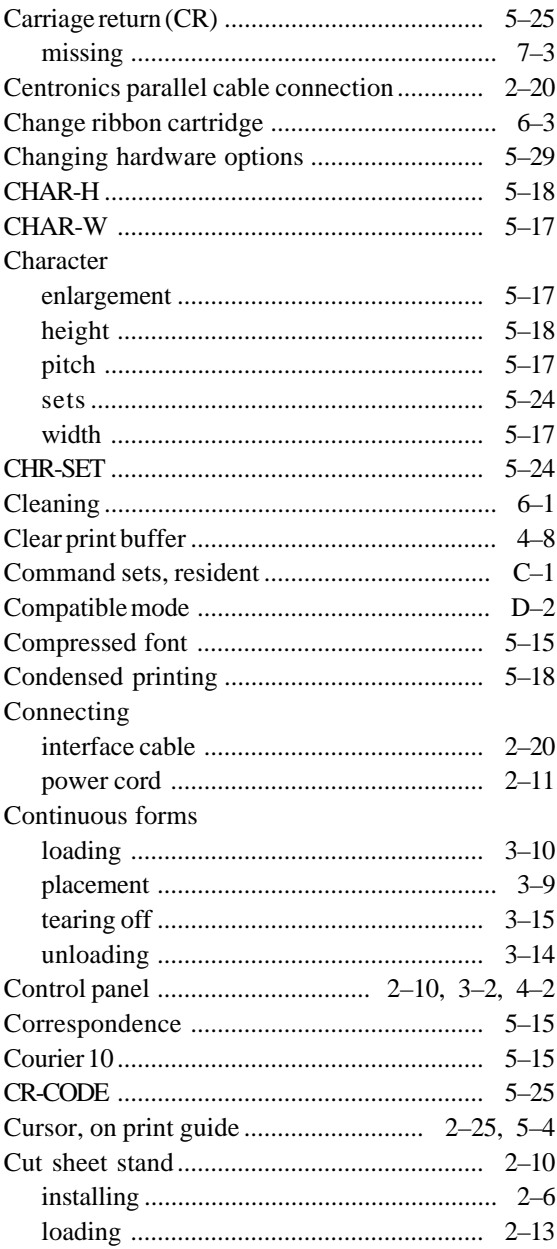

### D

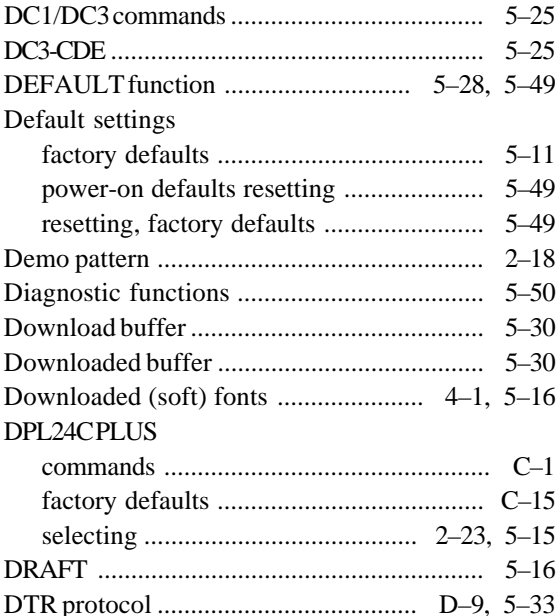

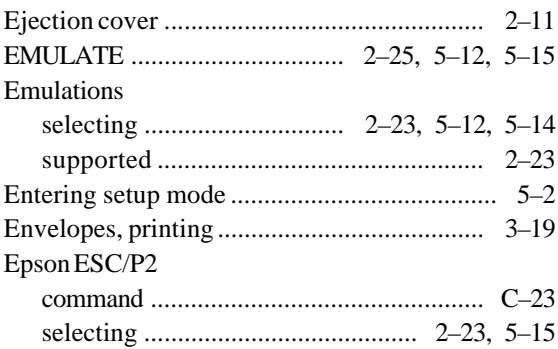

Е

## Feeding paper Eonte Fujitsu DPL24C PLUS

F

## $G - H$

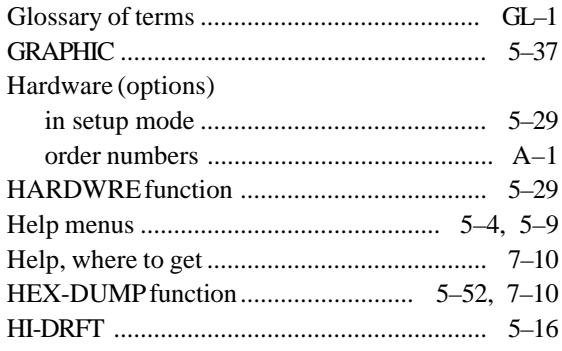

 $\mathbf{I}$ 

## IBM Proprinter XL24E

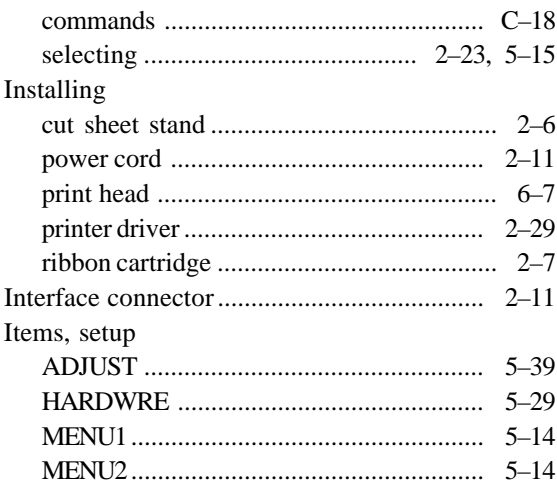

## <u>and the state of the state of the state of the state of the state of the state of the state of the state of the state of the state of the state of the state of the state of the state of the state of the state of the state</u>

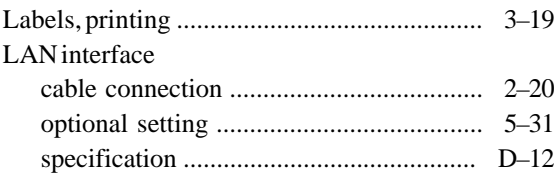

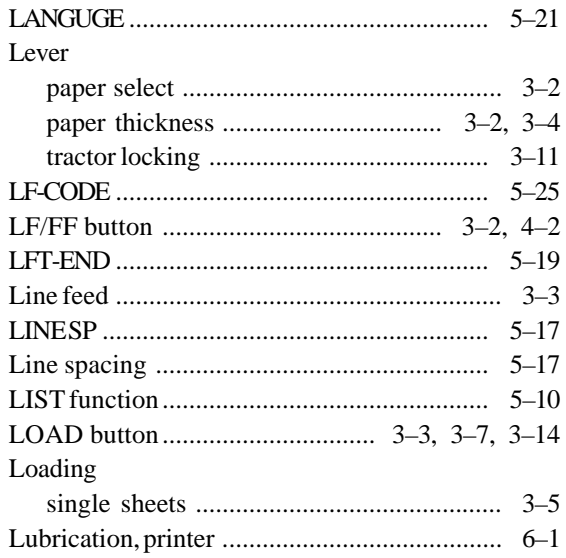

## M

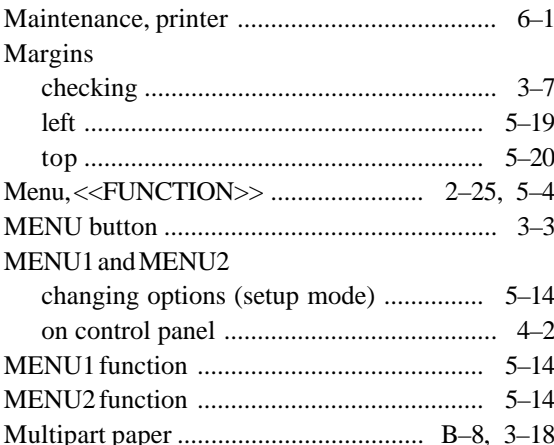

## $\overline{\mathsf{N}}$

### Paper

National character sets

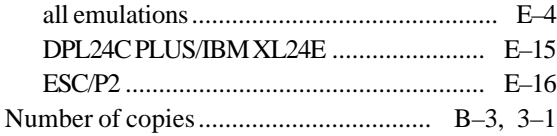

# $\overline{\mathbf{O}}$

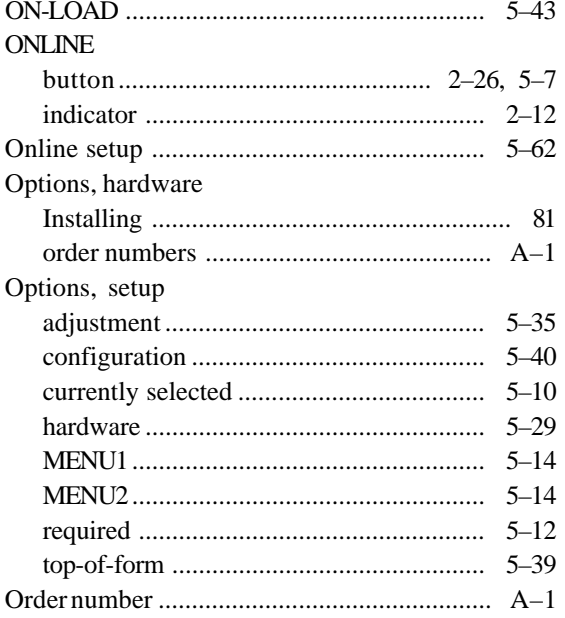

### $\overline{P}$

## Page

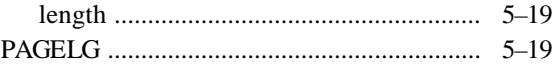

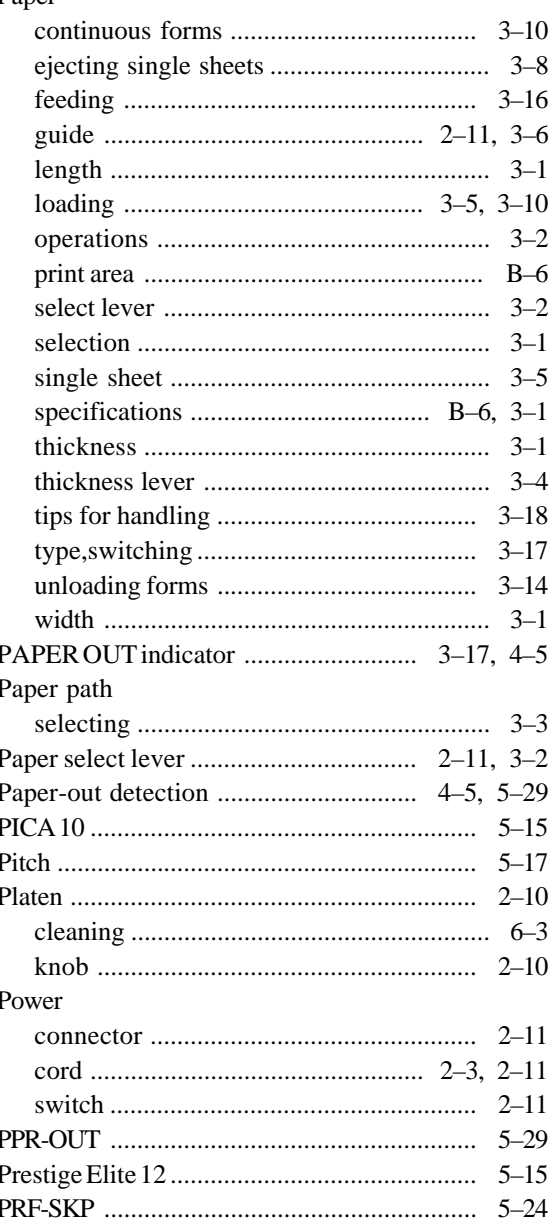

### Print

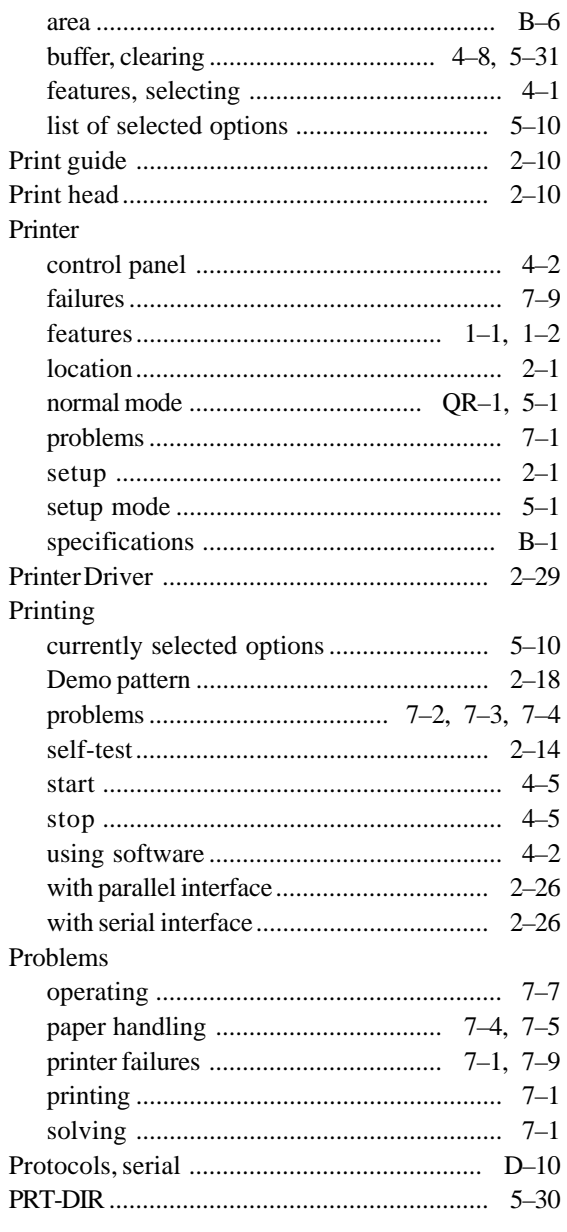

# $\overline{\mathbf{Q}}$

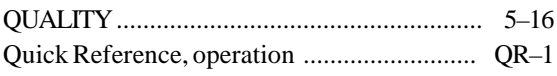

### $R$

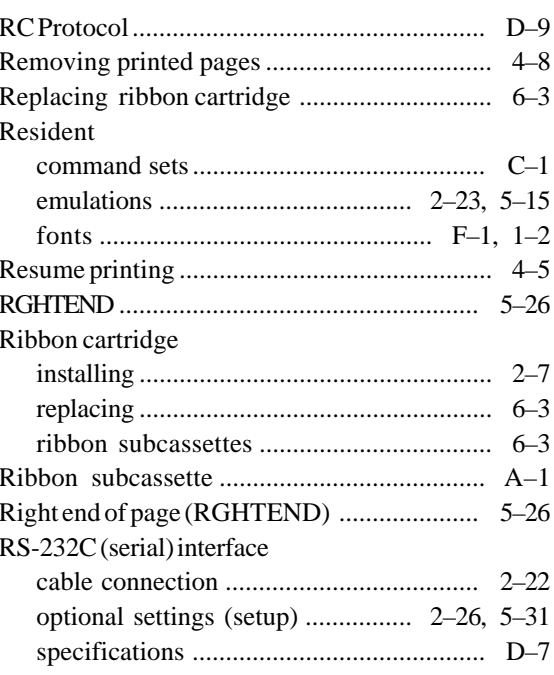

## $\overline{\mathbf{s}}$

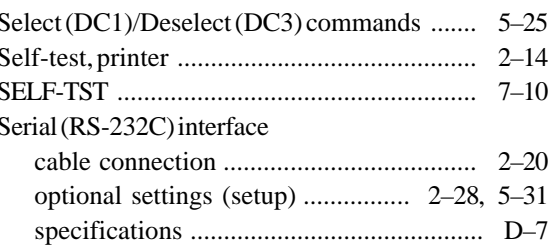

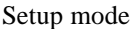

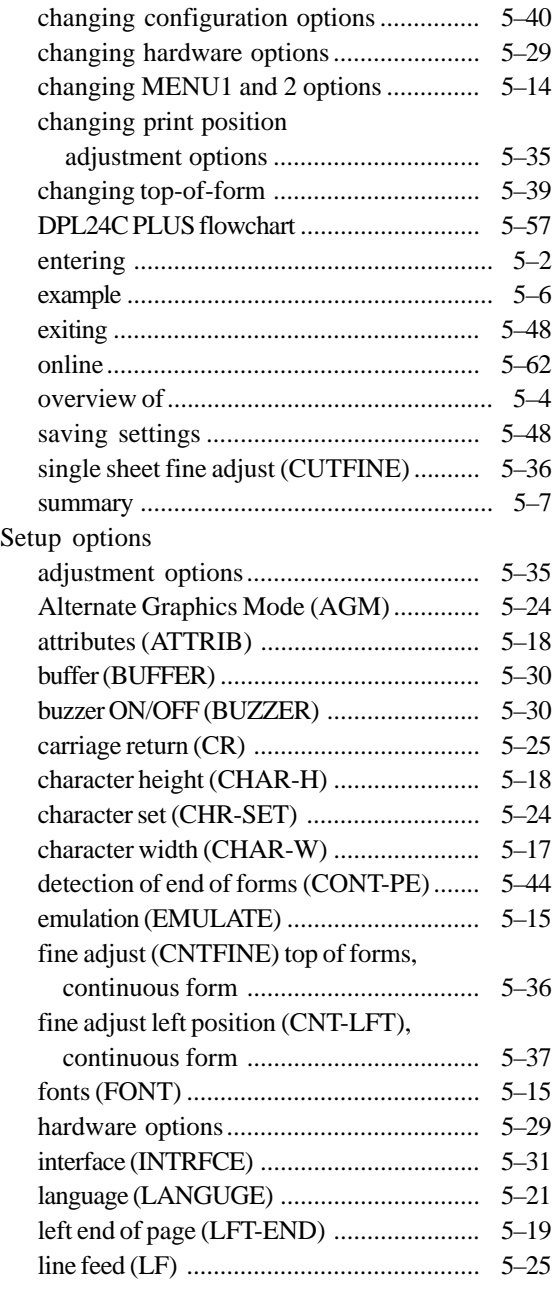

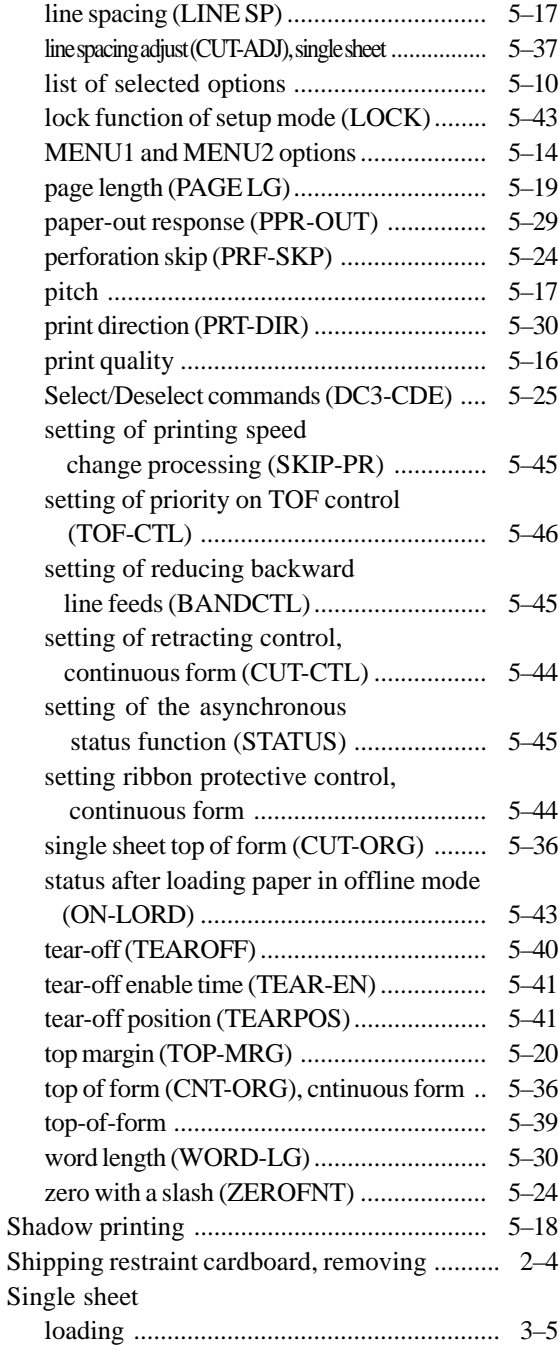

# Single sheets

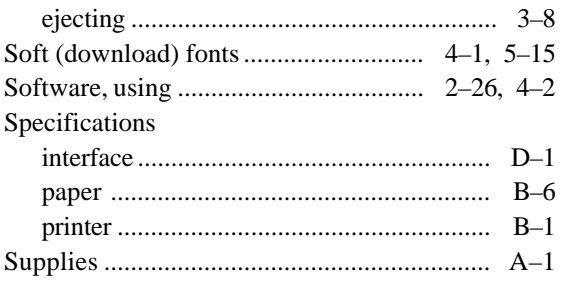

т

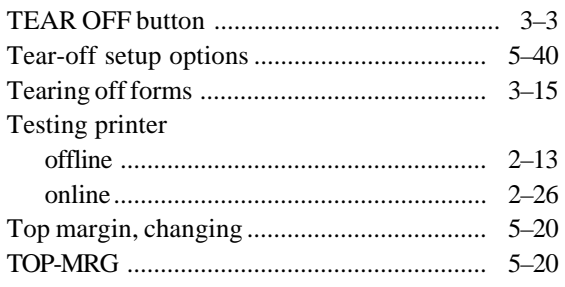

## $\overline{\mathsf{U}}$

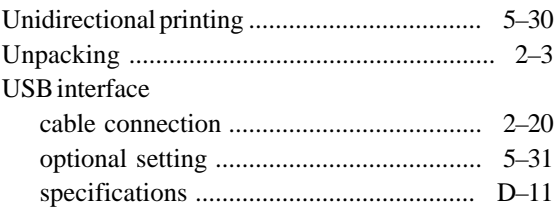

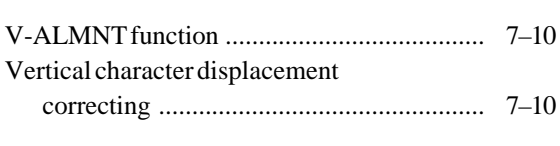

 $\overline{\mathsf{V}}$ 

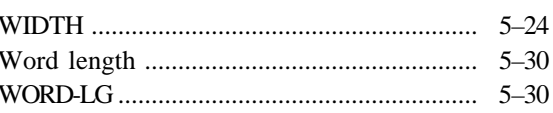

 $\overline{\mathsf{W}}$ 

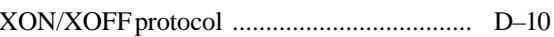

 $\overline{\mathbf{X}}$ 

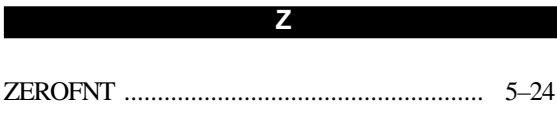

**FUJITSU OFFICES** Please send your comments on this manual or on Fujitsu products to the following addresses:

#### *North American Contact:*

FUJITSU CANADA INC. 6975 Creditveiw Road, Unit 1, Mississauga, Ontario L5N 8E9, CANADA Phone: (1-905) 286-9666 Fax : (1-905) 286-5977

#### *European Contact:*

FUJITSU EUROPE LTD. Hayes Park Central, Hayes End Road, Hayes, Middlesex UB4 8FE, U.K. Phone:(44-20)8573-4444 Fax:(44-20)8573-2643

FUJITSU DEUTSCHLAND GmbH Frankfurter Ring 211, 80807 Munchen, Germany Phone:(49-89)32-378-0 Fax:(49-89)32-378-100

FUJITSU ITALIA S.p.A. Via Nazario Sauro, 38 20099 Sesto S. Giovanni (MI), Italy Phone: (39-02)26294-1, Fax: (39-02)26294-201

FUJITSU ESPANA, S.A. Camino Cerro de los Gamos, 1-28224 Pozuelo de Alarcon, Madrid, Spain Phone: (34-91)784-9000, Fax: (34-91)784-9266

#### *Australian Contact:*

FUJITSU AUSTRALIA LTD. Fujitsu House 2 Julius Avenue North Ryde N.S.W. 2113, Australia Phone:(61-2)9776-4555 Fax:(61-2)9776-4556

#### *Asian Contact:*

FUJITSU HONG KONG LTD. 10F., Lincoln House, 979 King's Road, Taikoo Place, Island East, Hong Kong Phone:(852) 2827-5780 Fax:(852) 2827-4724

FUJITSU TAIWAN LTD. 19th FL., No. 39, 1 Sec. Chung Hwa Rd., Taipei, Taiwan R.O.C. Phone: (886-2)2311-2255 Fax : (886-2)2311-2277

FUJITSU SYSTEMS BUSINESS (THAILAND) LTD. 12th Fl., Olympia Thai Tower, 444 Rachadapisek Road, Samsennok Huay Kwang, Bangkok 10320, Thailand Phone: (66-2)500-1500 Fax : (66-2)500-1515

FUJITSU ASIA PTE. LTD. 20 Science Park Road #03-01, Tele Tech Park II Singapore 117674 Phone: (65)6777-6577 Fax : (65)6771-5502

FUJITSU PHILIPPINES, INC. 2nd Fl., United Life Bldg., A.Arnaiz, Legaspi Village, Makati, Metro Manila, Philippines Phone: (63-2) 812-4001 Fax : (63-2) 817-7576

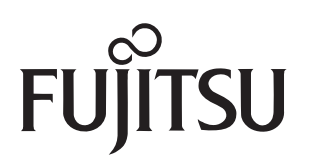